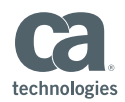

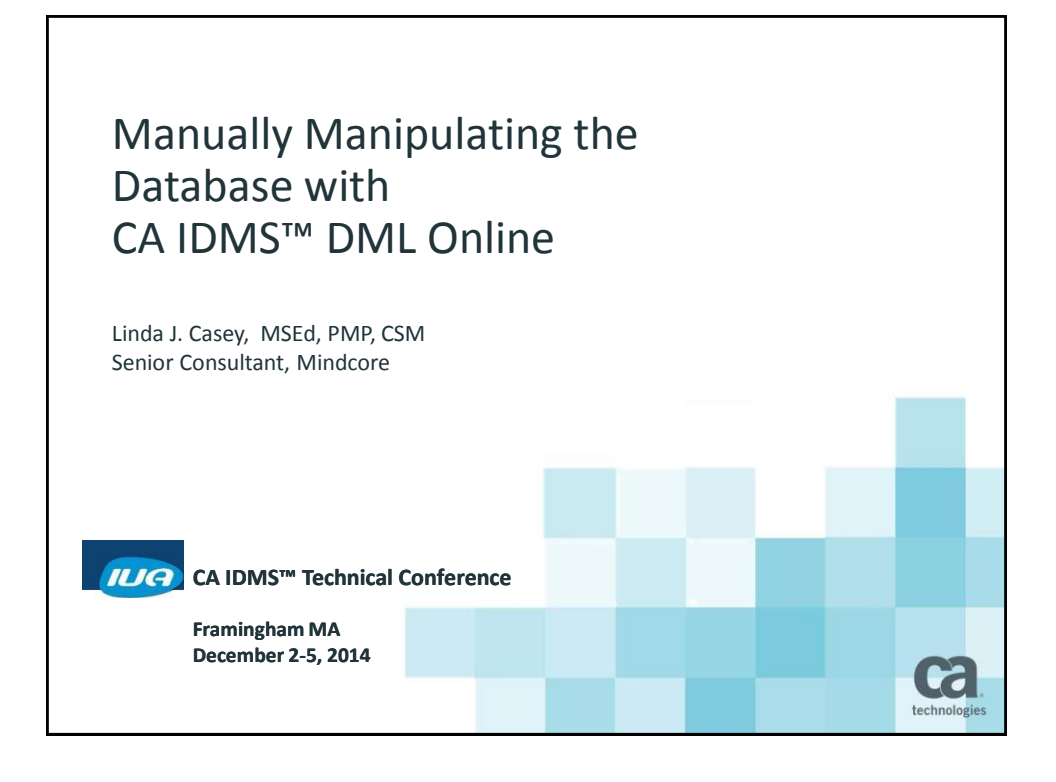

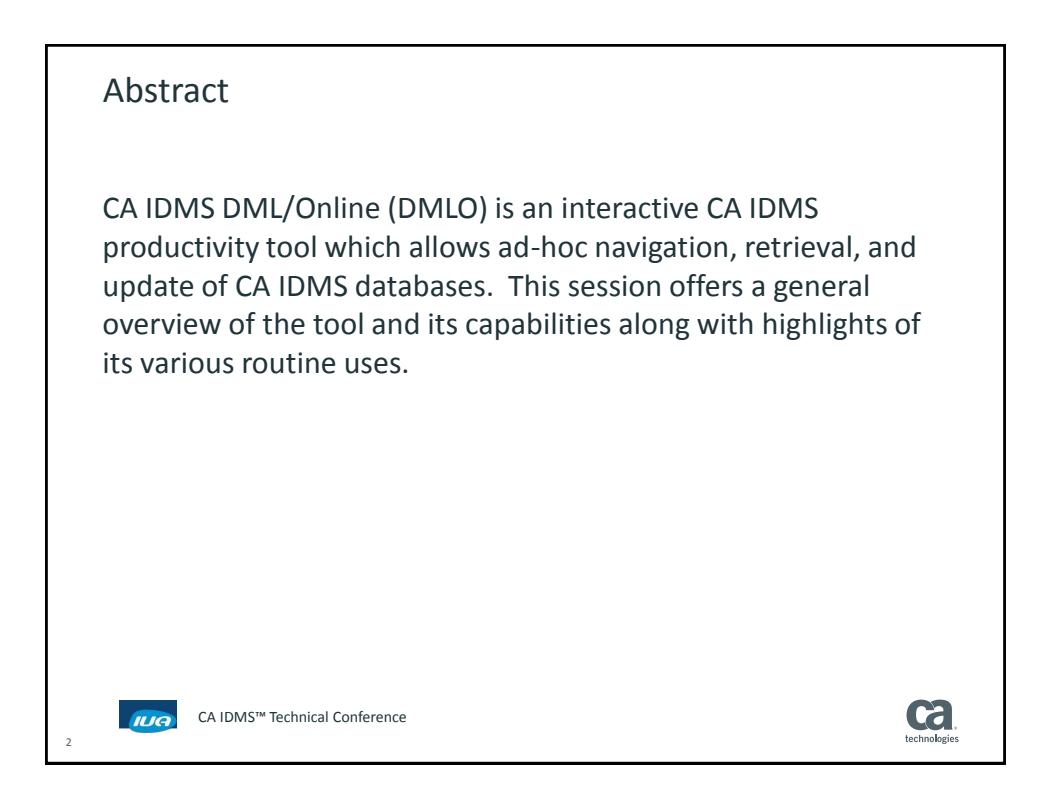

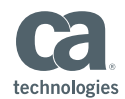

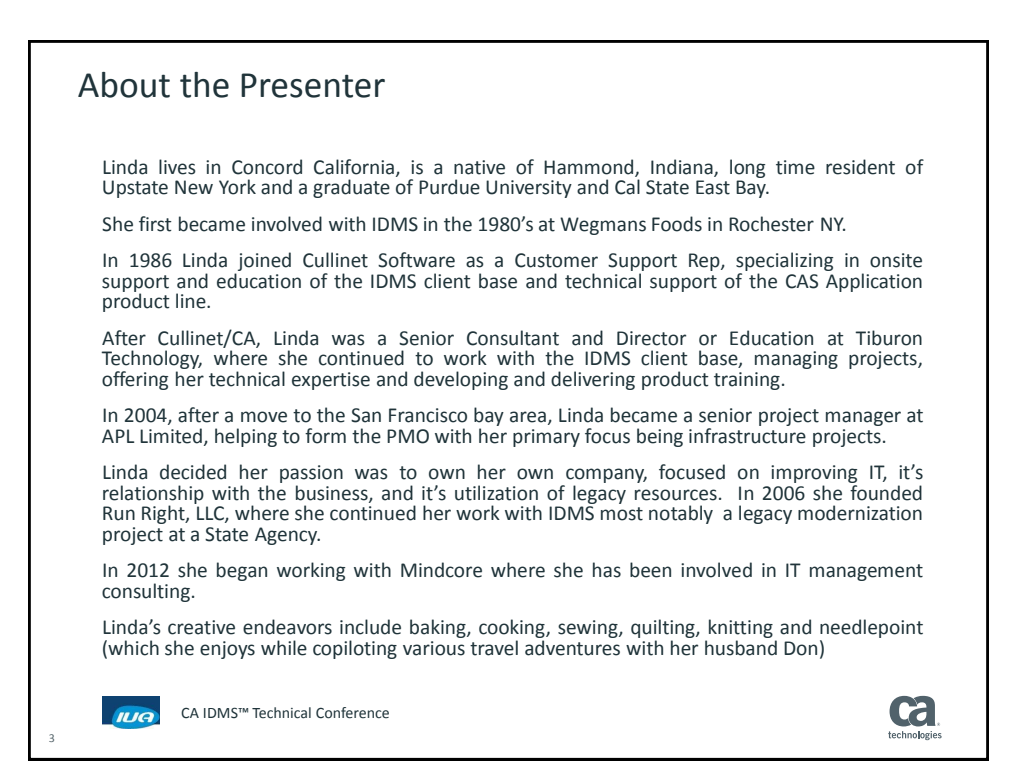

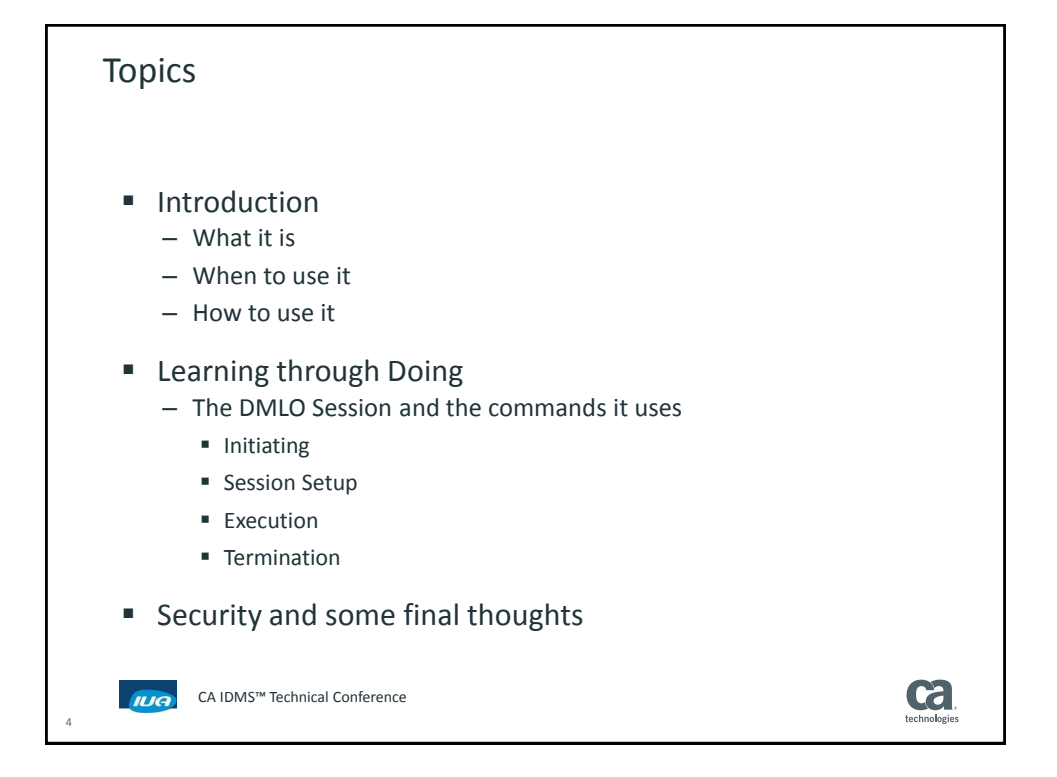

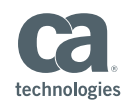

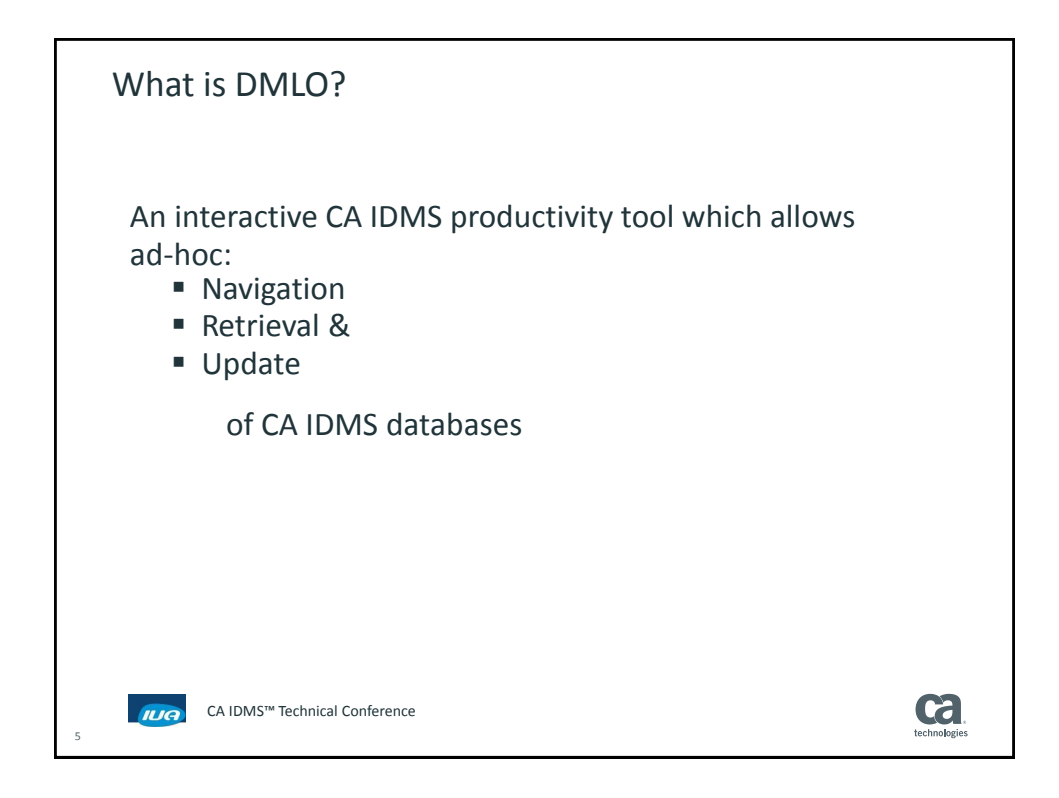

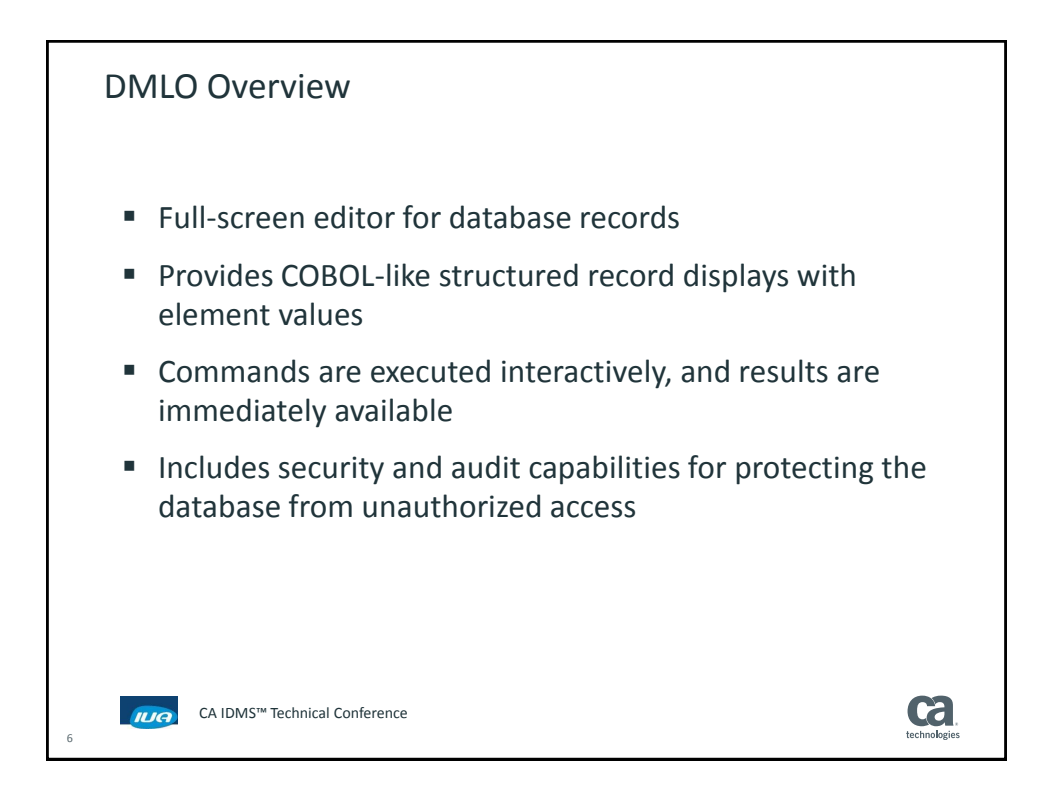

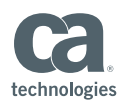

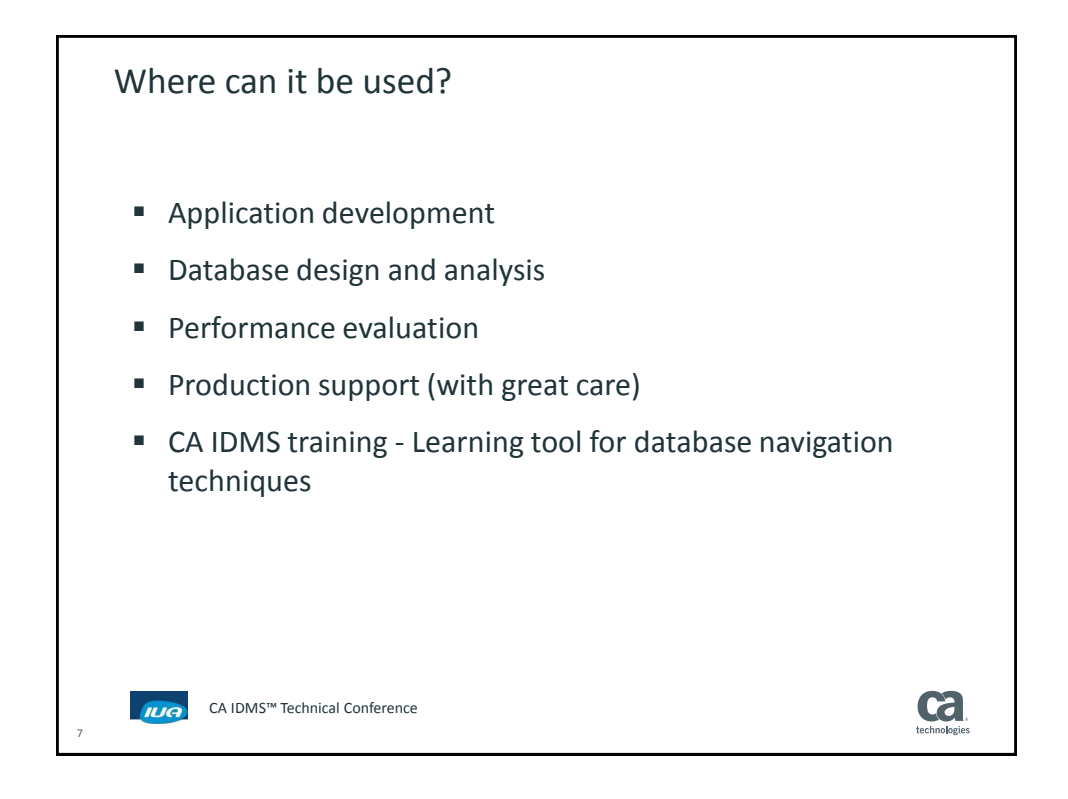

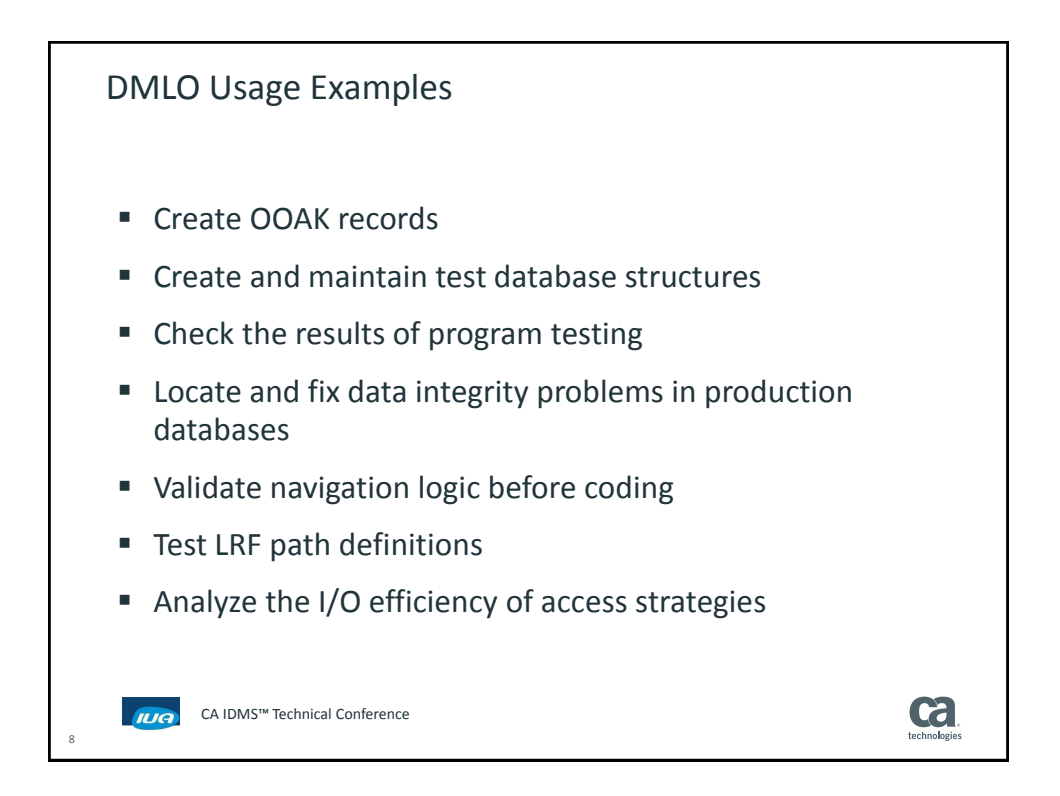

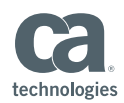

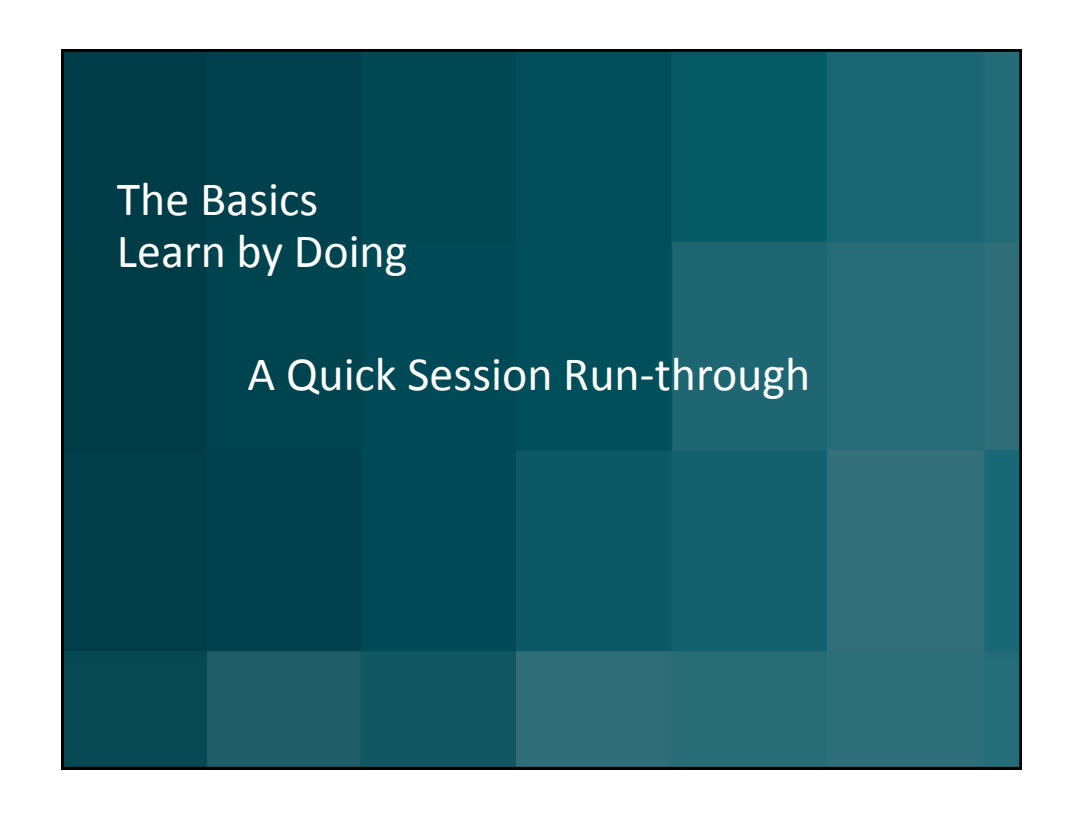

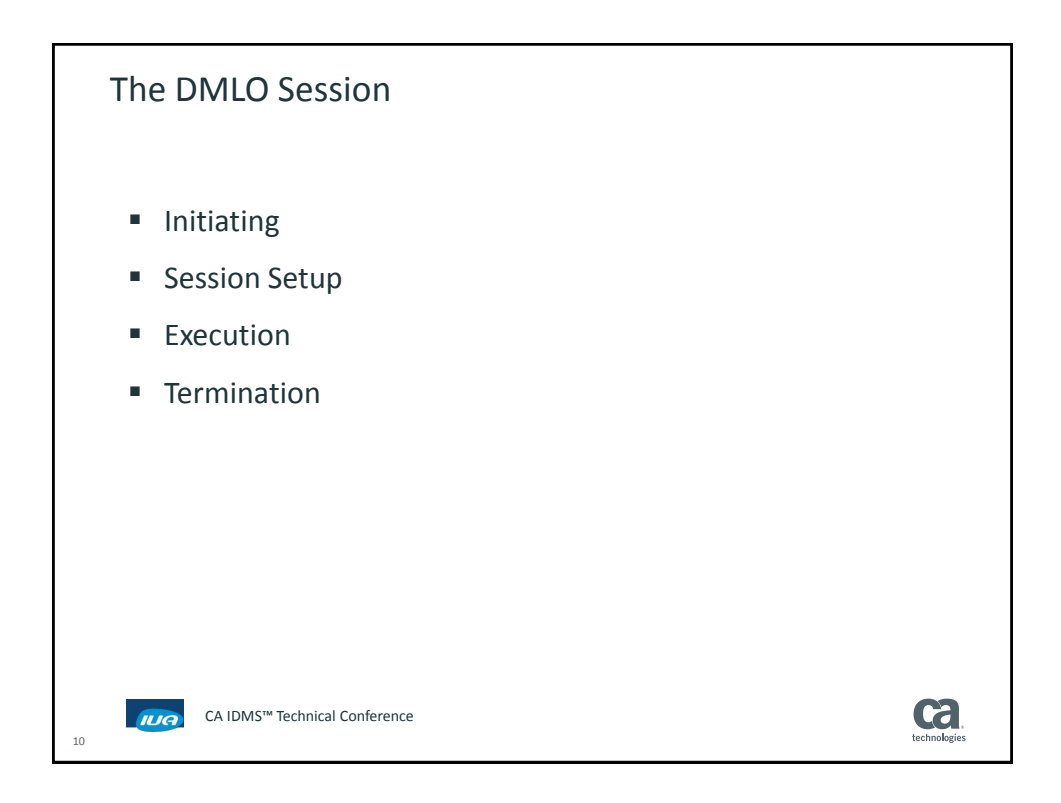

**Framingham MA December 2-5, 2014** 5

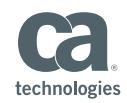

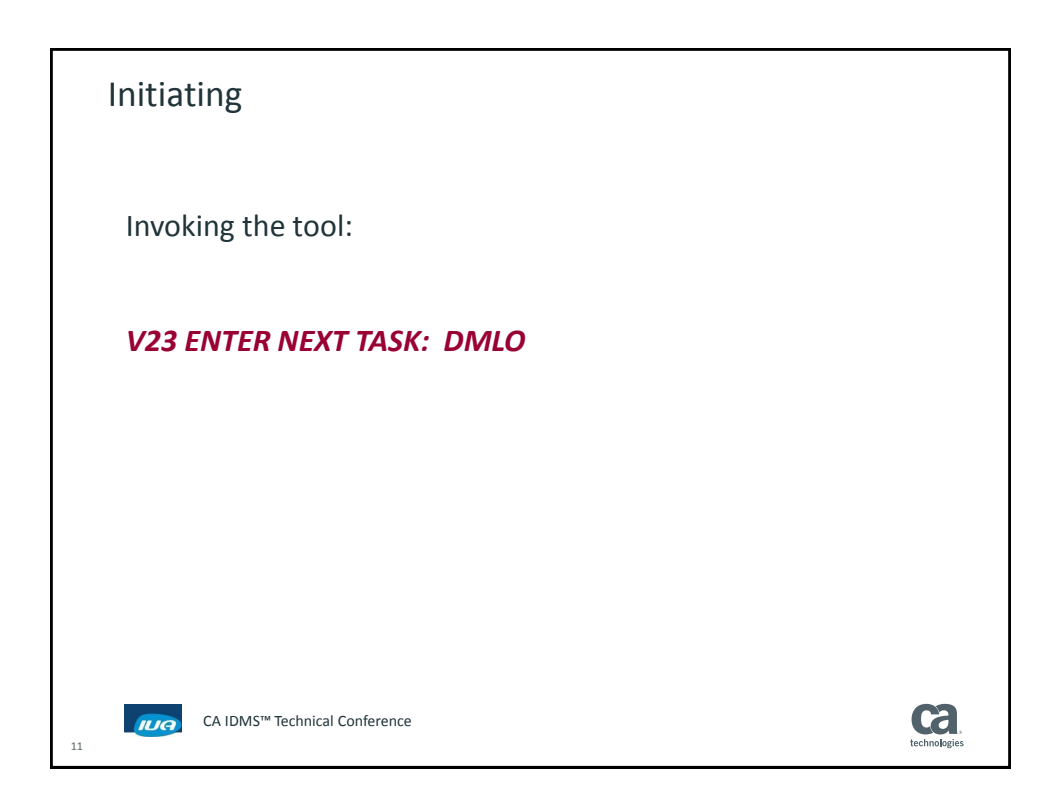

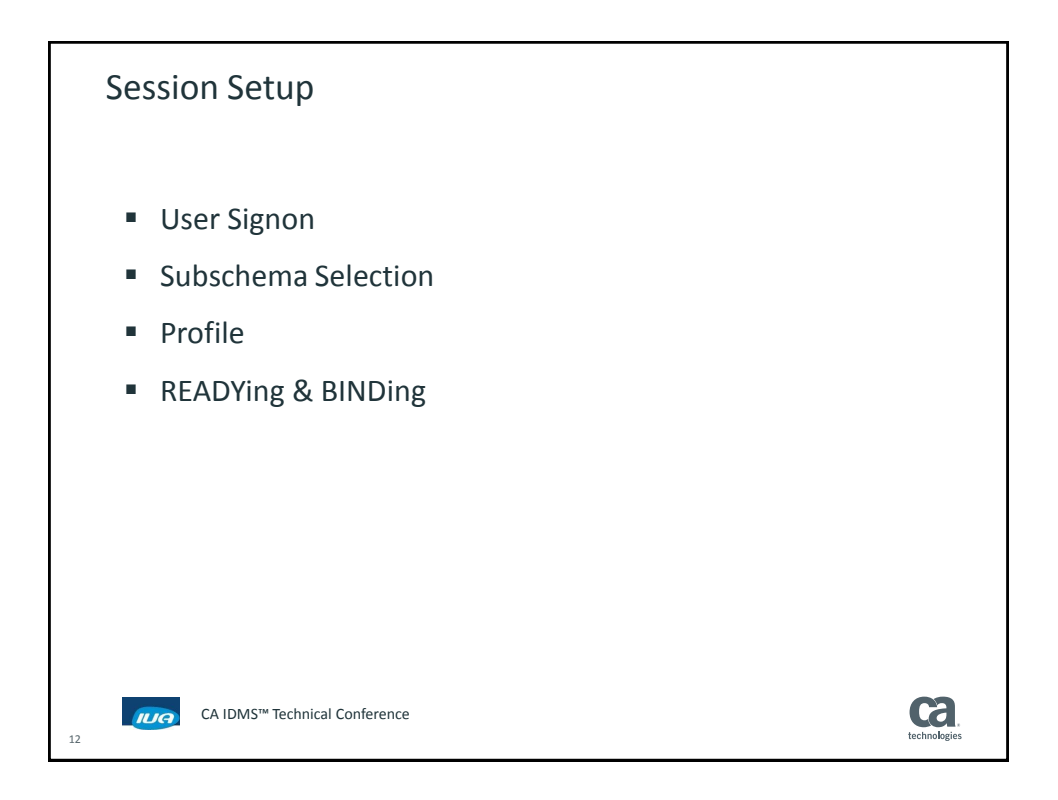

 **CA IDMS™ Technical Conference** 

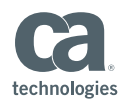

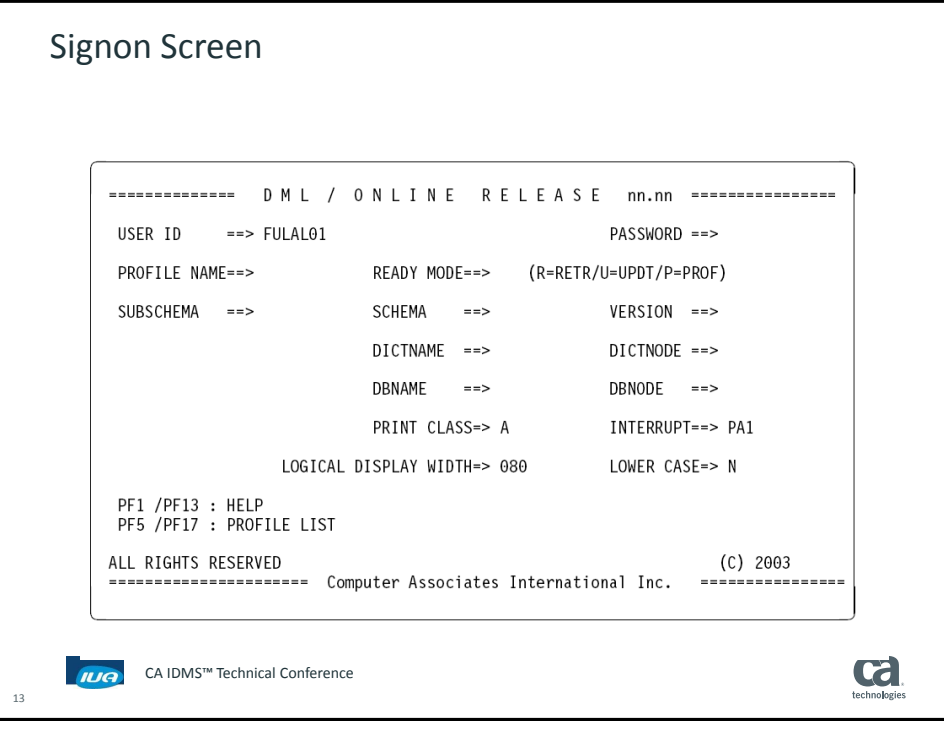

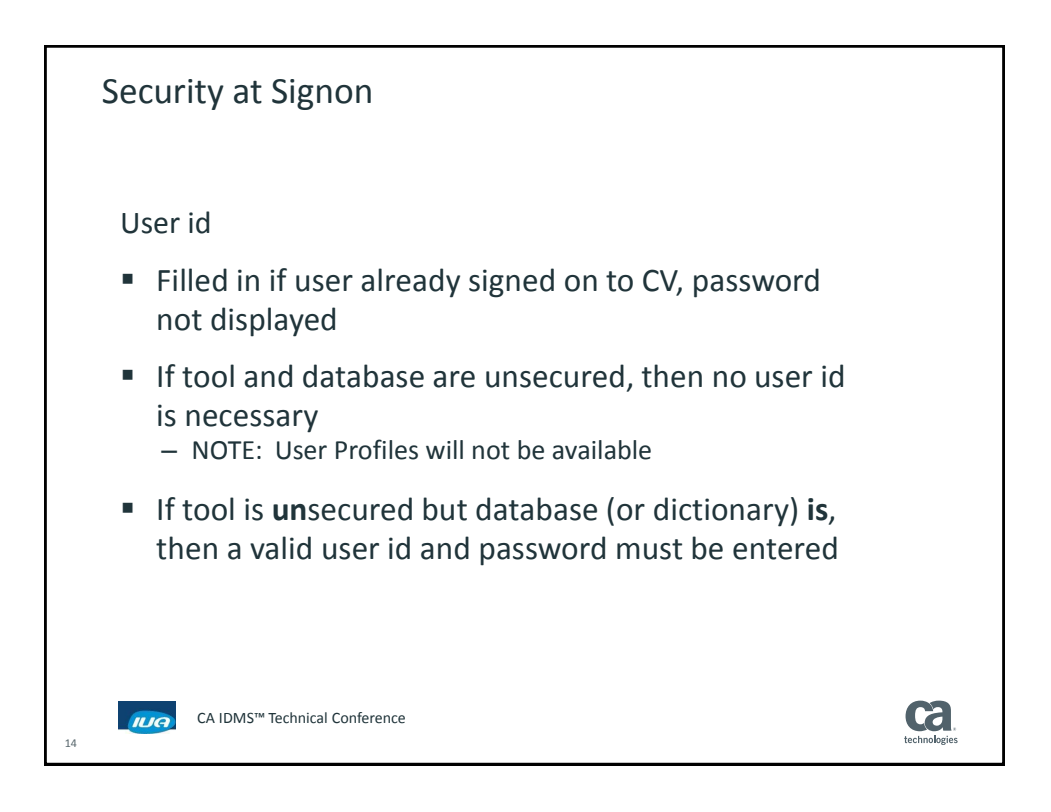

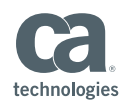

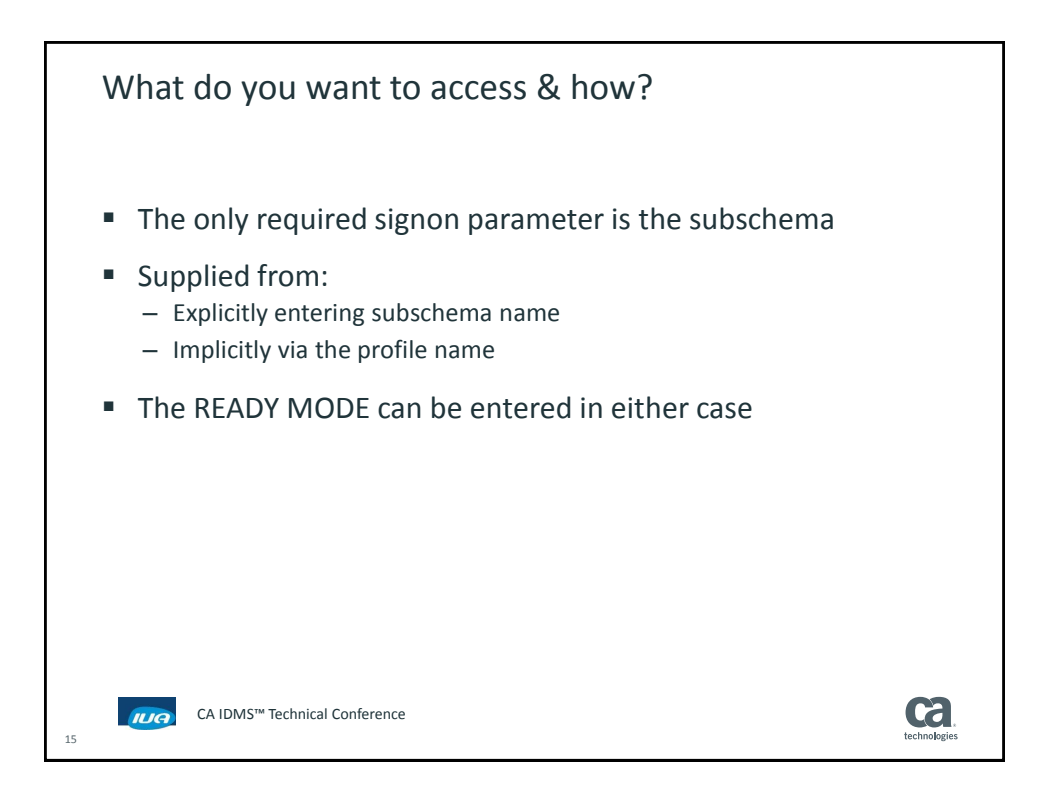

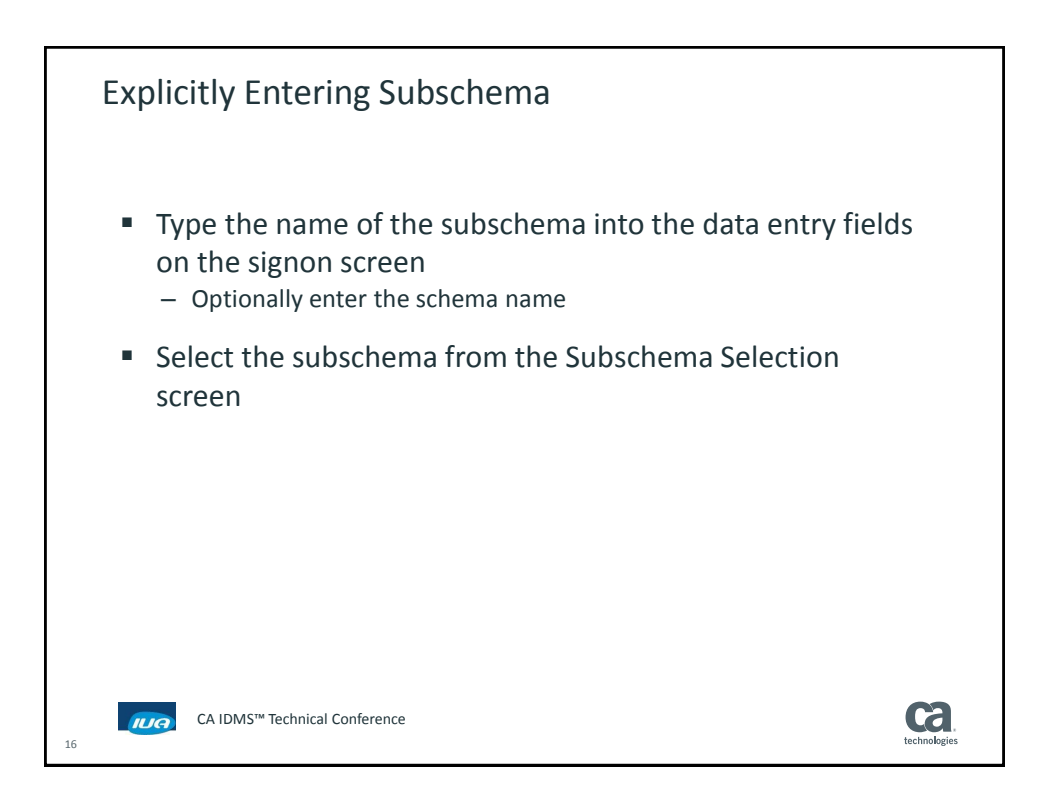

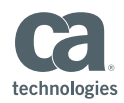

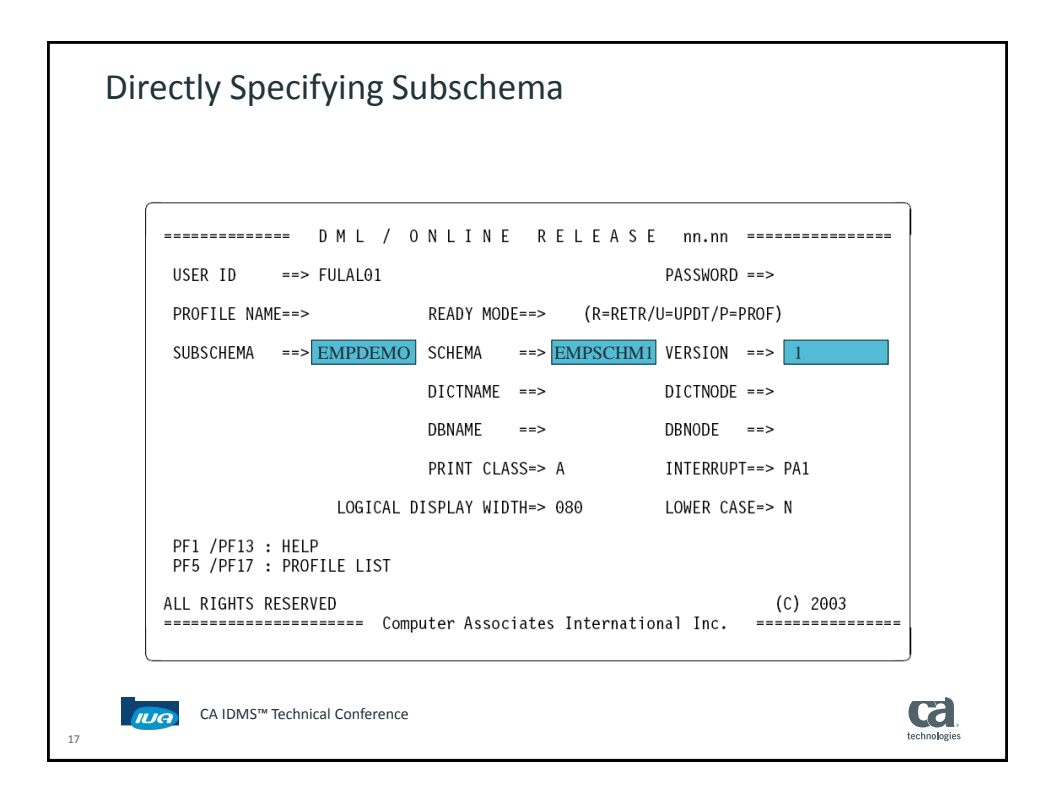

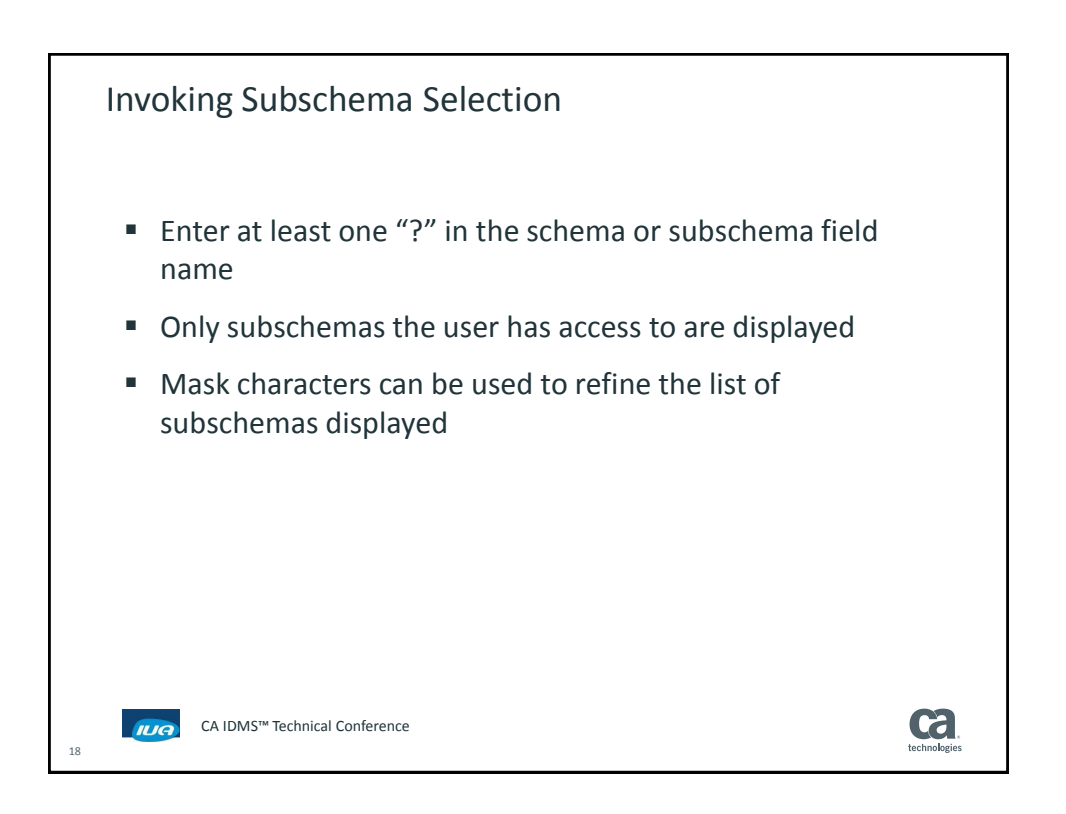

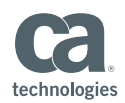

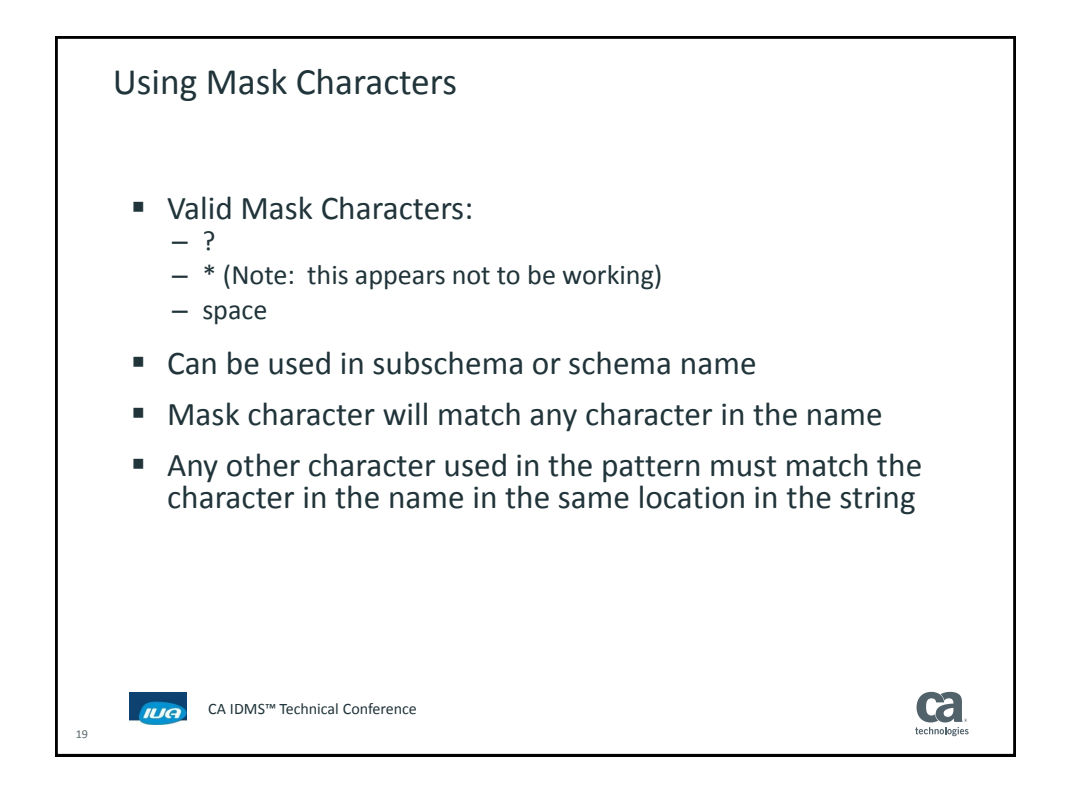

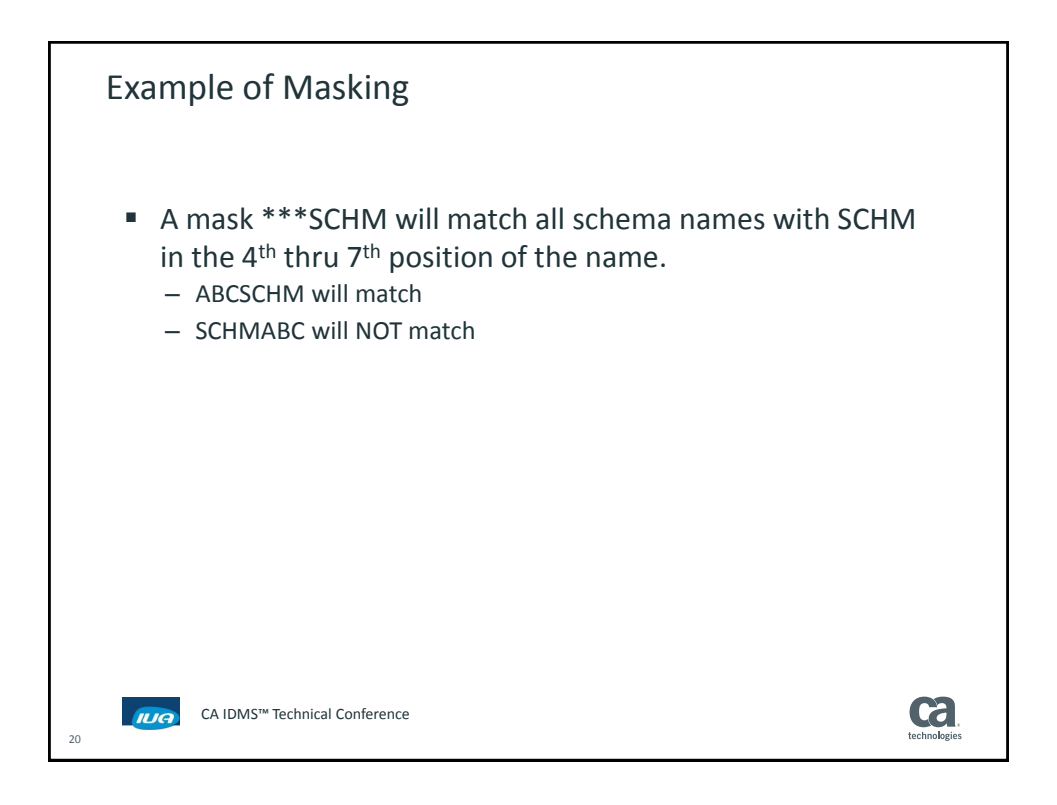

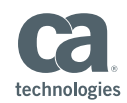

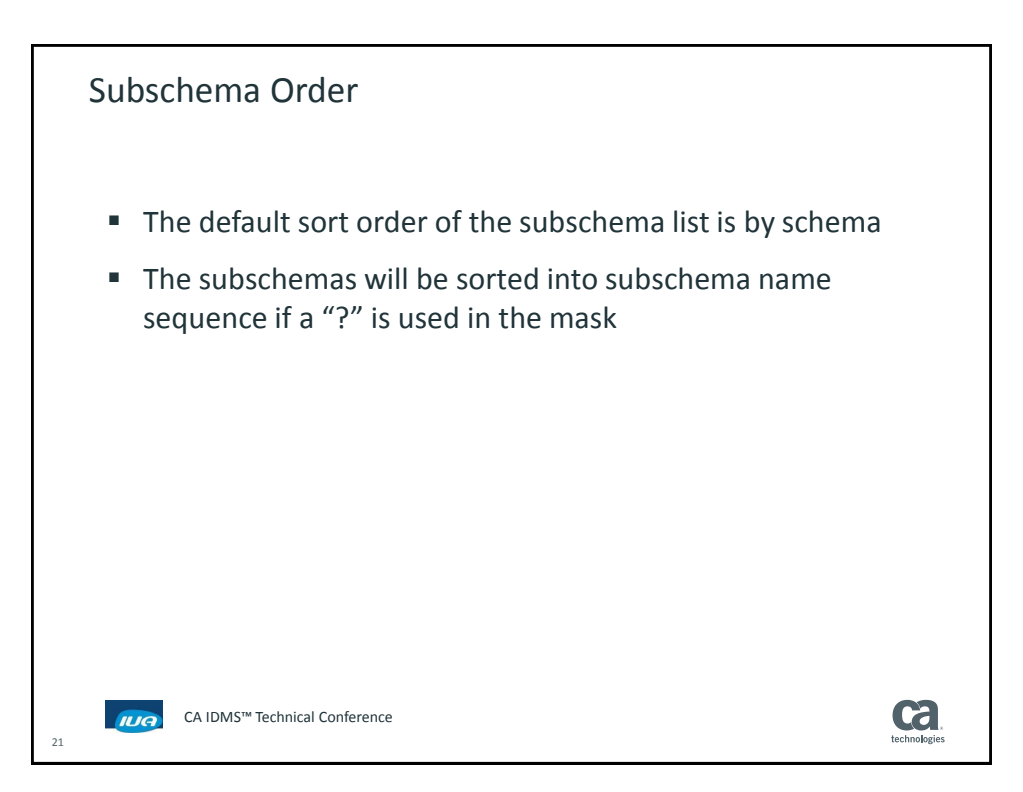

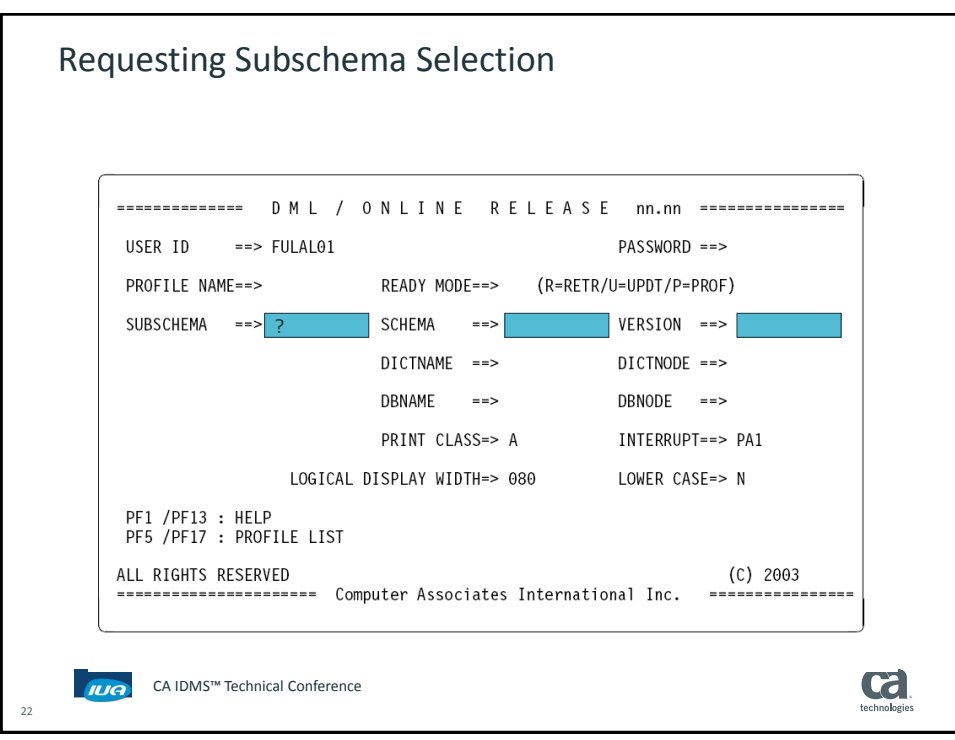

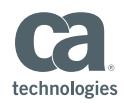

Subschema Selection Screen ACTION SCHEMA VERSION SUBSCHEMA ERROR EMPSCHM 0100 EMPSSLR1  $\overline{a}$ EMPSCHM 0100 EMPSS01  $\overline{a}$ ESSSCHEM 0001 ESSSUB<sub>00</sub>  $\overline{\phantom{a}}$ IDMSNTWK 0001 IDMSNWKA IDMSSECQ 0001 IDMSSECQ IDMSSECS 0001 IDMSSECS IDMSSECU 0001 IDMSSECU SSKSCHEM 0001 SSKSUB00  $\overline{a}$ USDSCHEM 0001 USDSUB00  $\overline{a}$ USOSCHM2 0001 USOSUB<sub>02</sub>  $\overline{a}$ I6015 ACTION = (S)elect or PA1 to exit SUBSCHEMA=? SCHEMA= VER=0000 COL 001-080 LINE 0001 OF 0010 CA IDMS™ Technical Conference **Ca IUA** 23

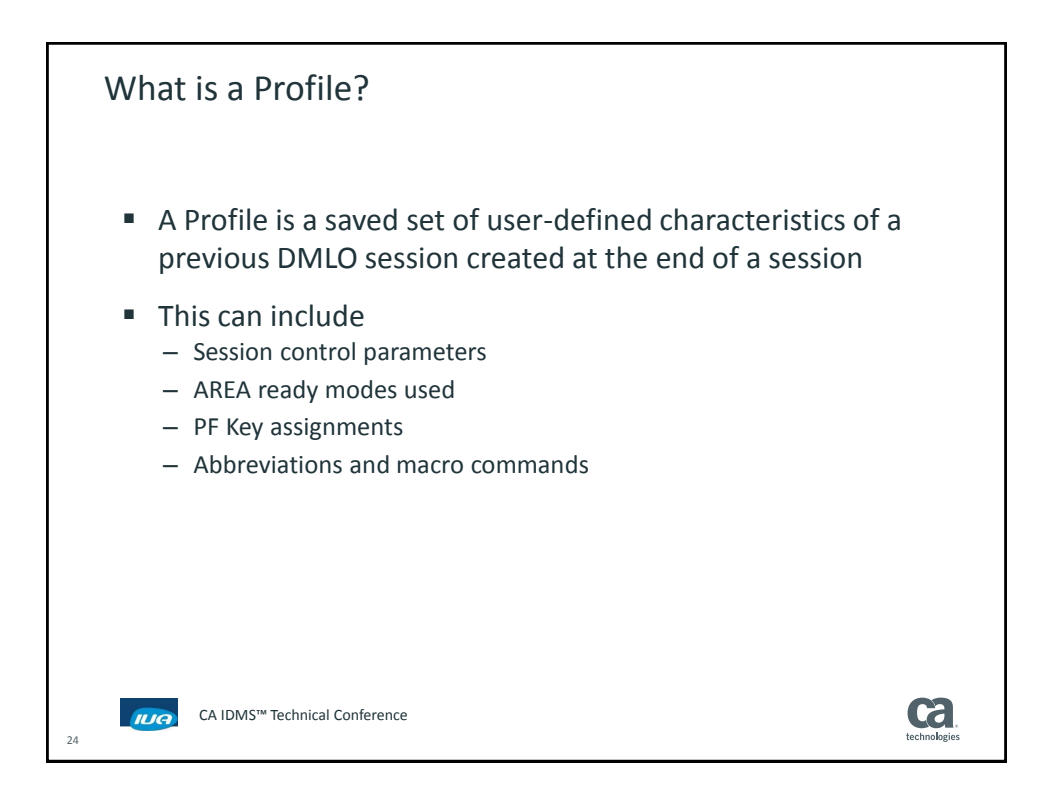

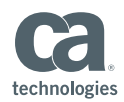

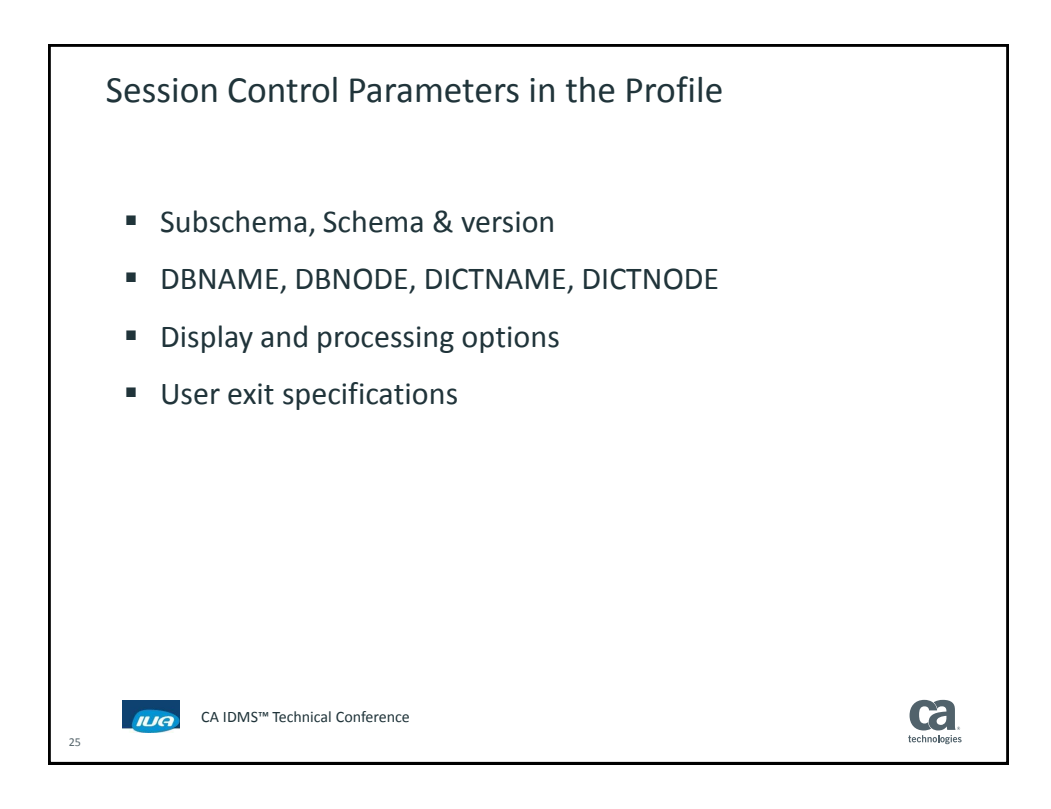

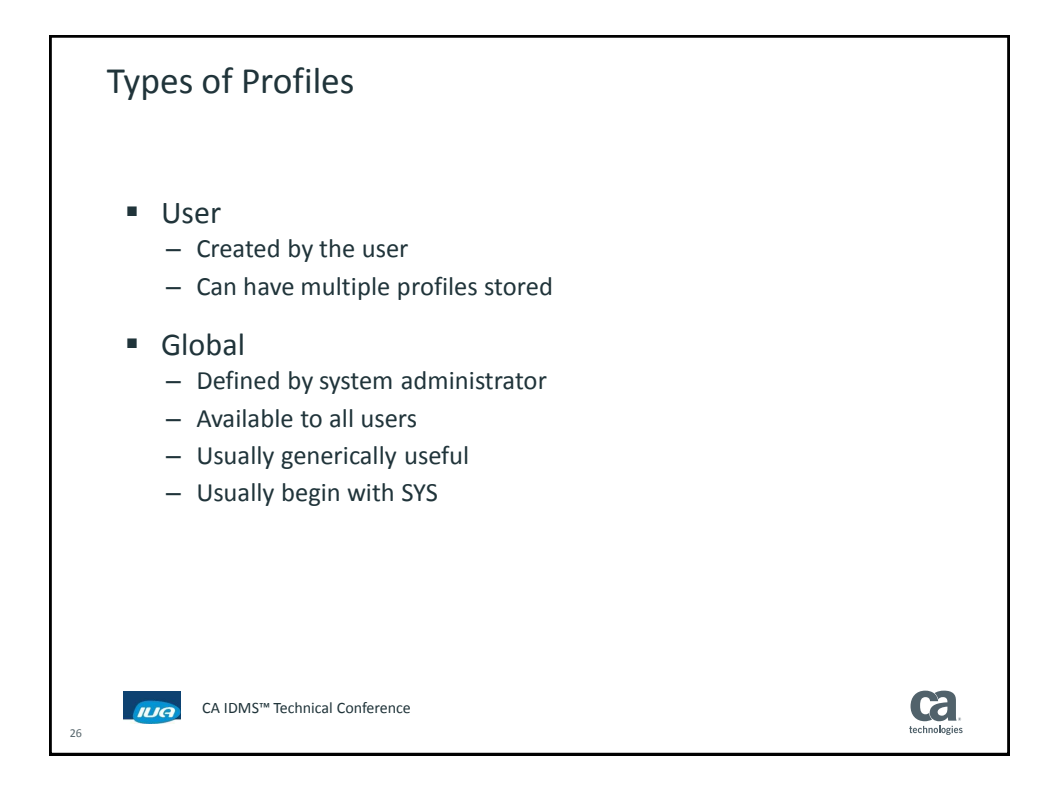

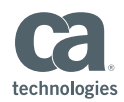

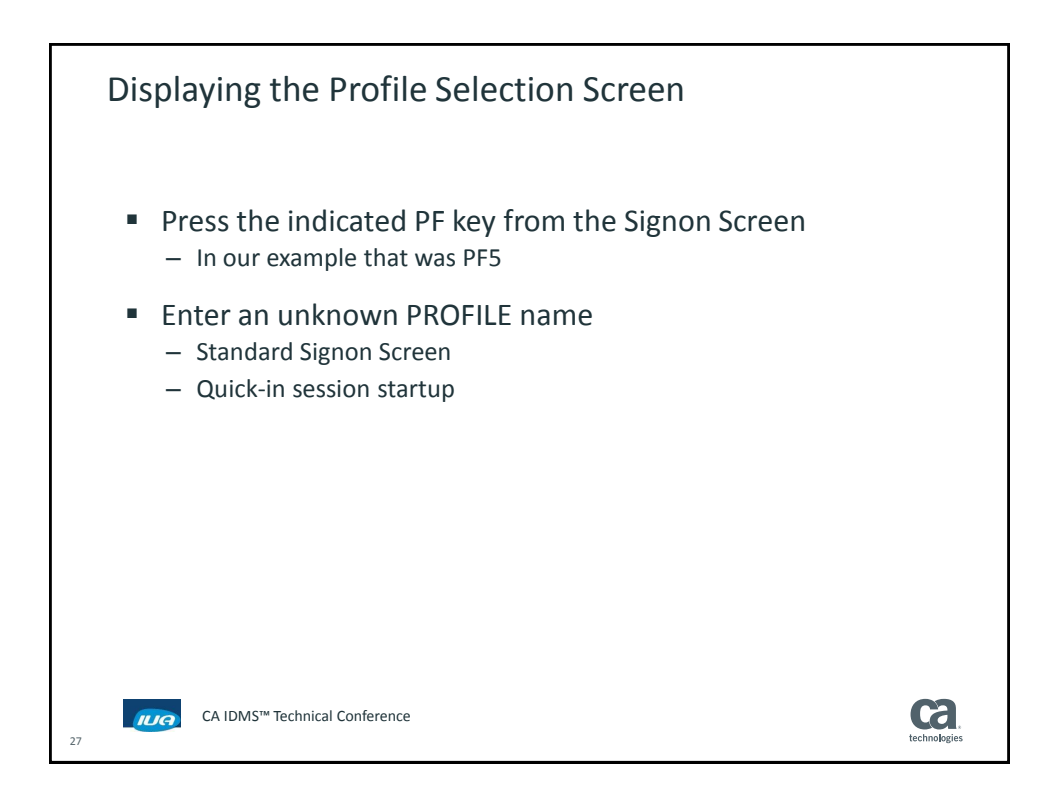

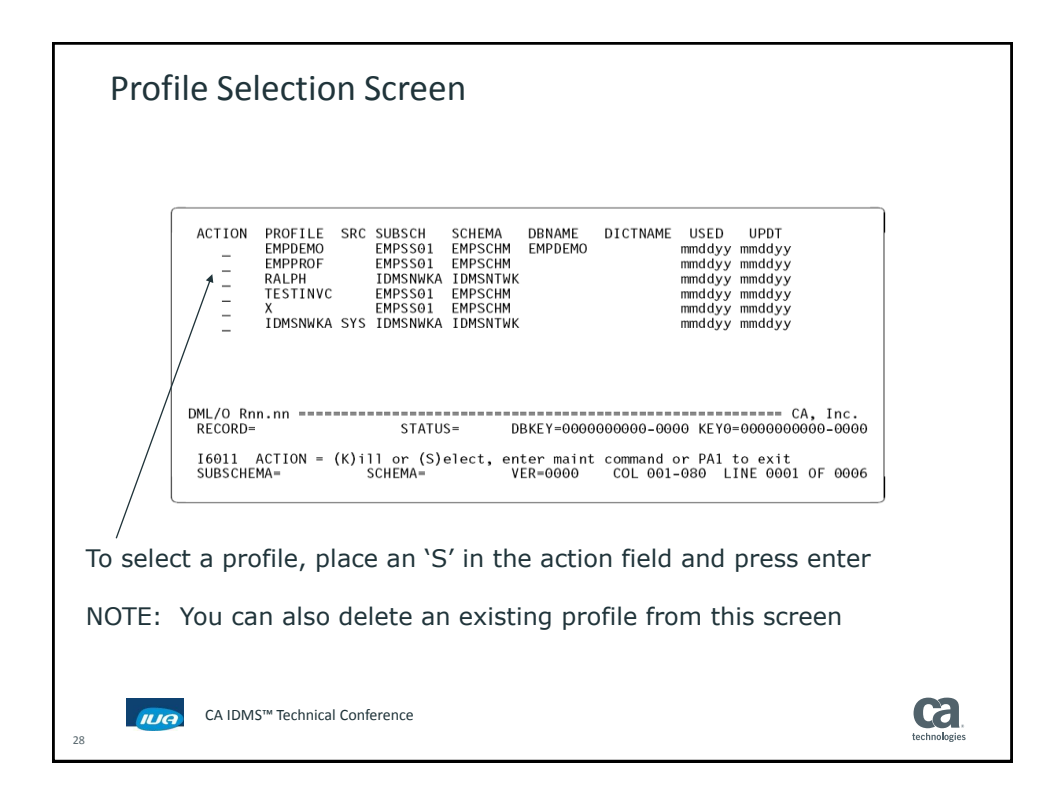

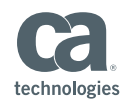

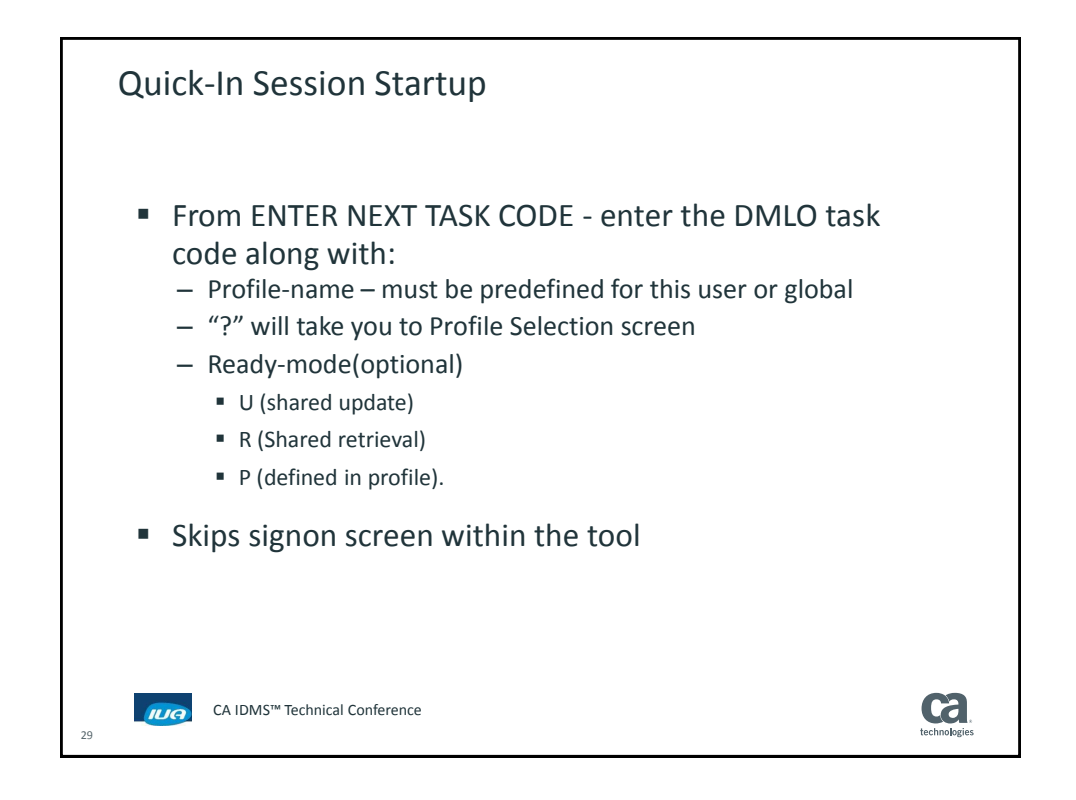

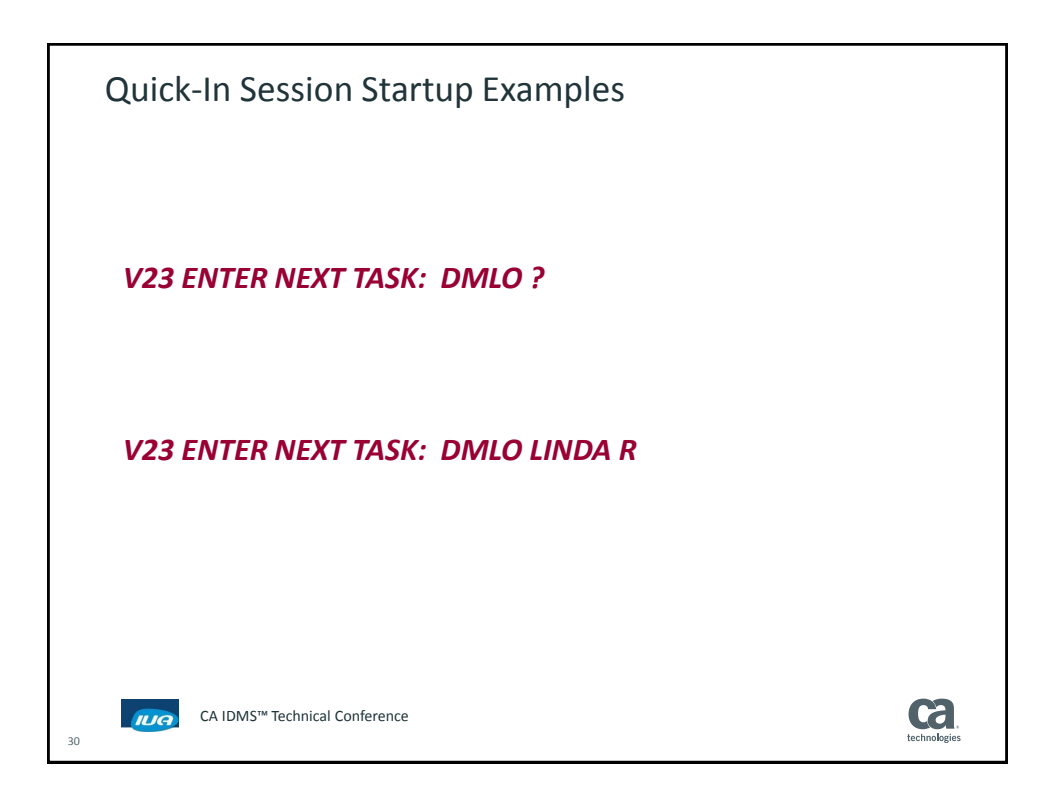

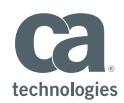

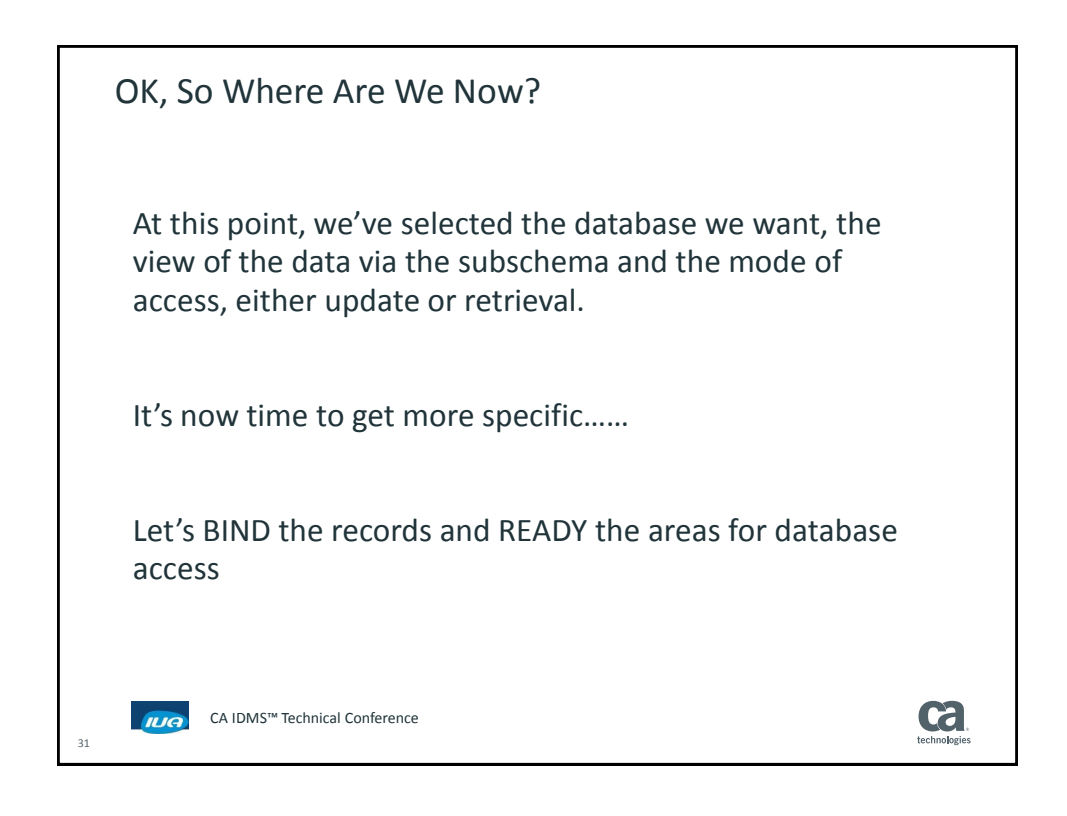

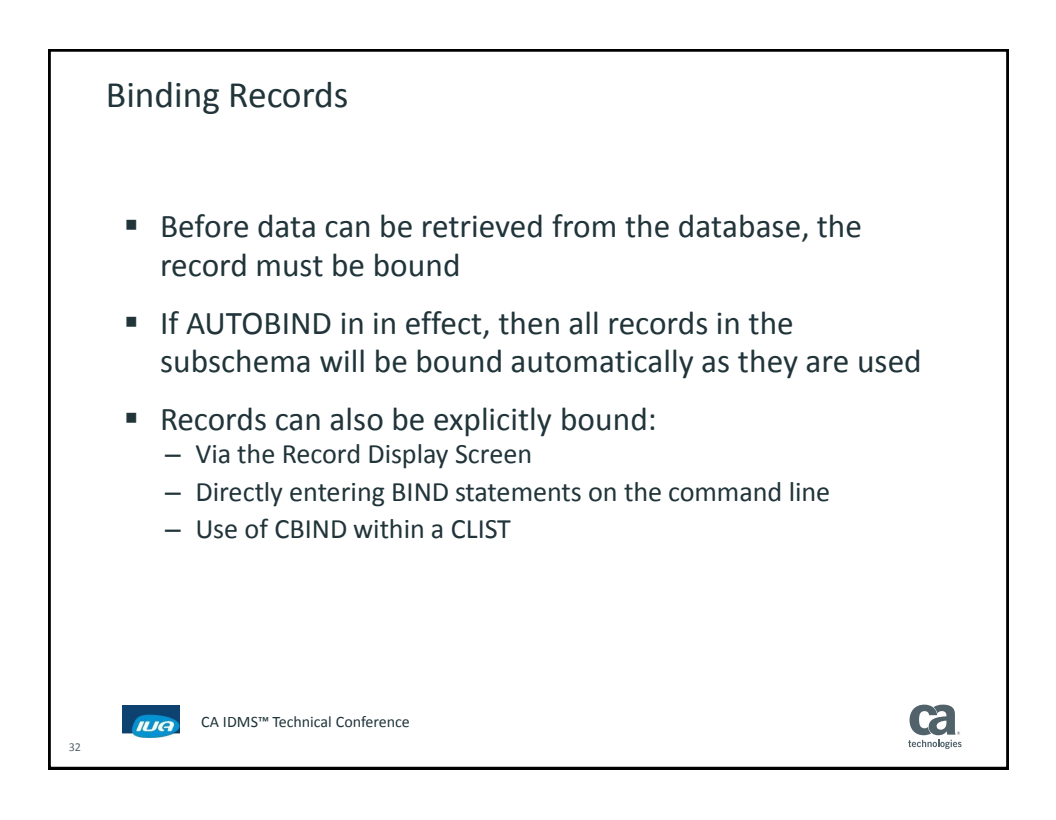

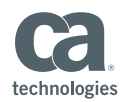

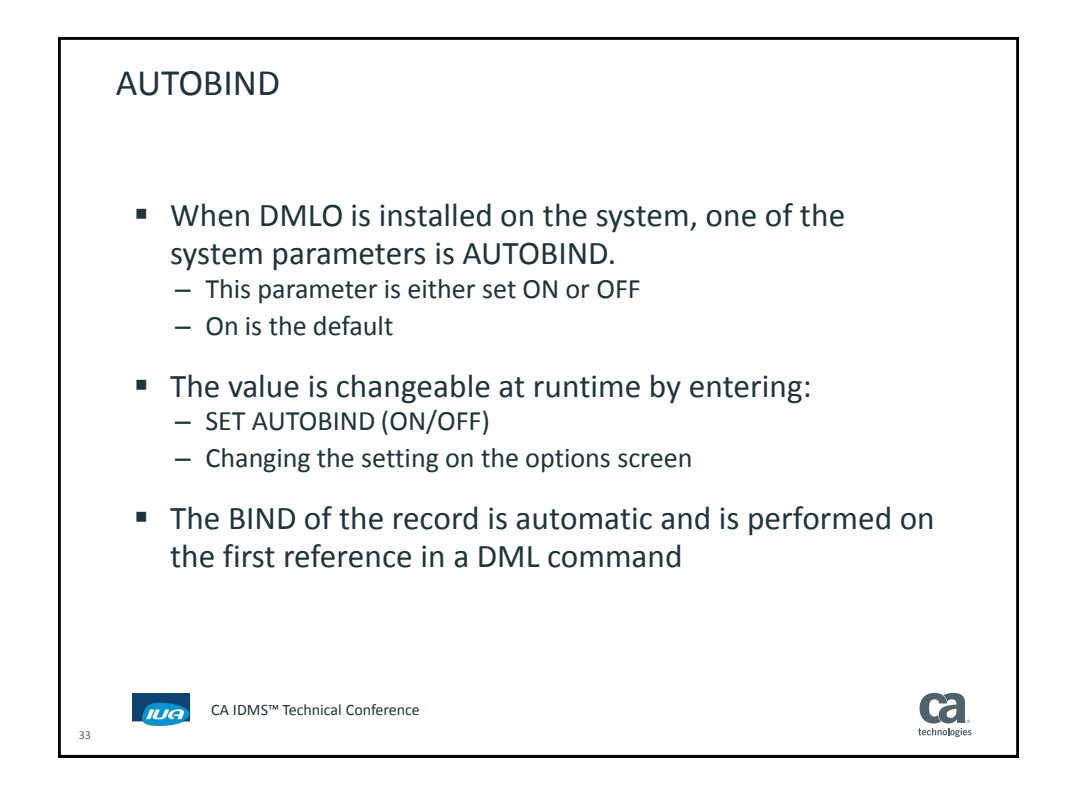

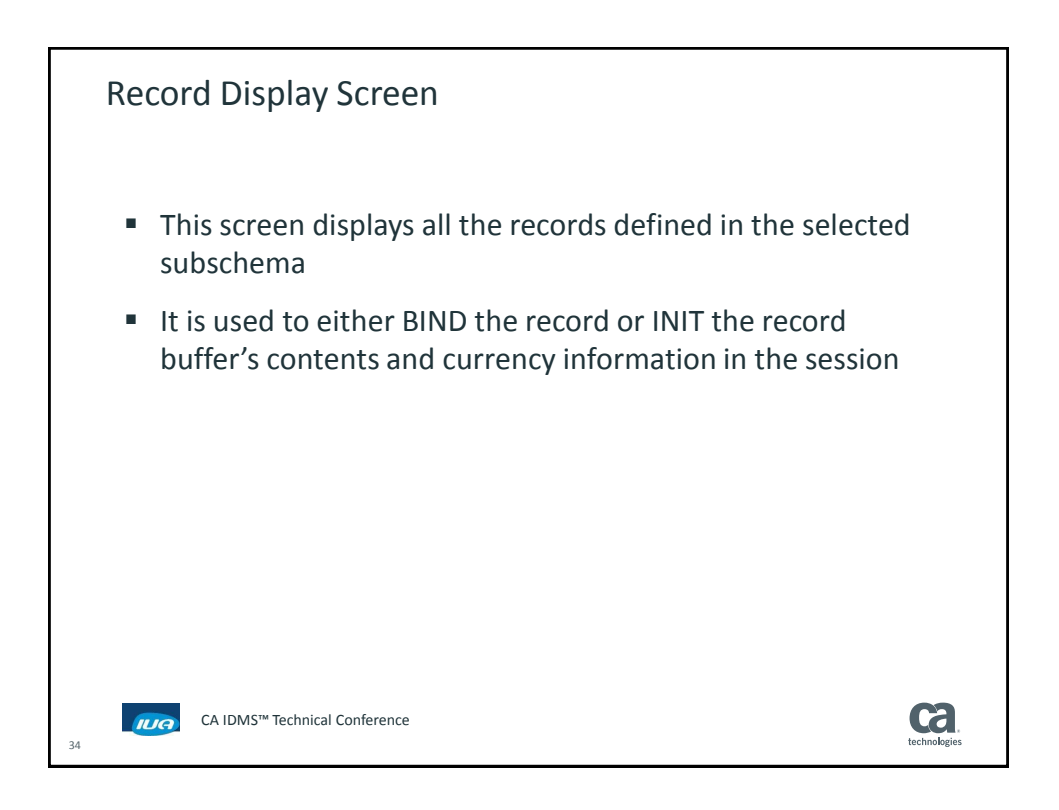

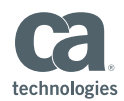

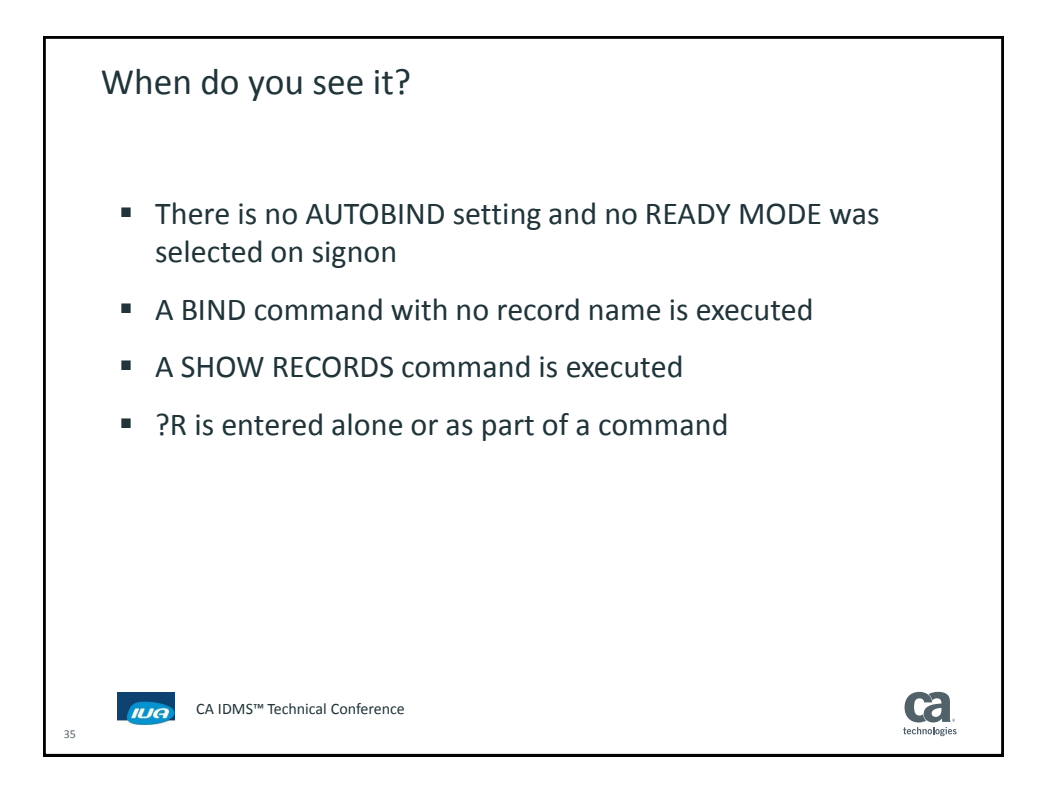

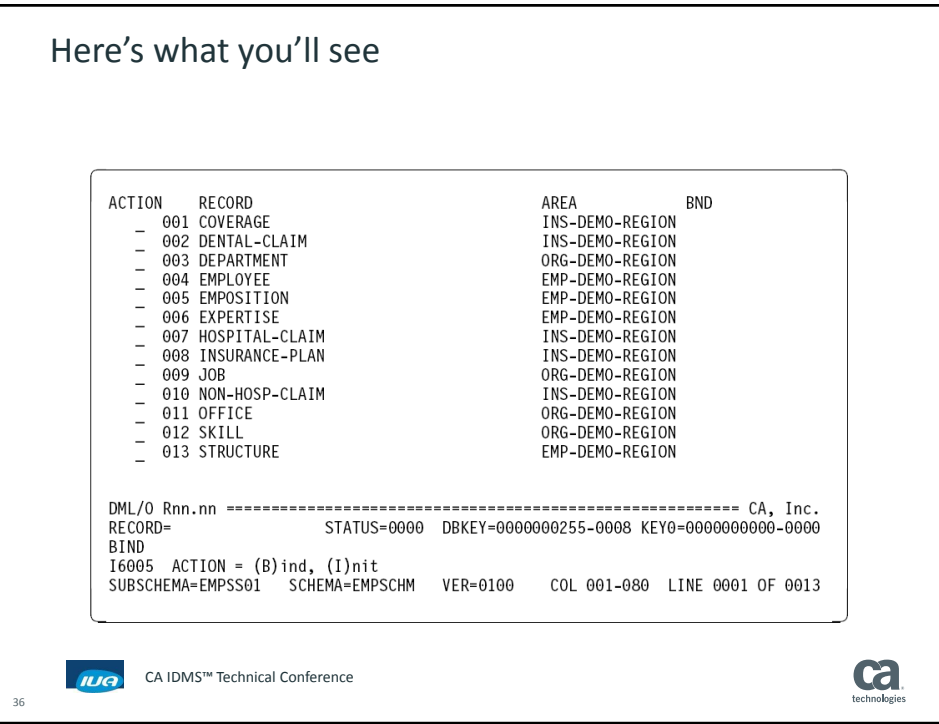

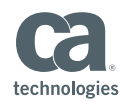

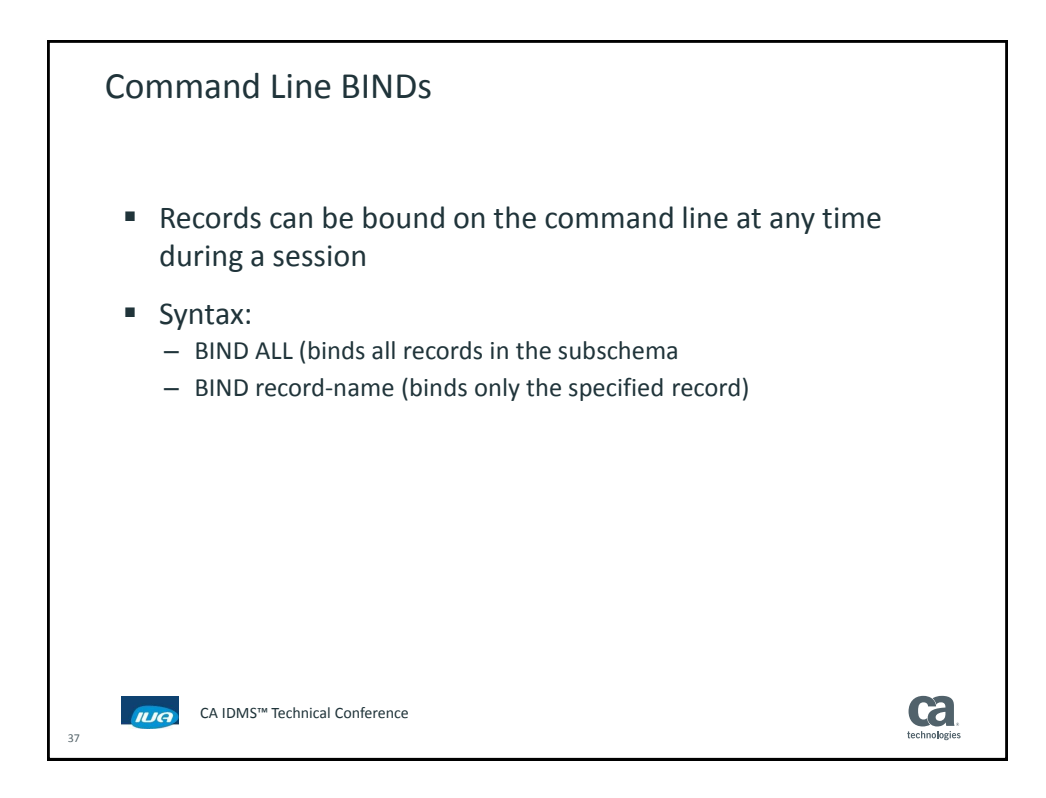

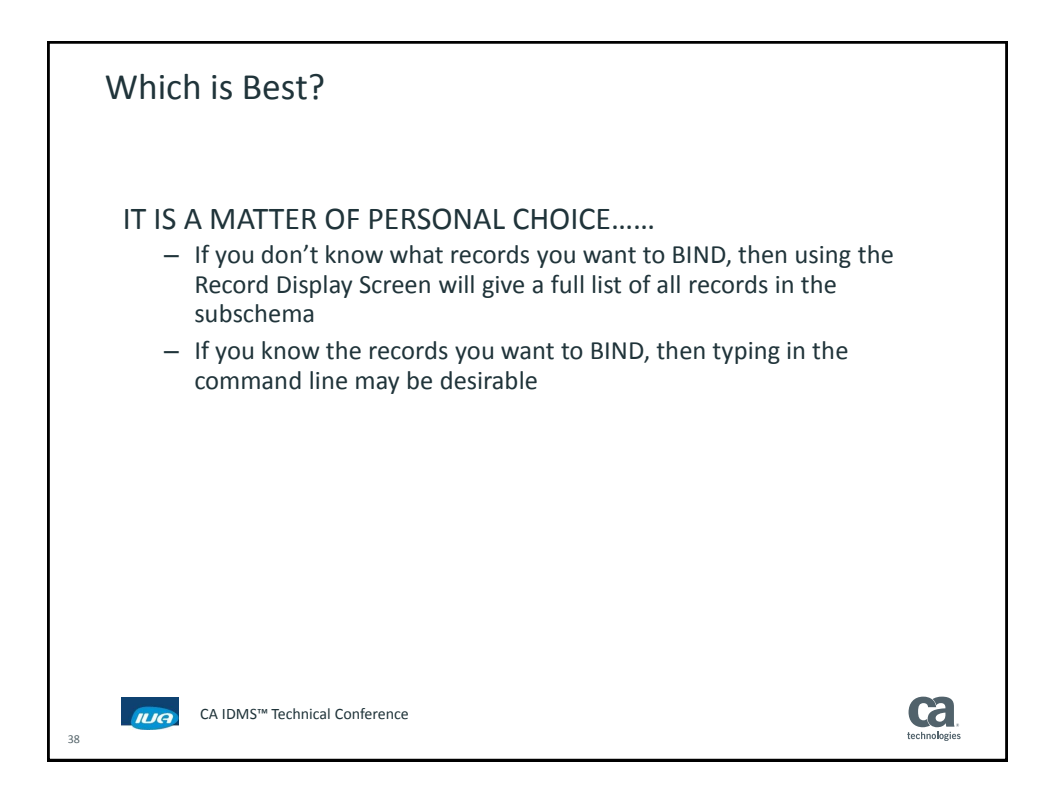

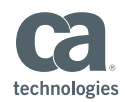

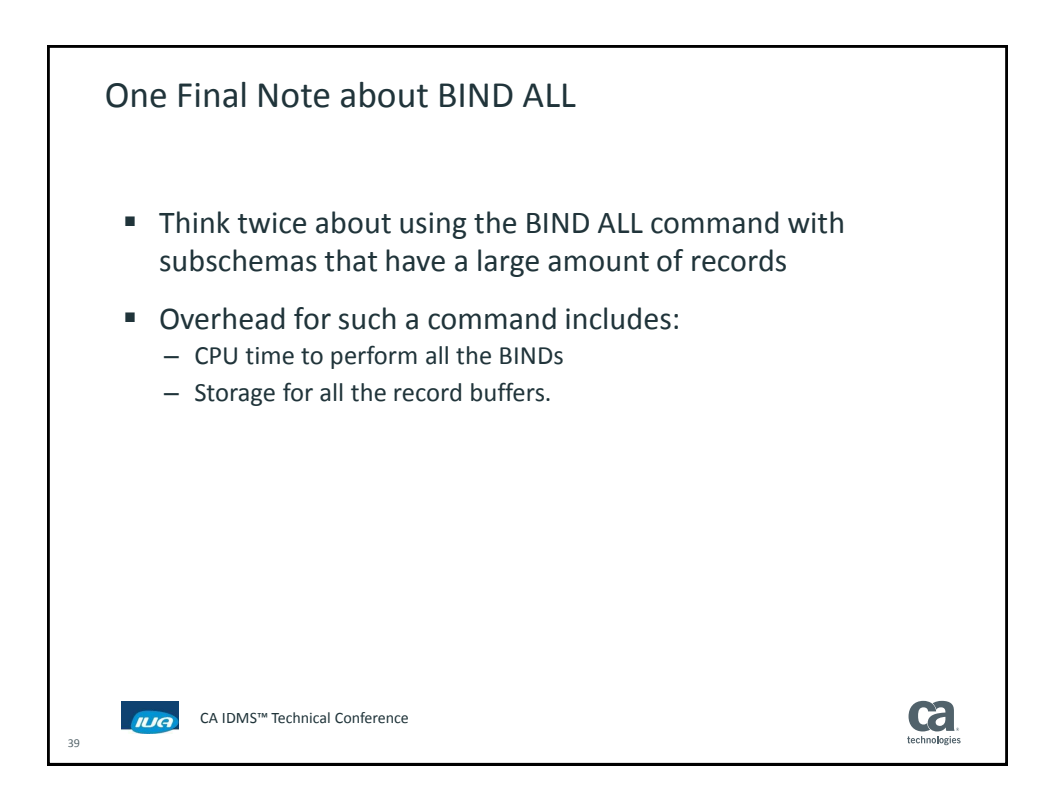

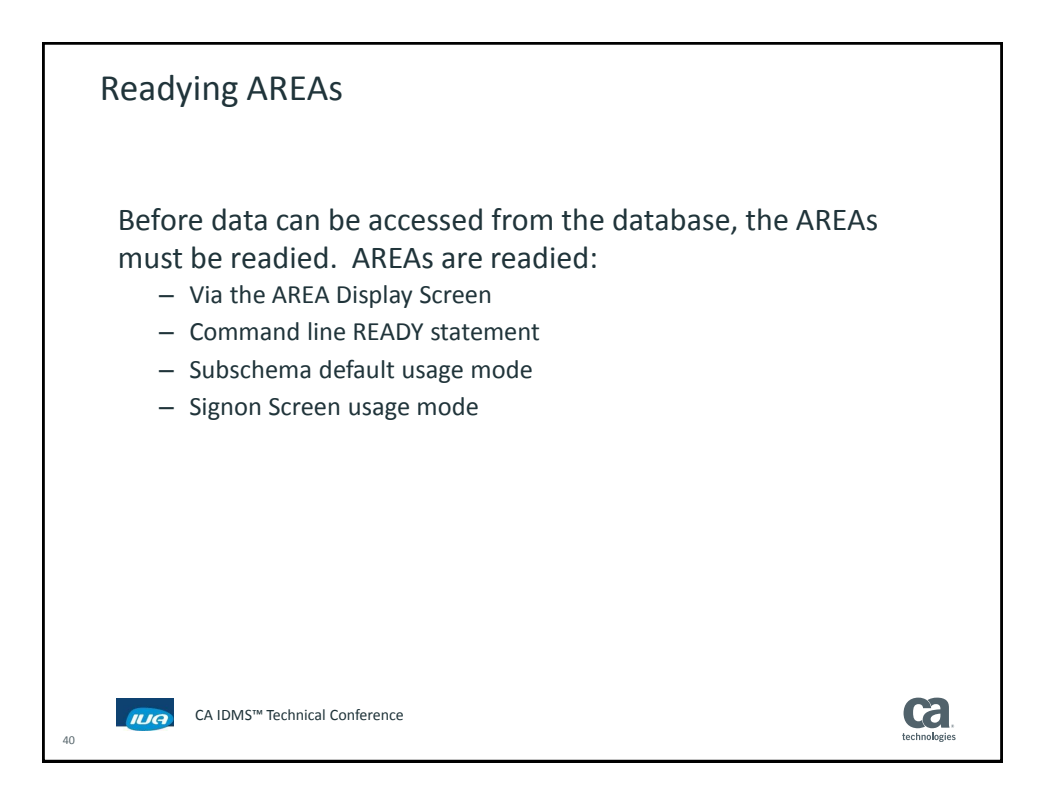

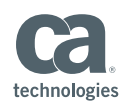

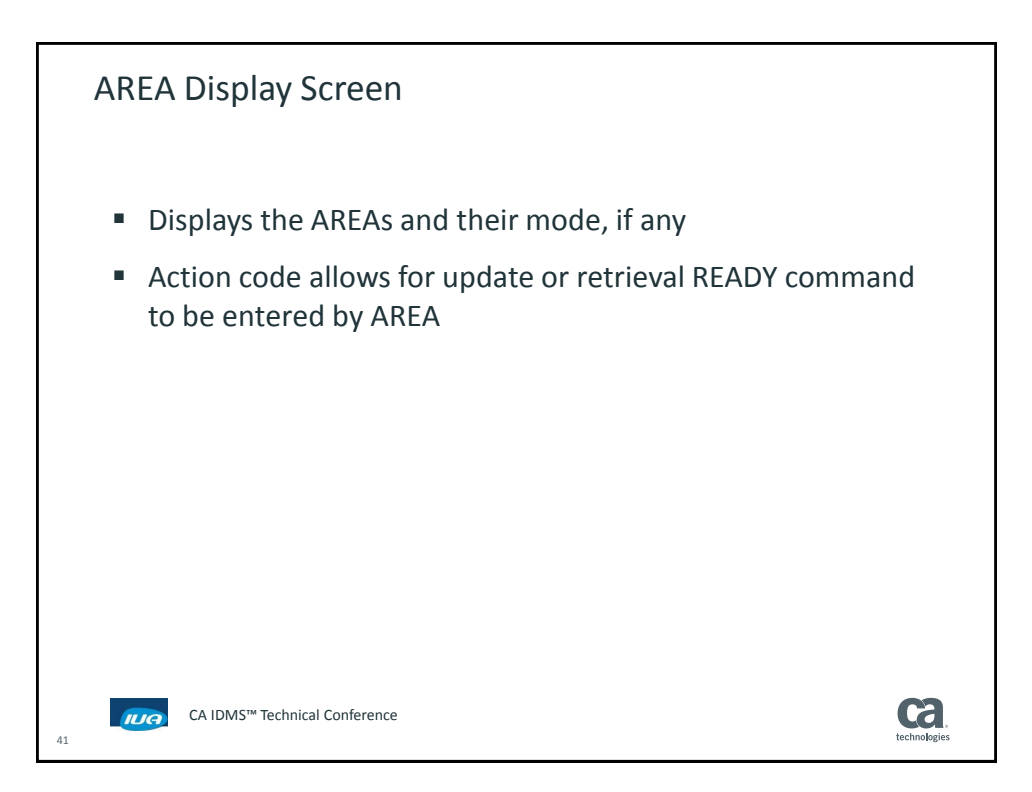

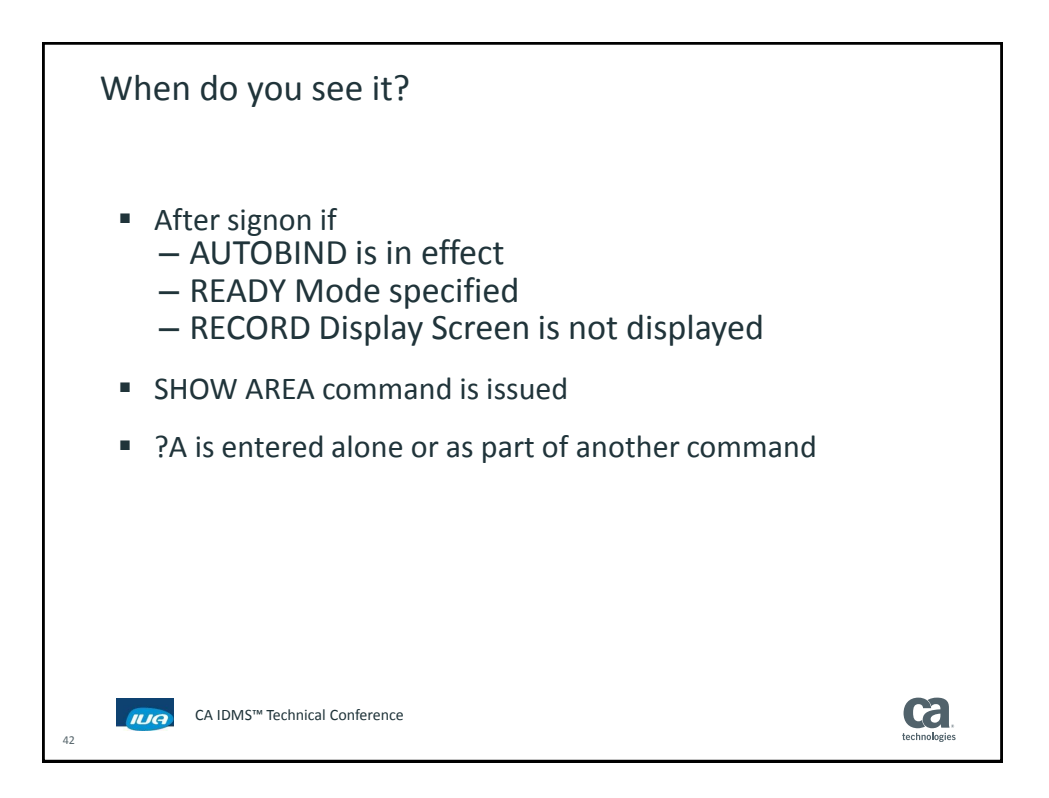

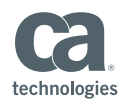

Area Display Screen Example ACTION AREA MODE 001 EMP-DEMO-REGION  $\frac{1}{2}$ 002 INS-DEMO-REGION  $\equiv$ 003 ORG-DEMO-REGION RECORD= STA<br>16006 ACTION = READY mode STATUS=0000 DBKEY=0000000255-0008 KEY0=0000000000-0000 SUBSCHEMA=EMPSS01 SCHEMA=EMPSCHM VER=0100 COL 001-080 LINE 0001 OF 0003 CA IDMS™ Technical Conference **ca** 43

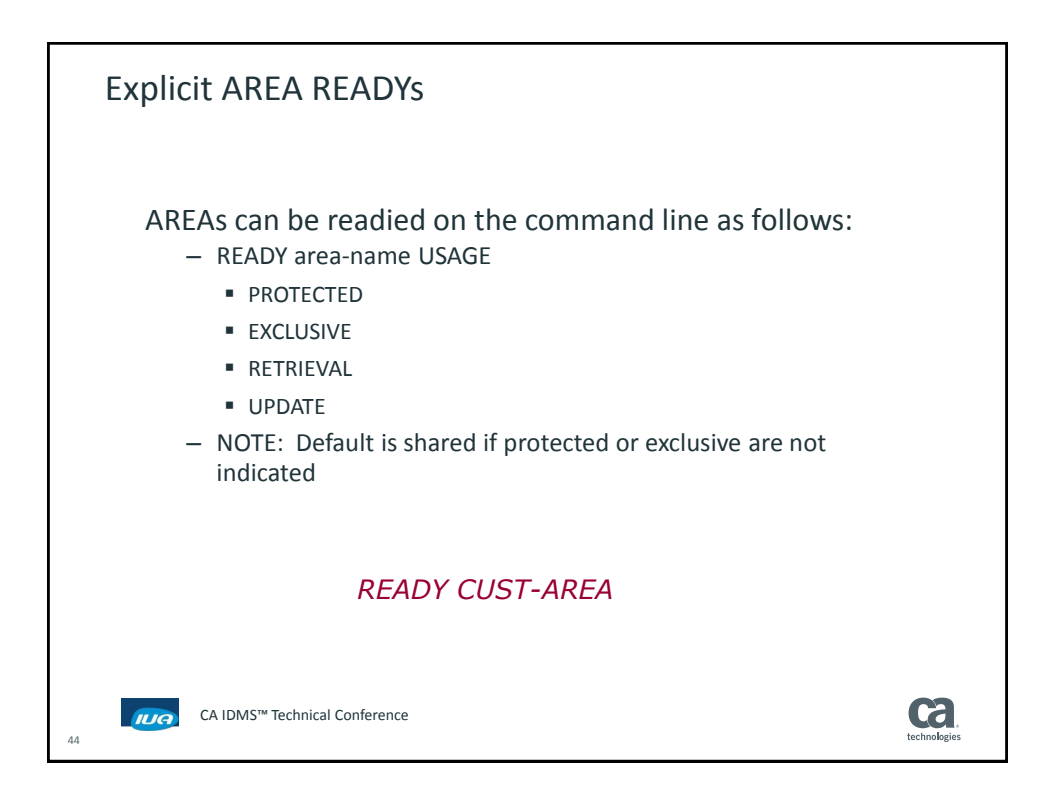

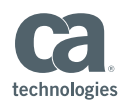

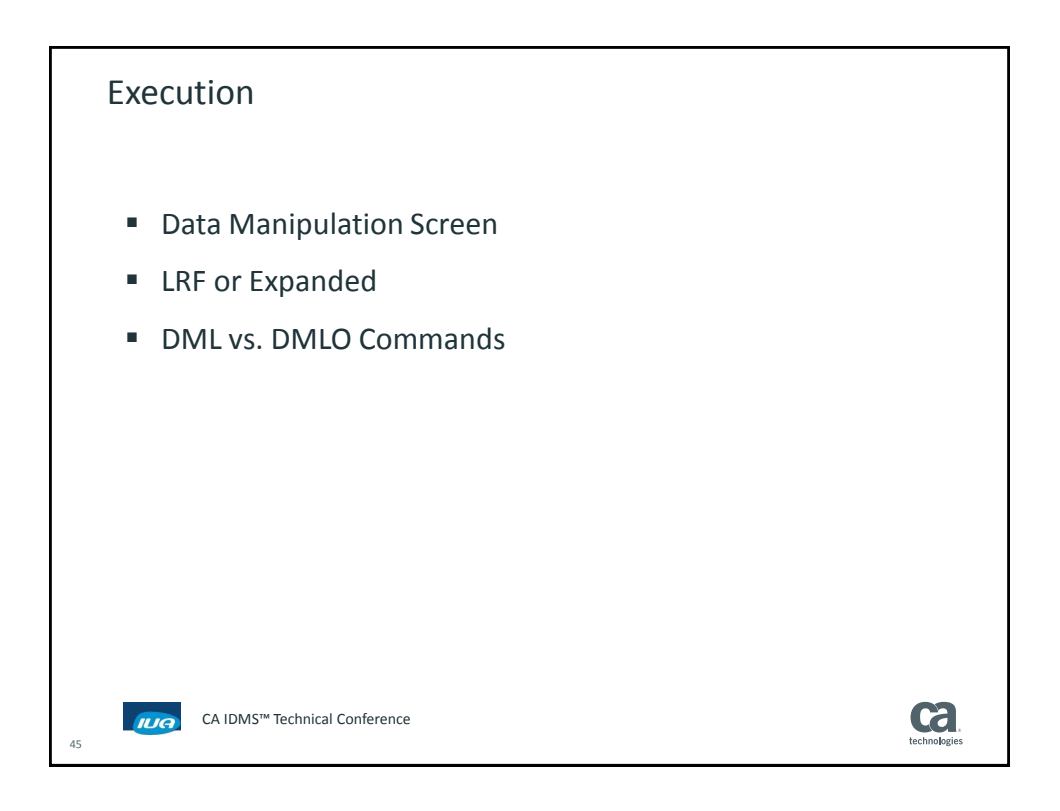

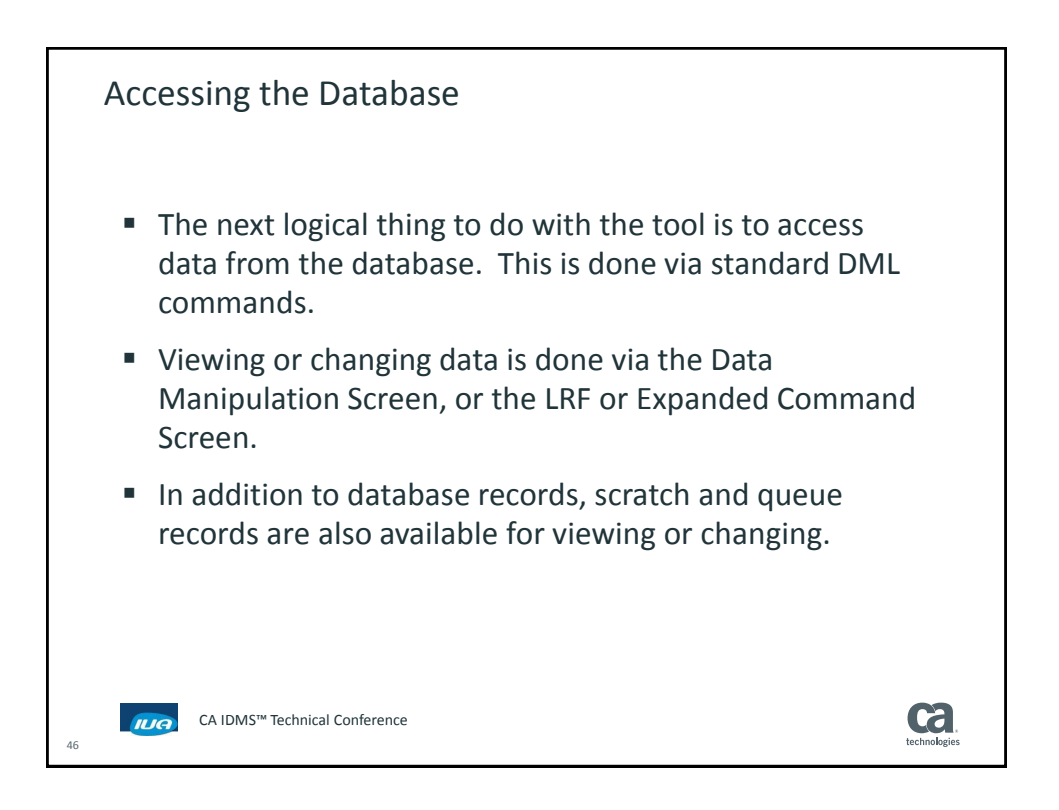

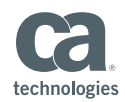

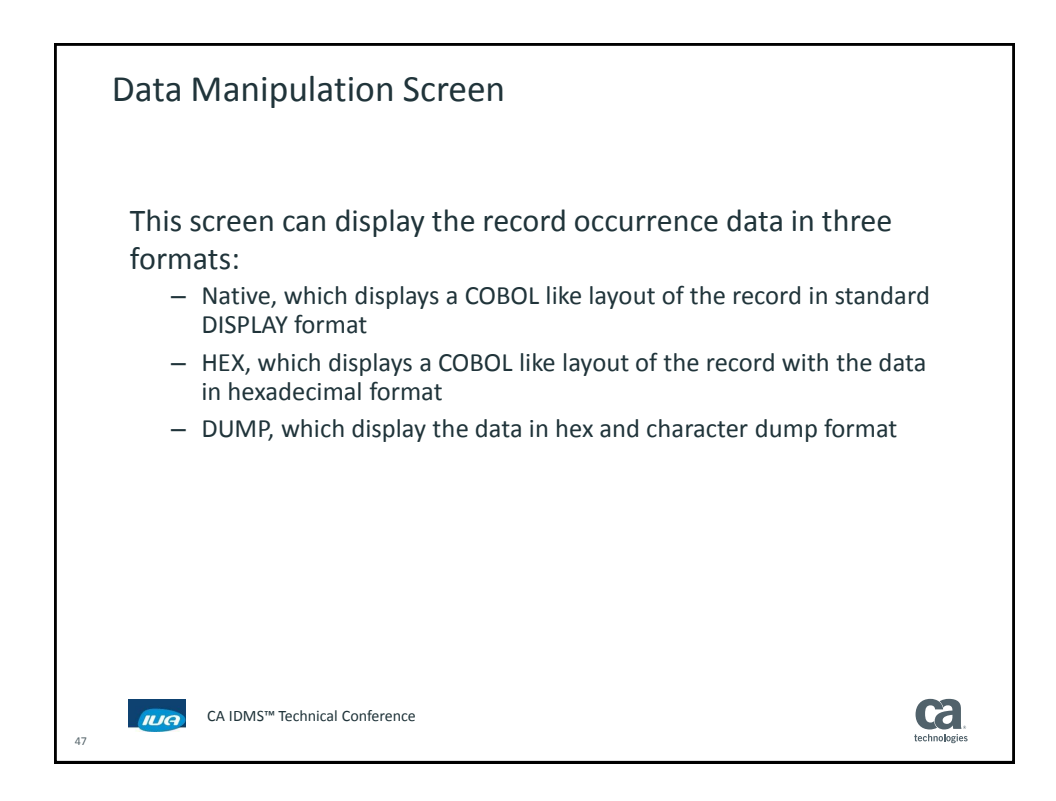

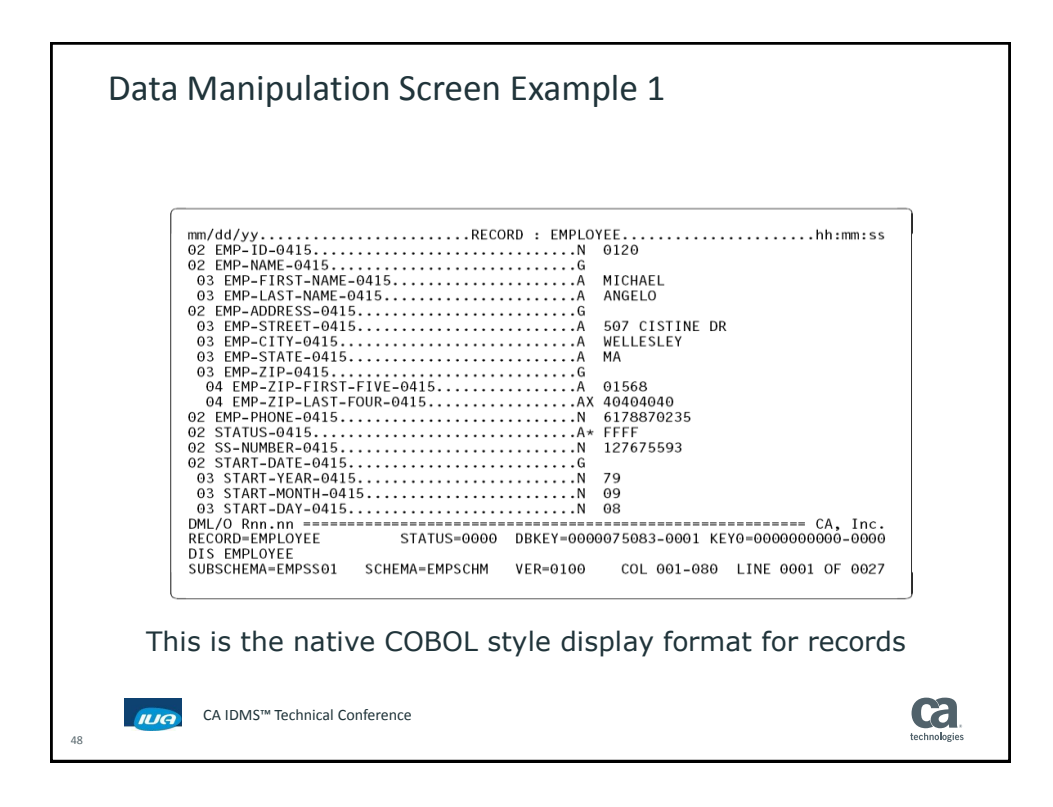

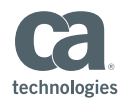

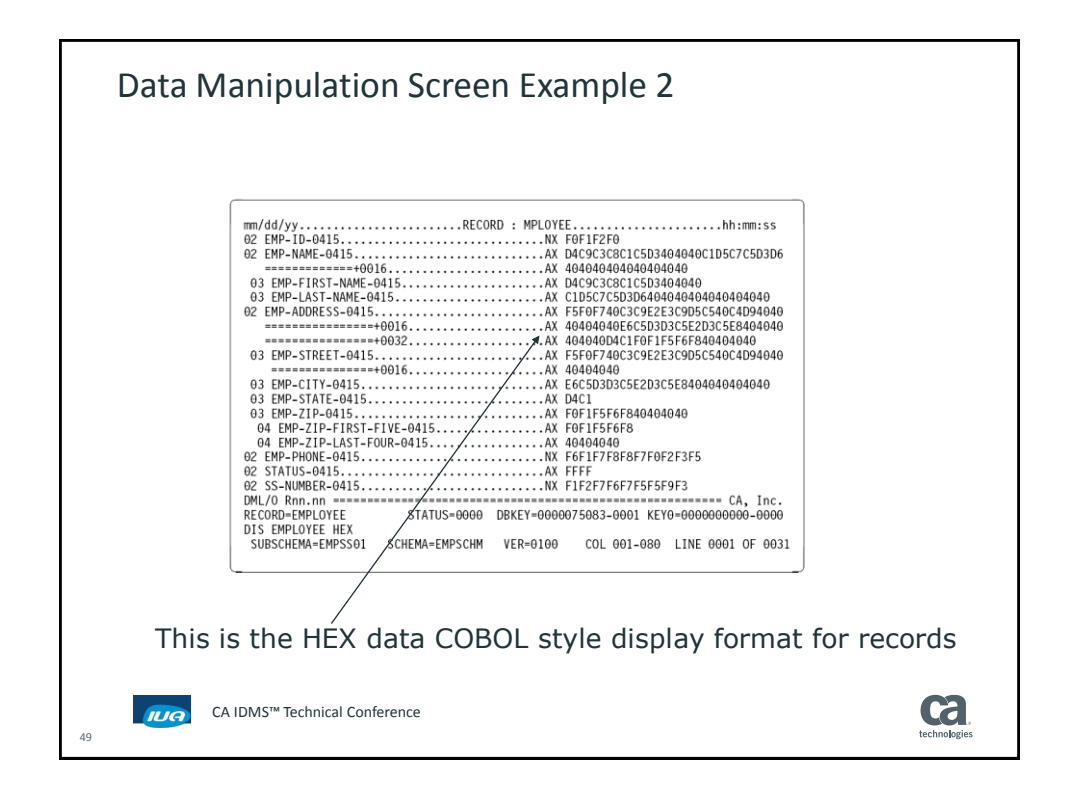

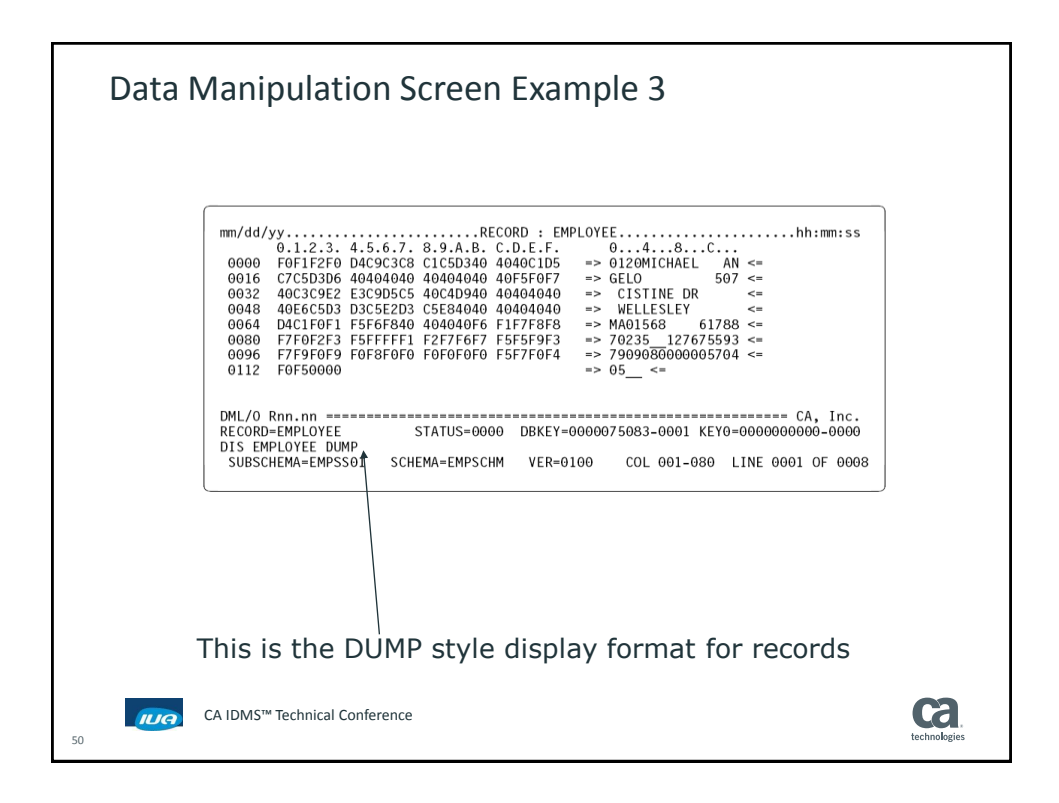

## **CA IDMS™ Technical Conference**

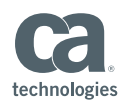

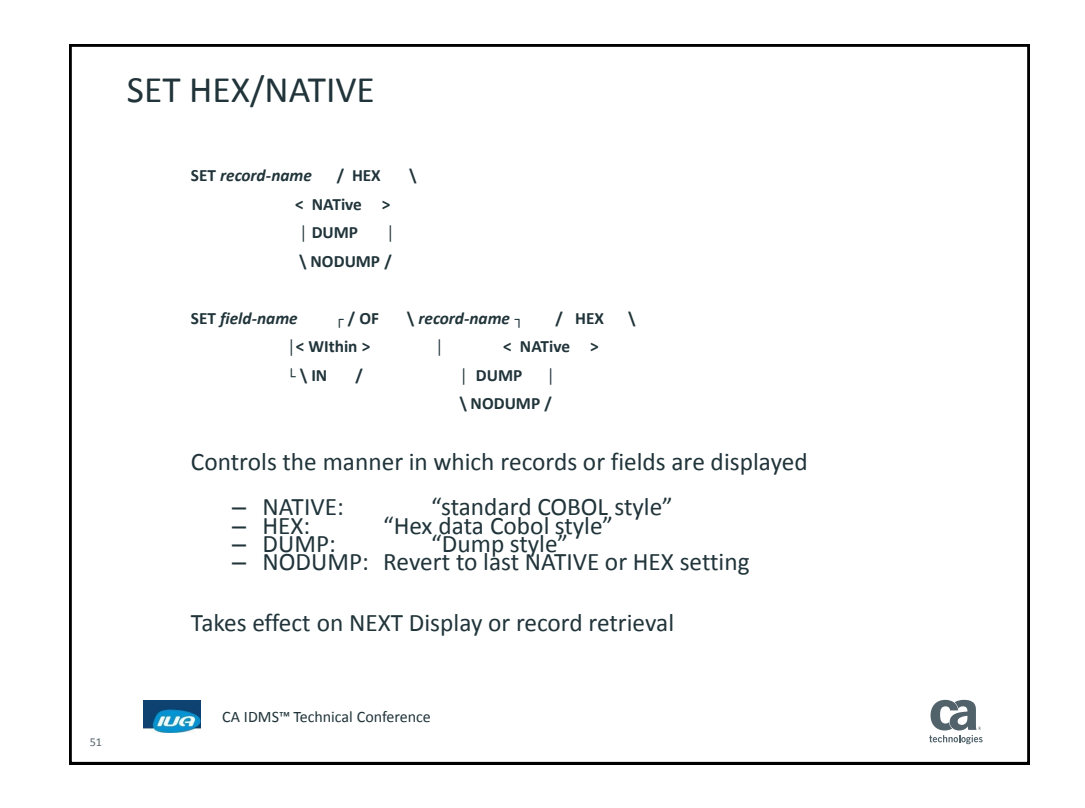

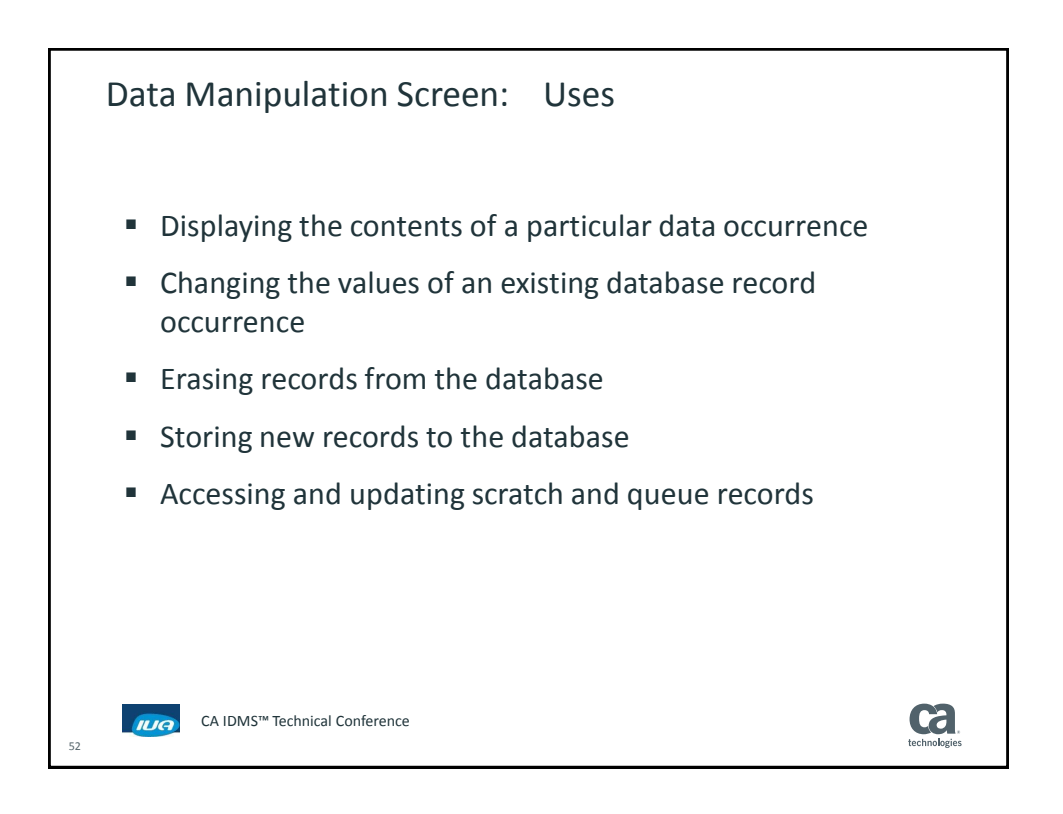

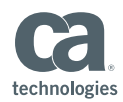

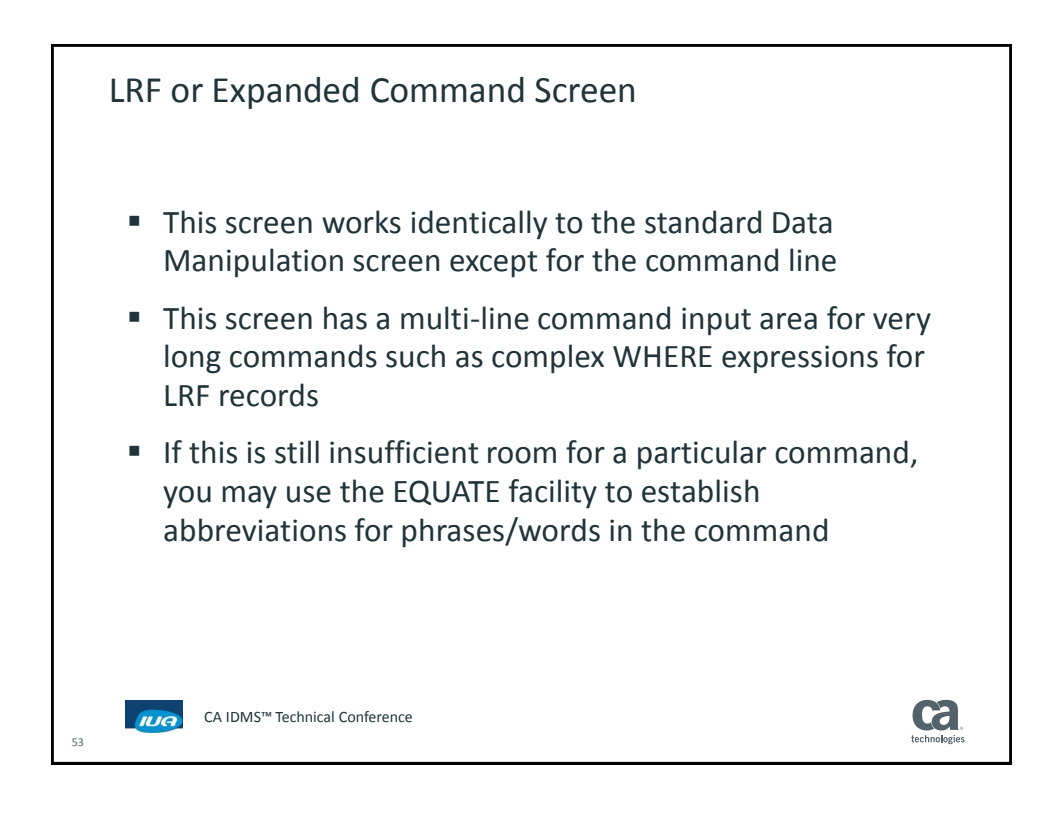

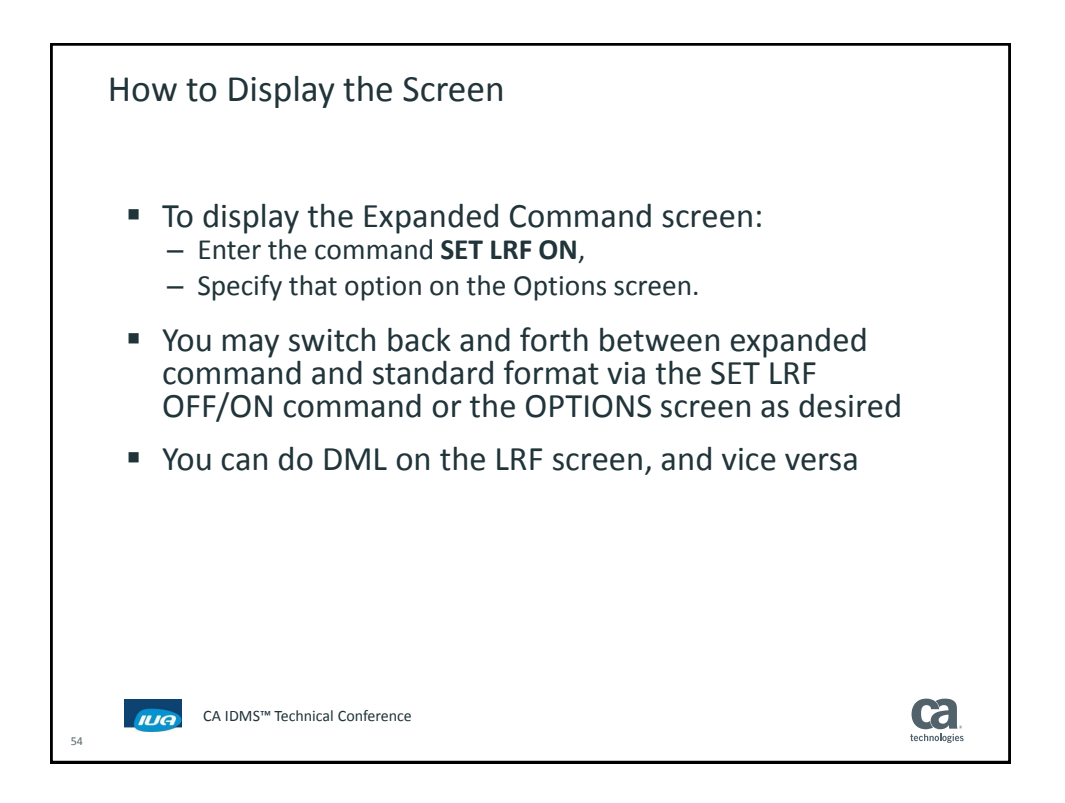

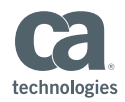

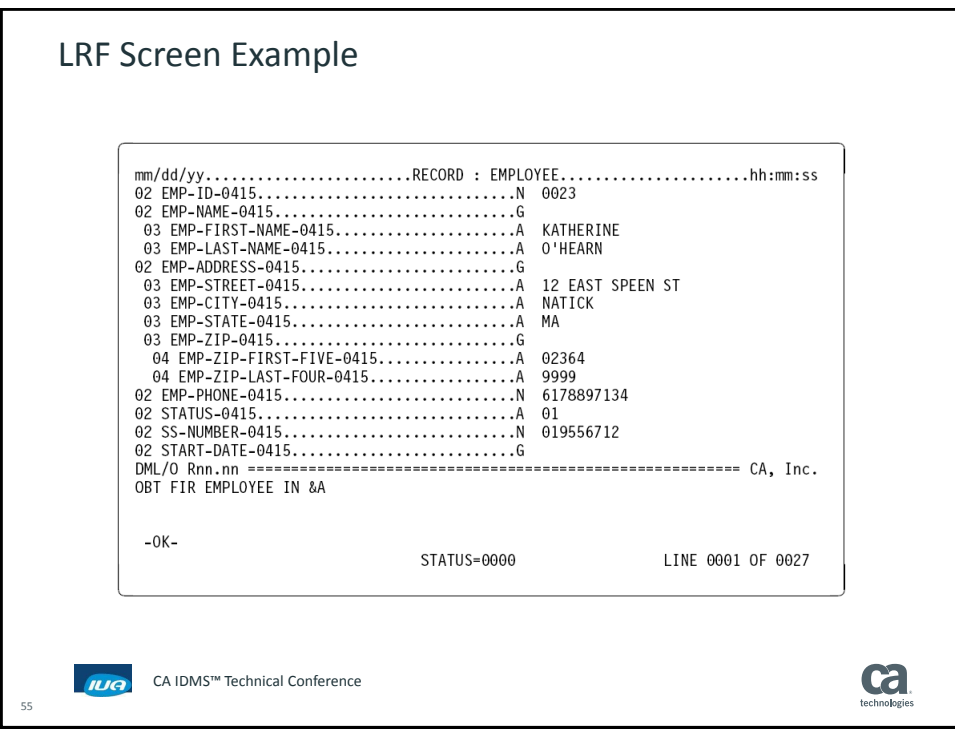

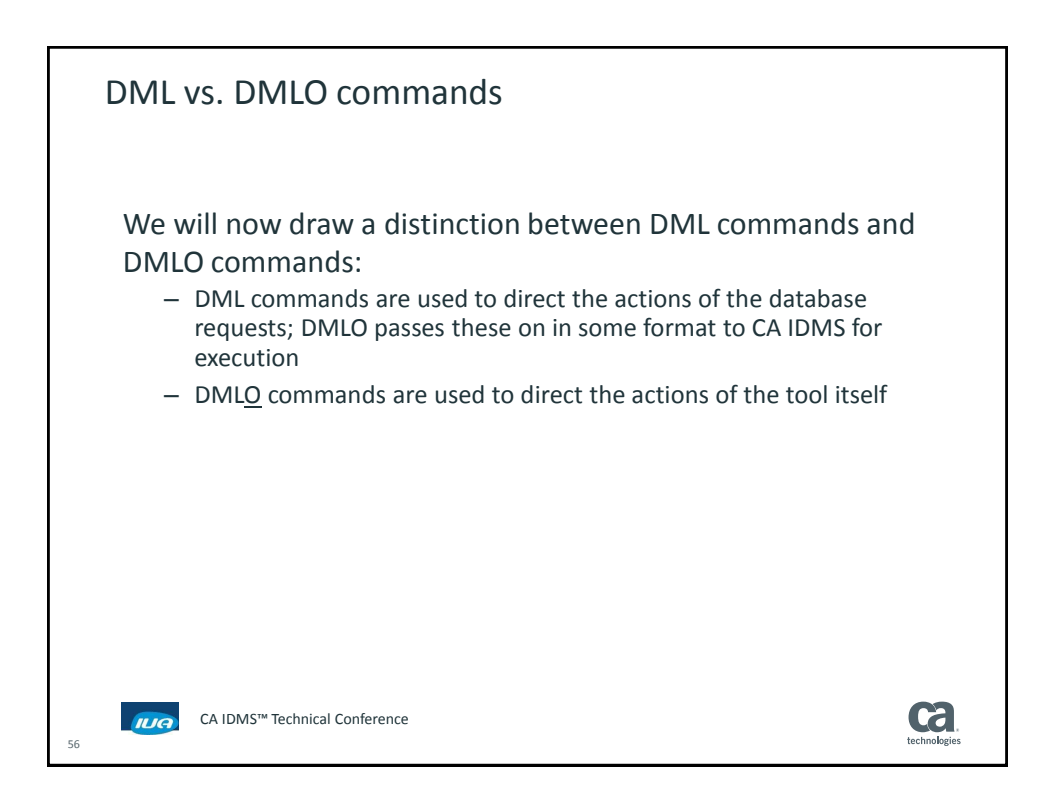

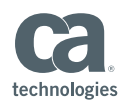

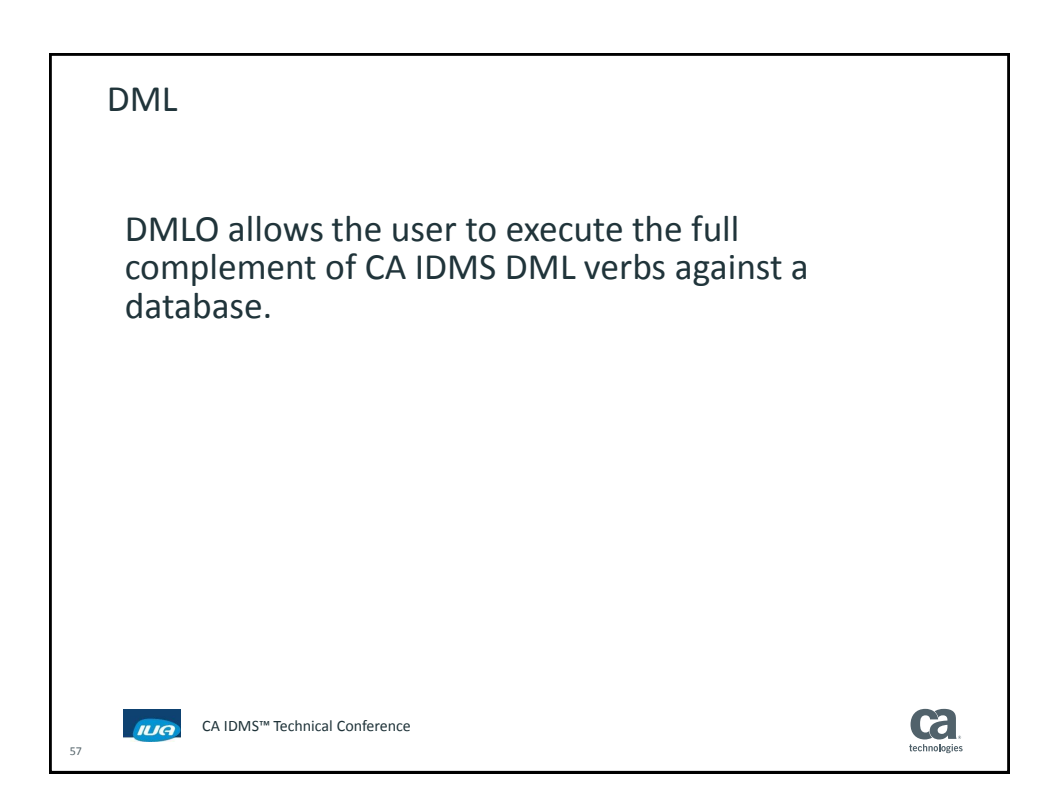

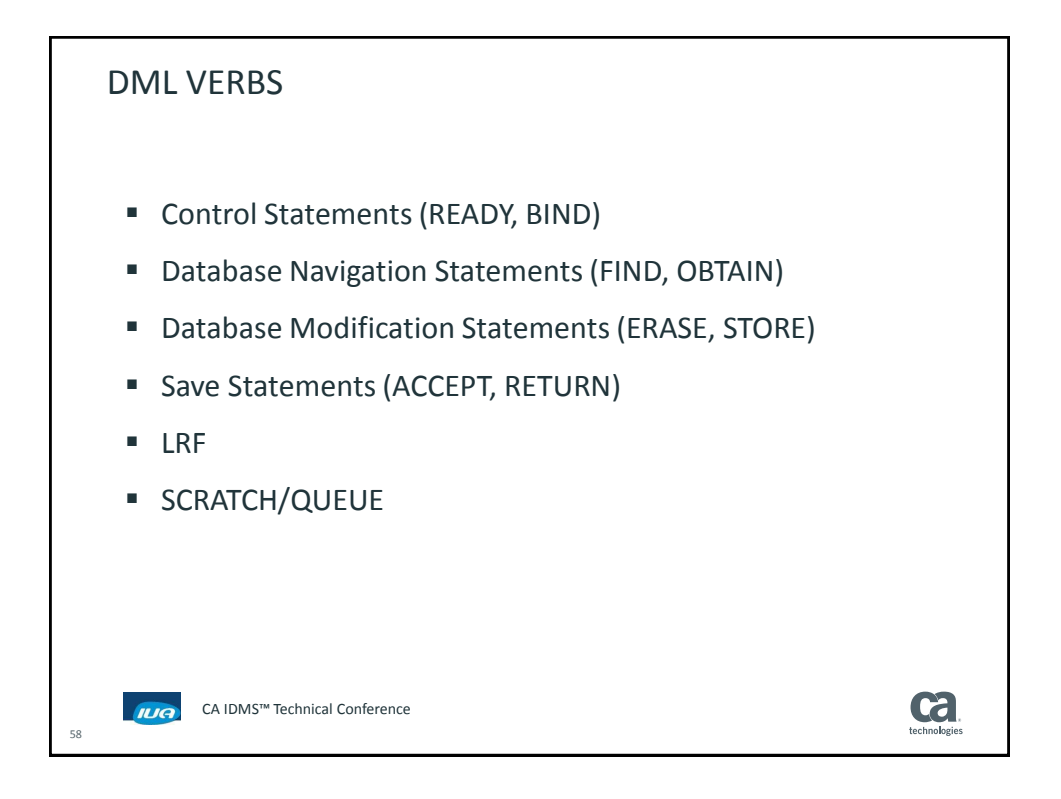

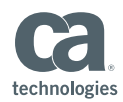

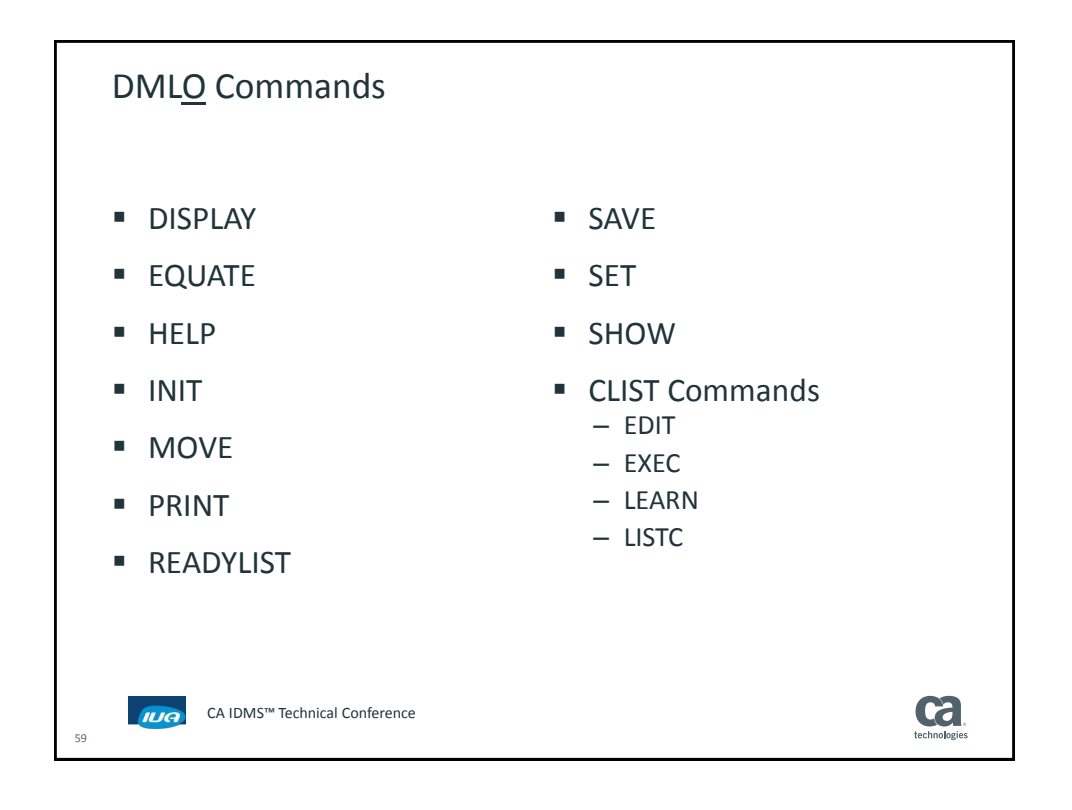

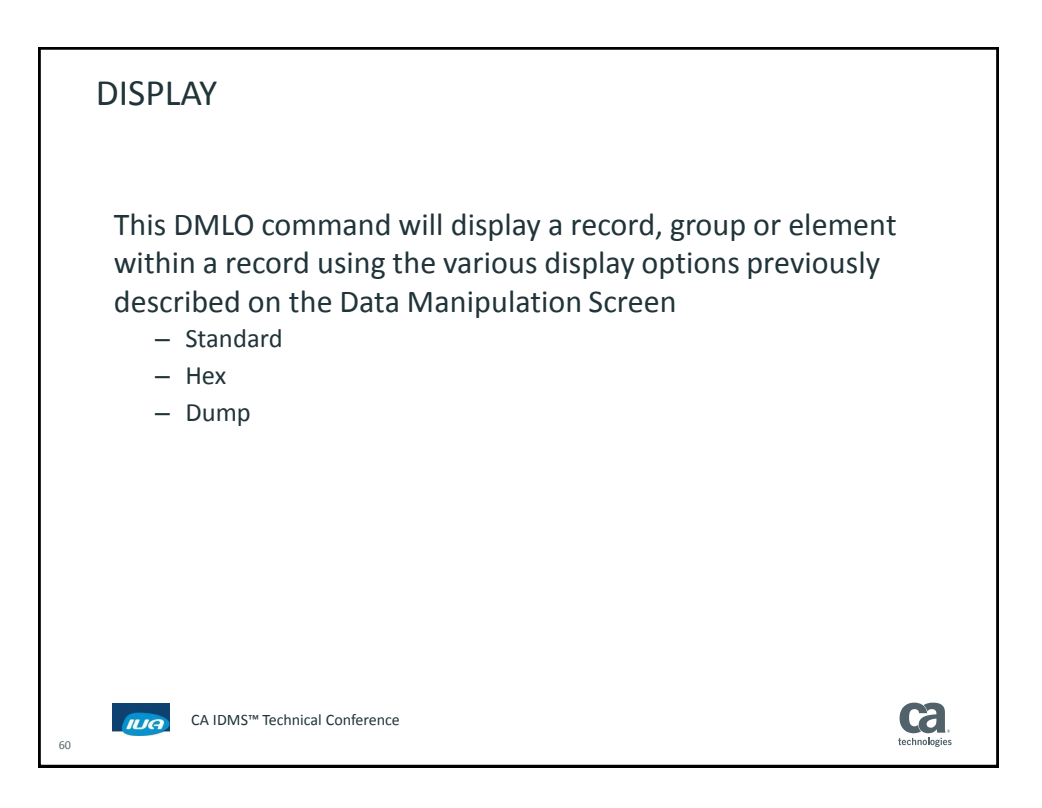

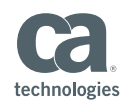

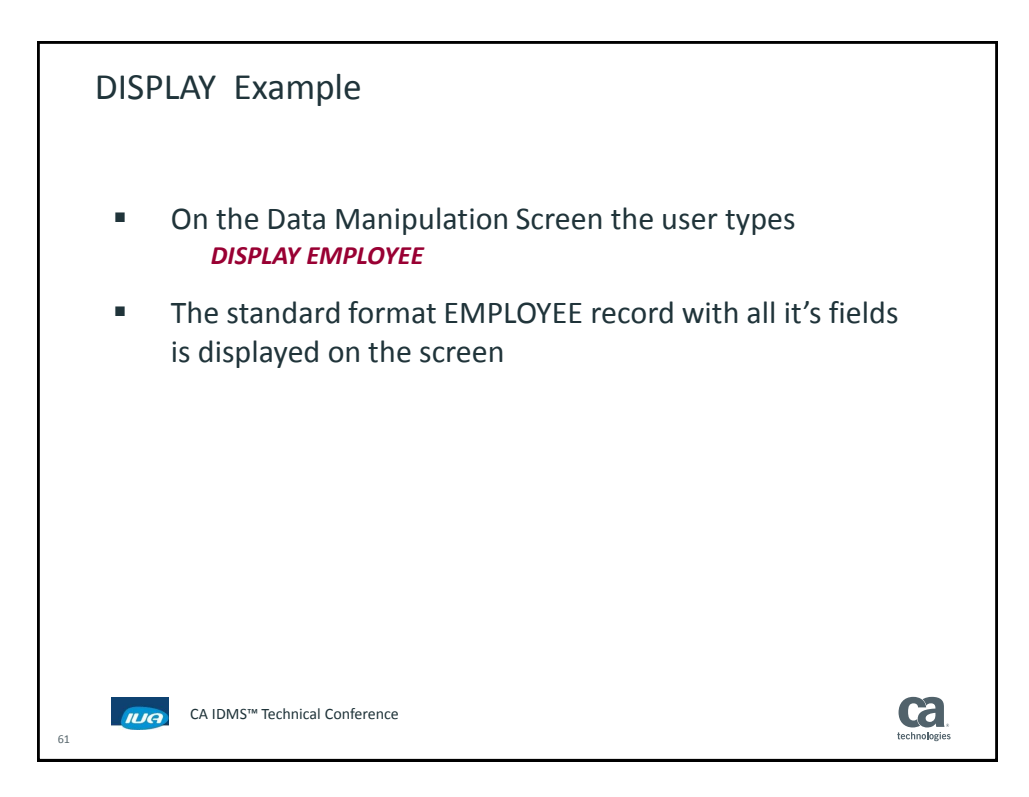

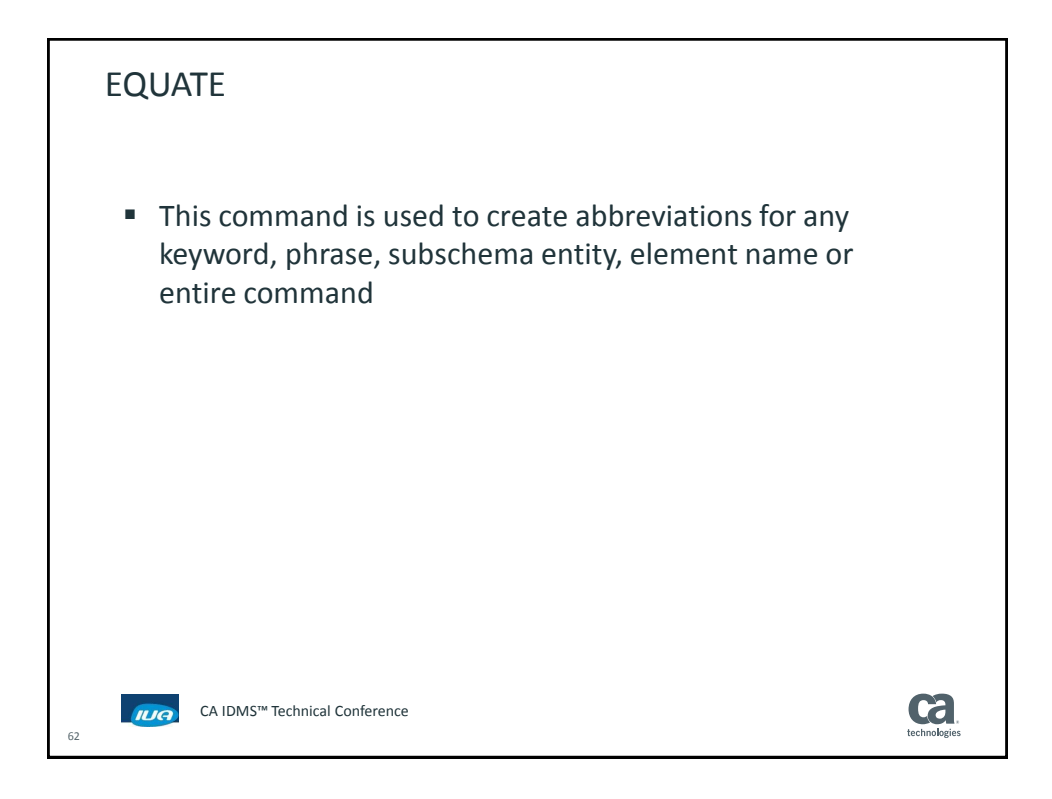

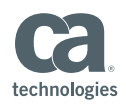

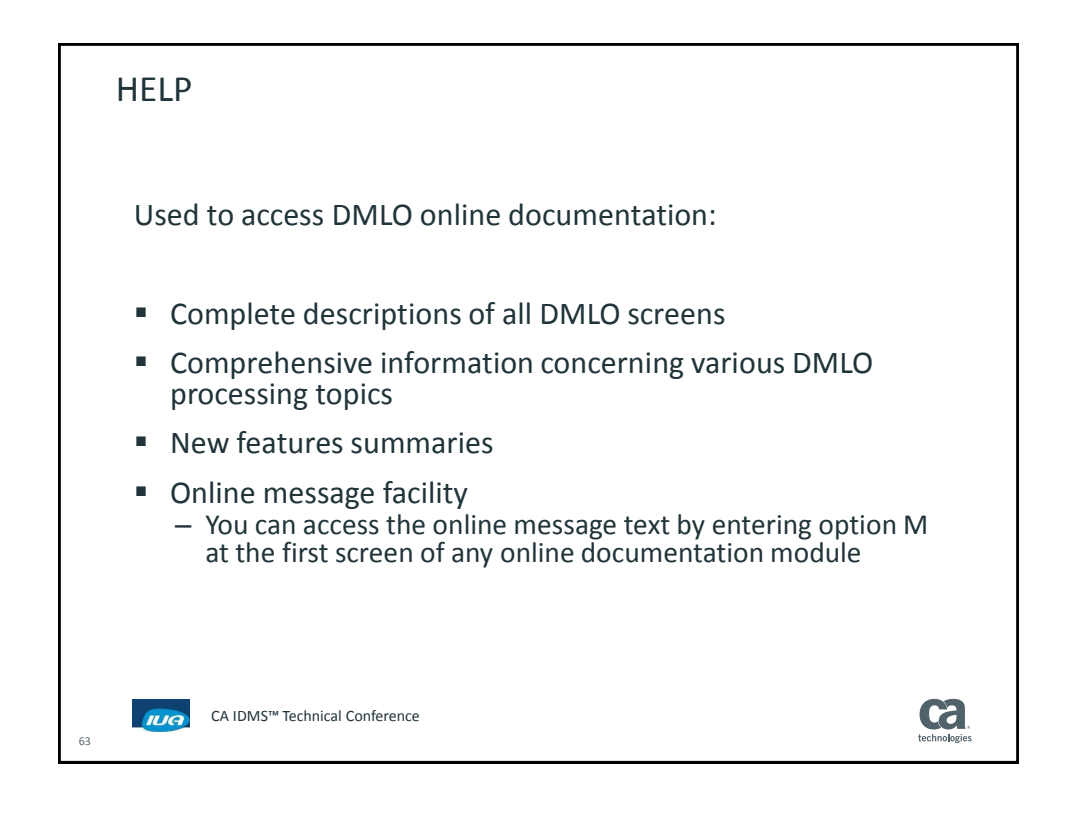

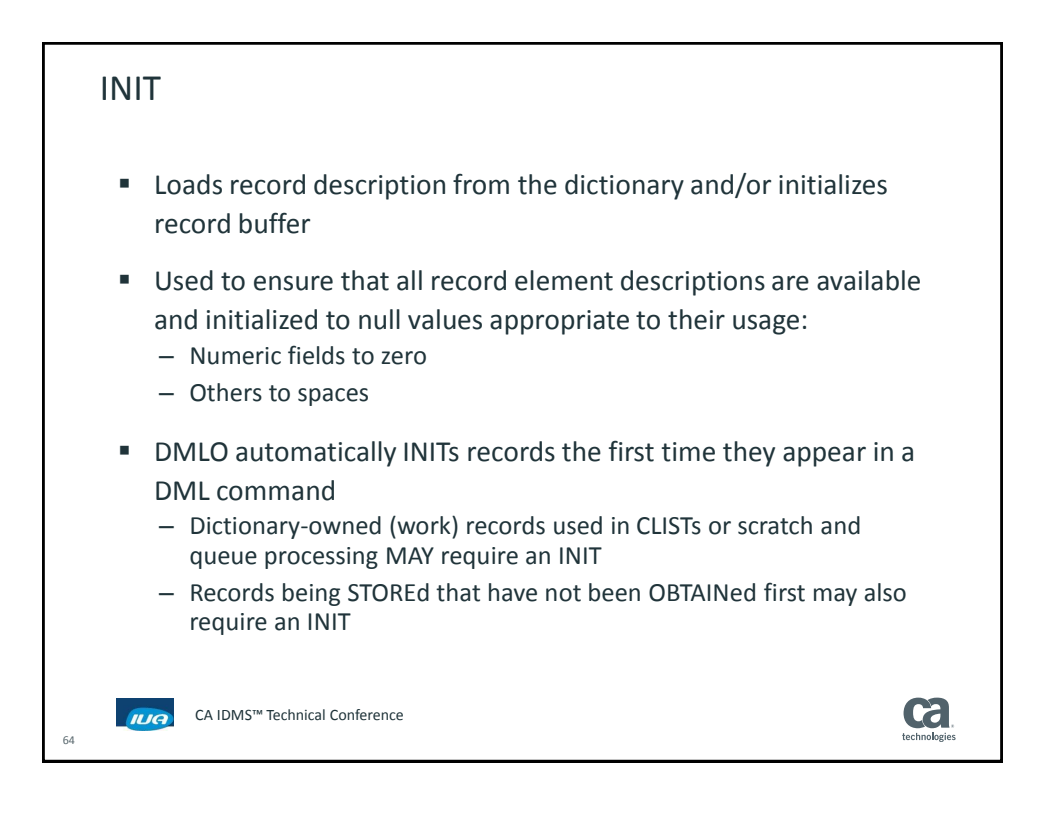

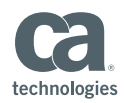

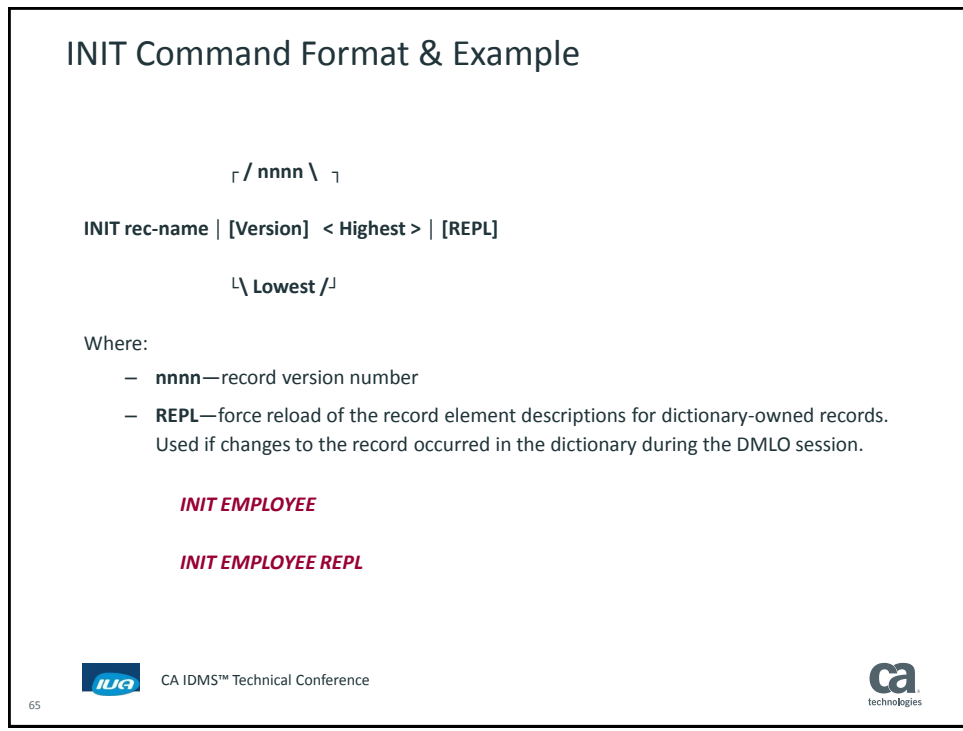

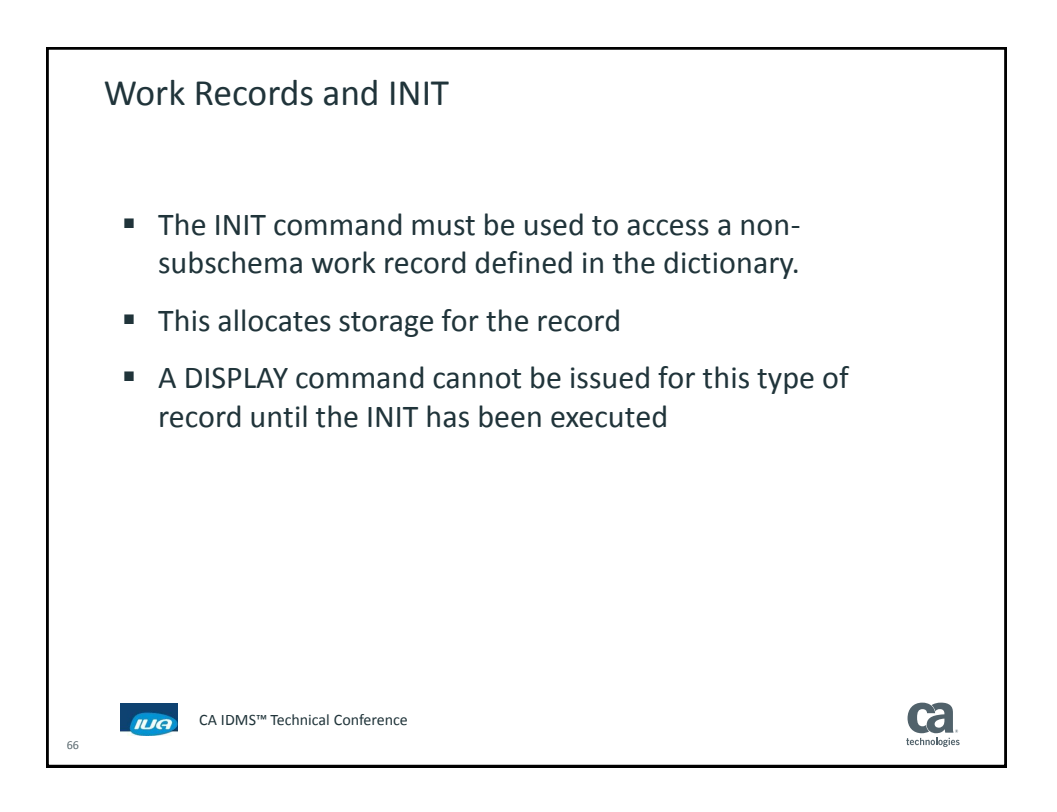

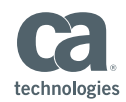

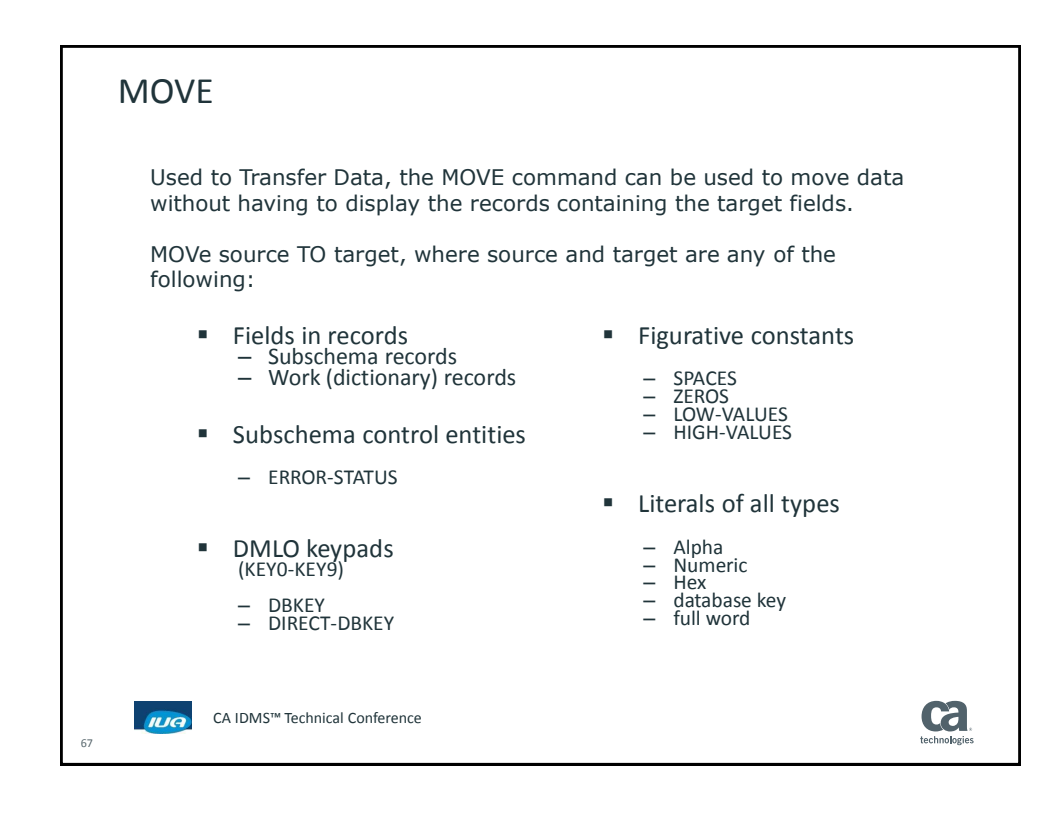

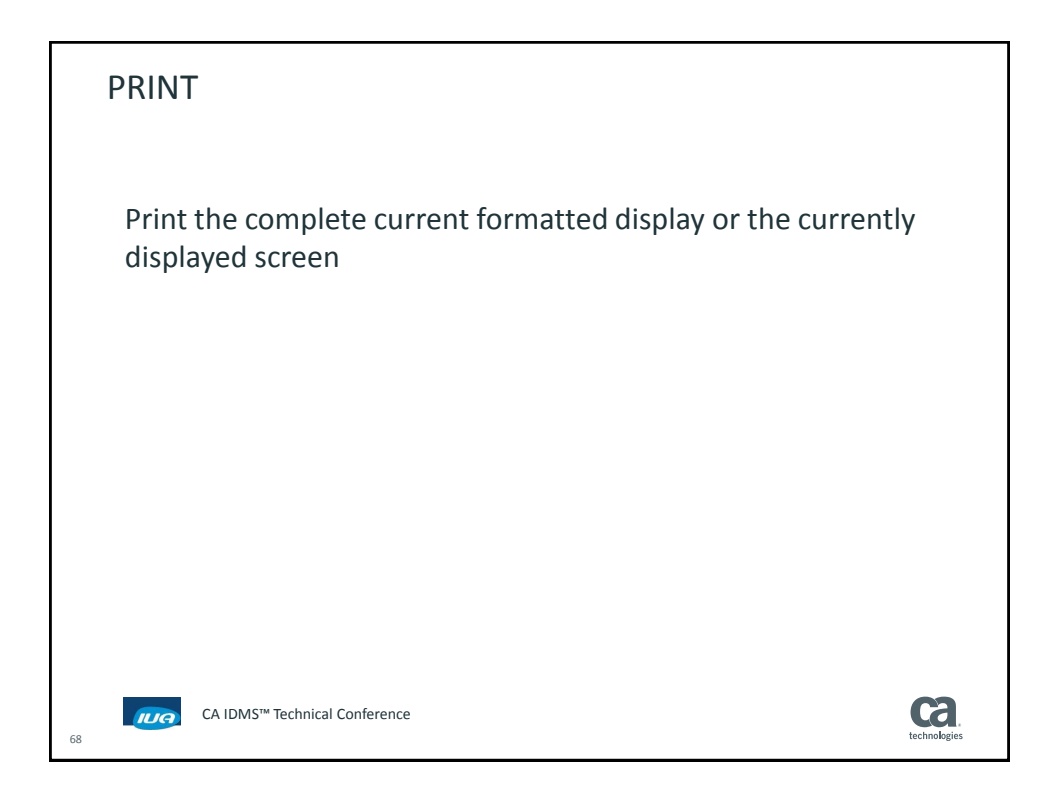

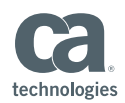

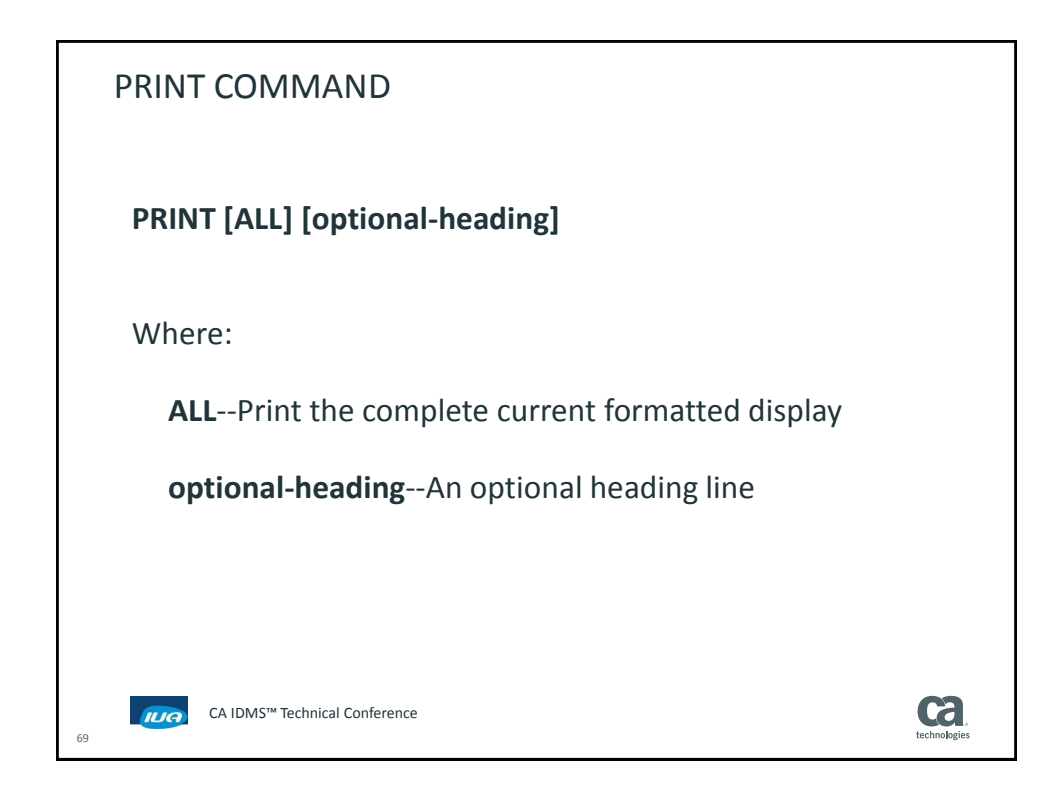

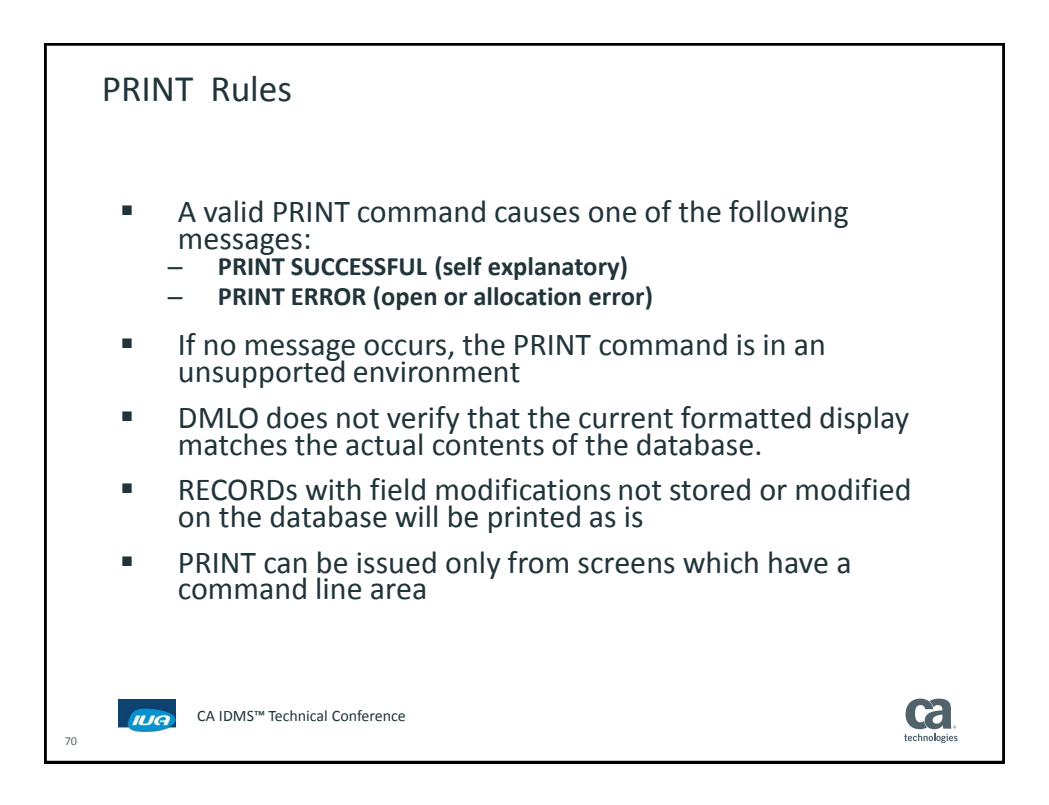

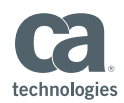

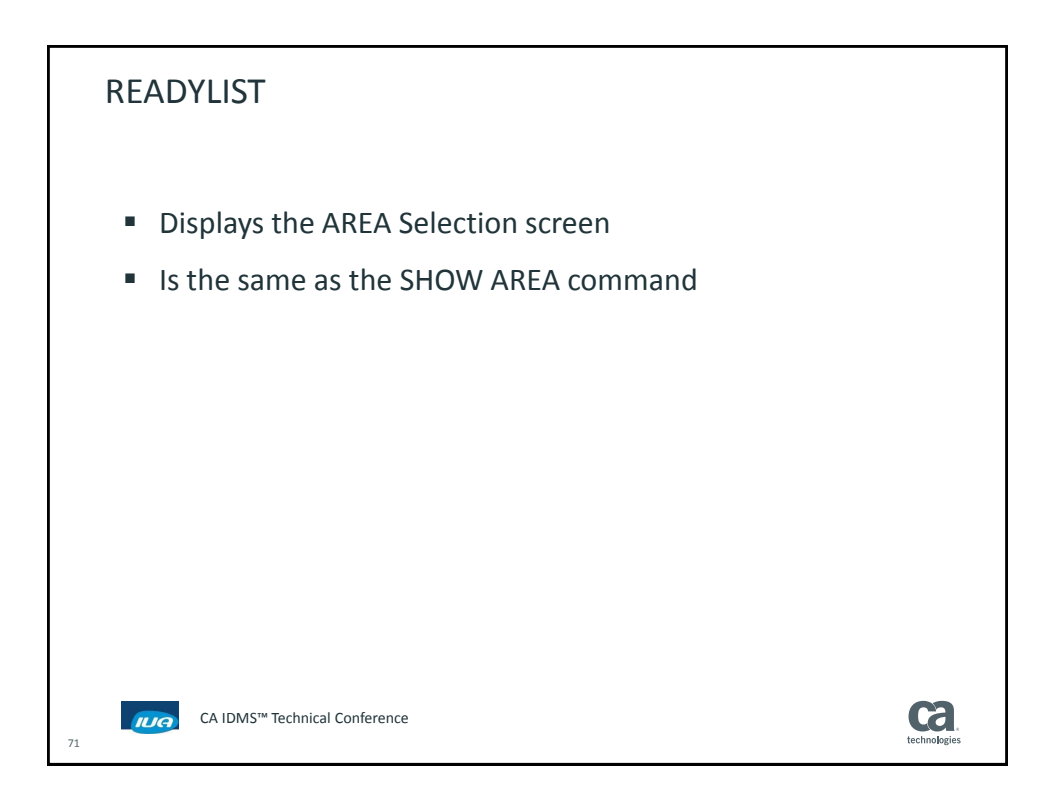

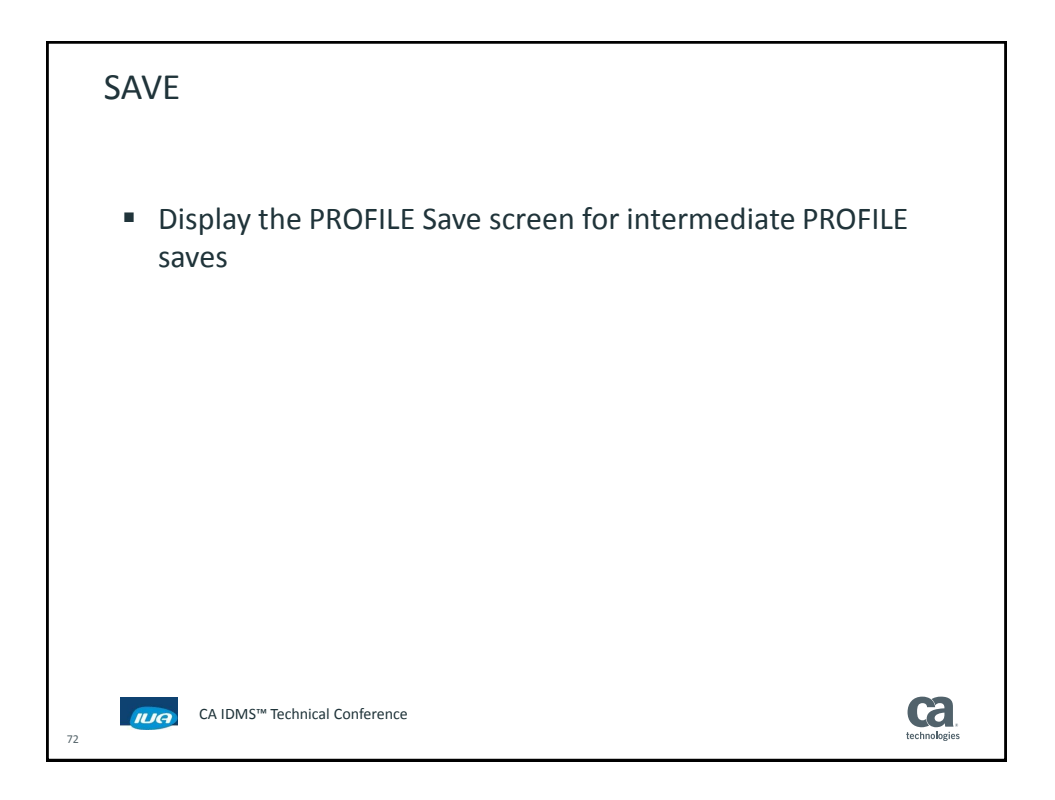

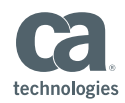

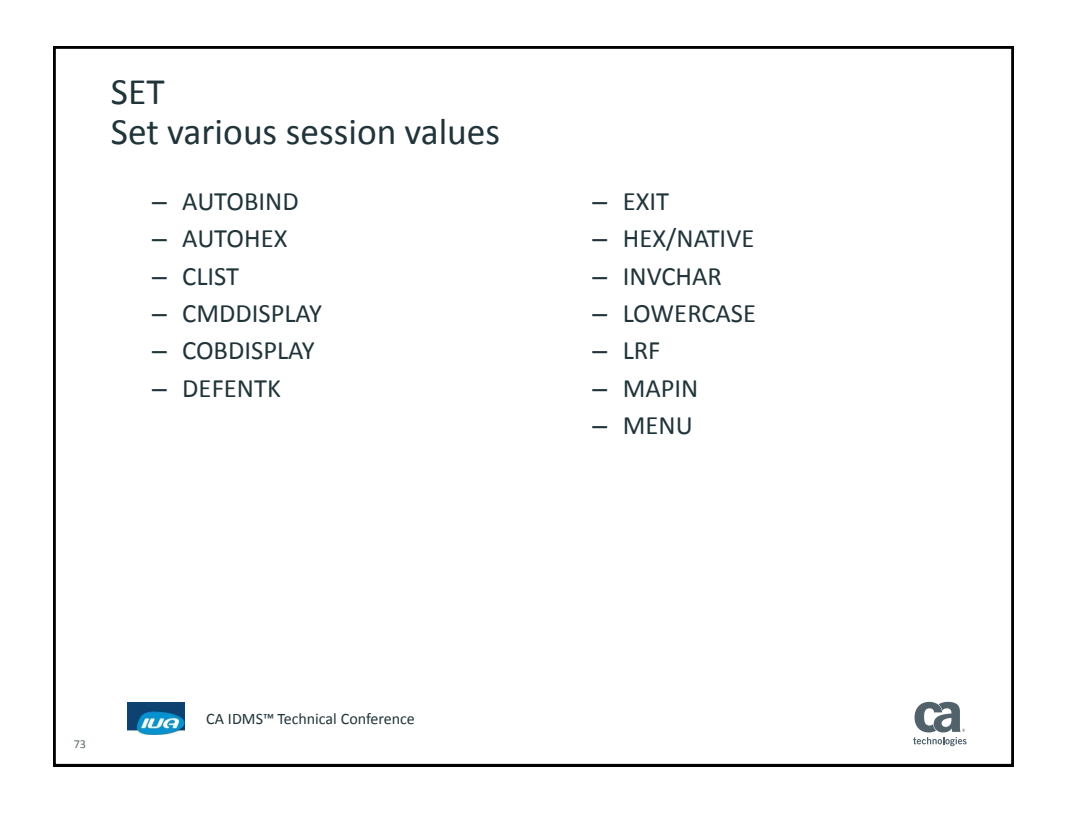

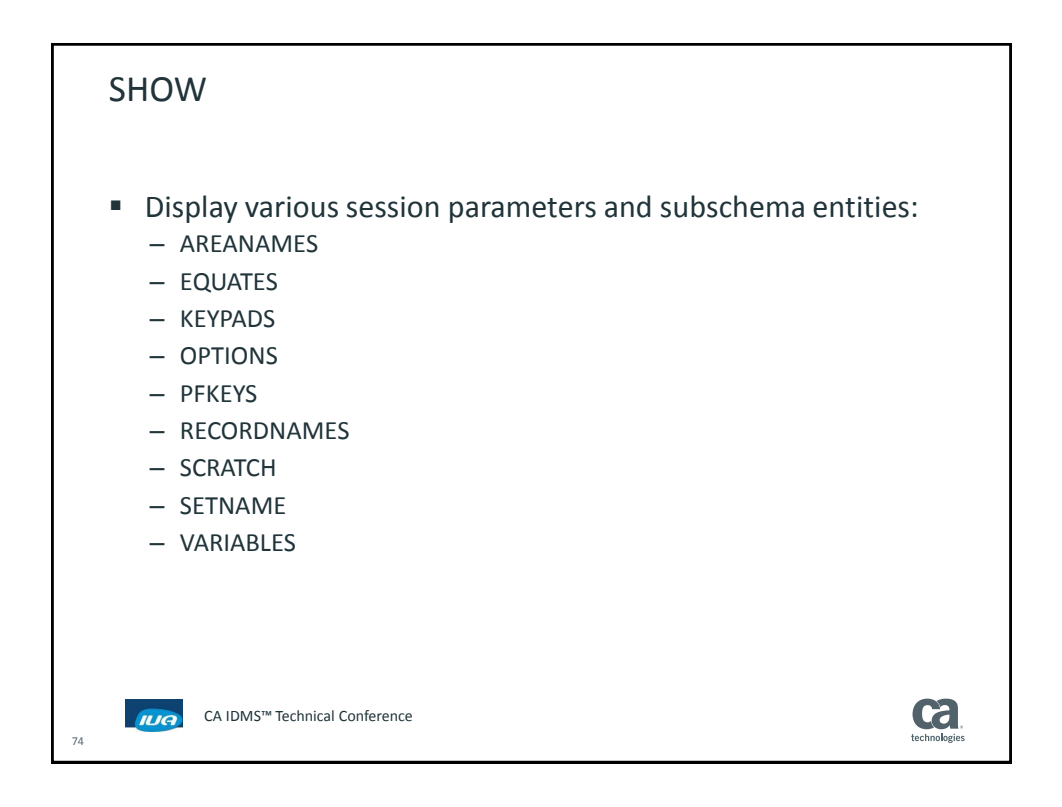

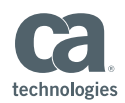

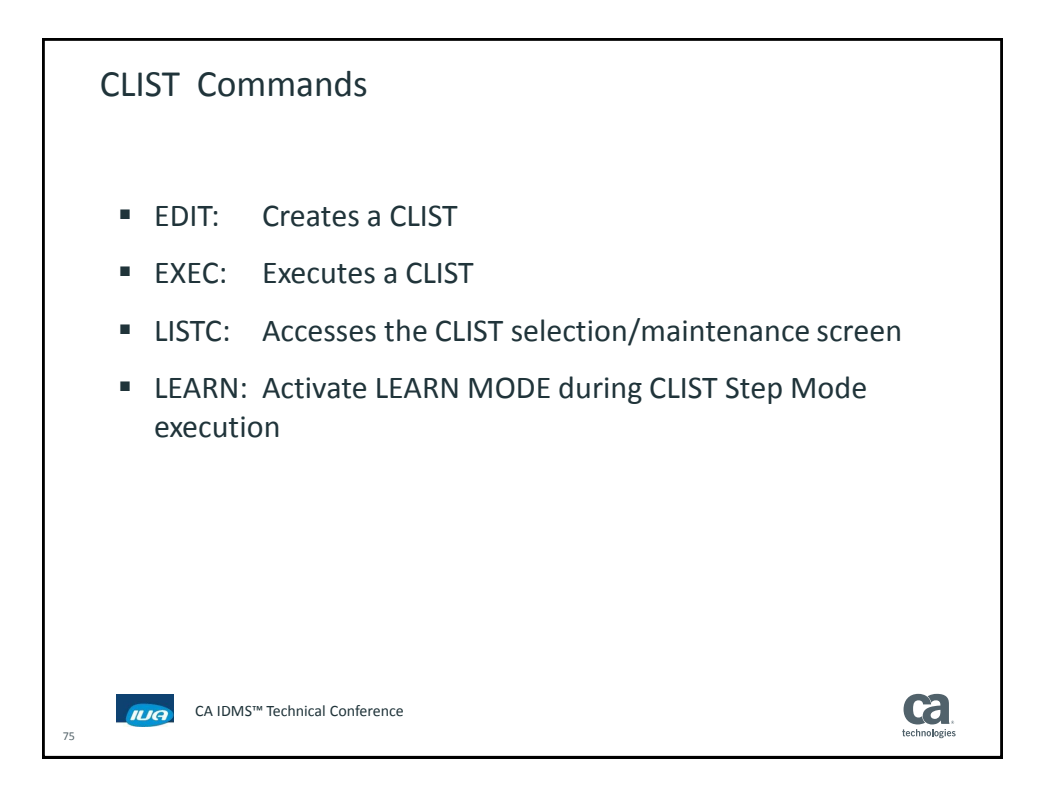

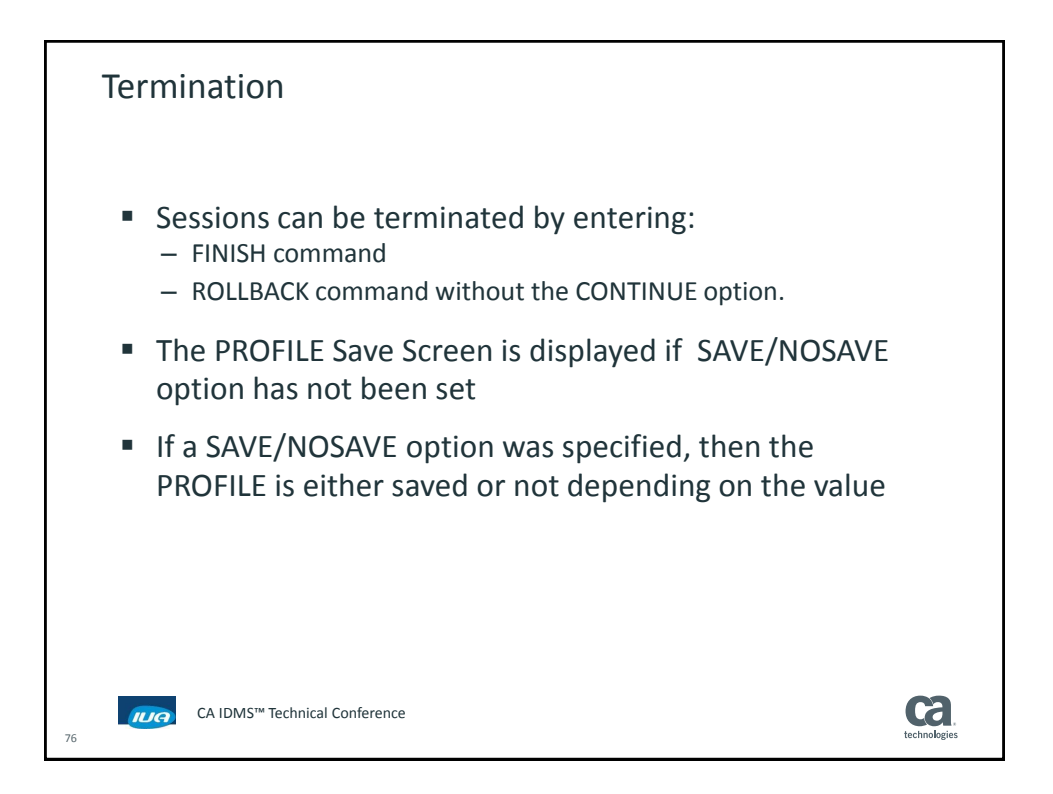

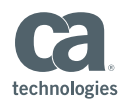

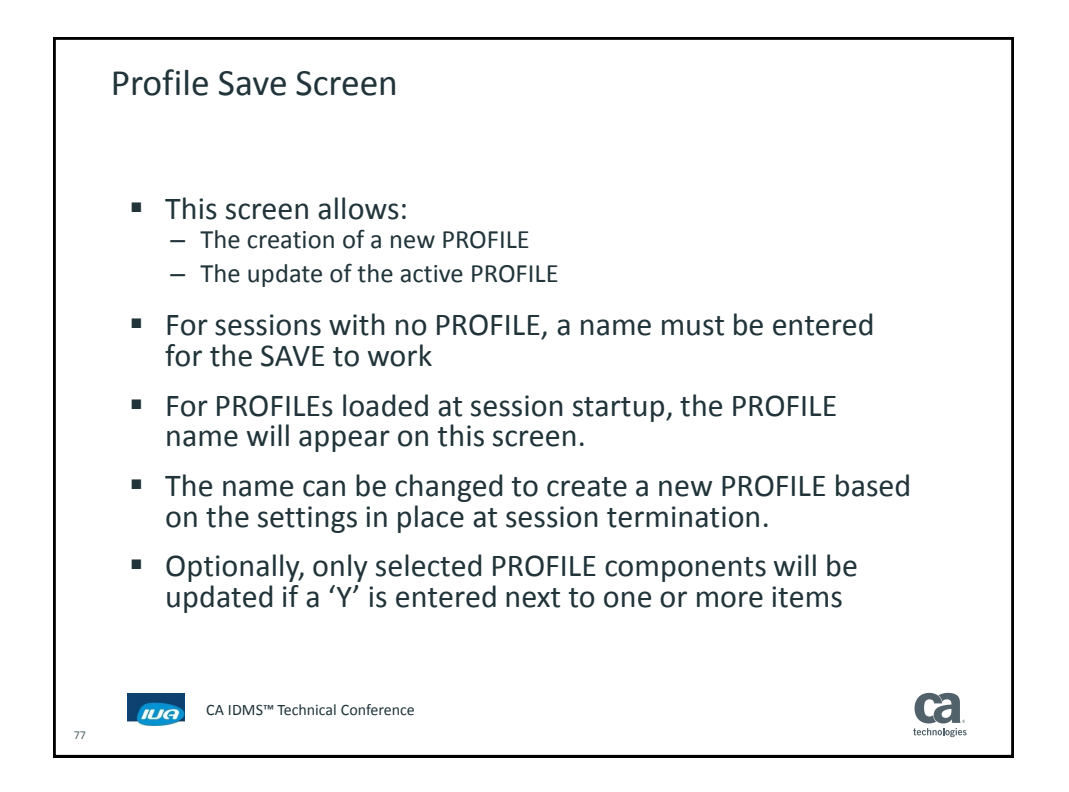

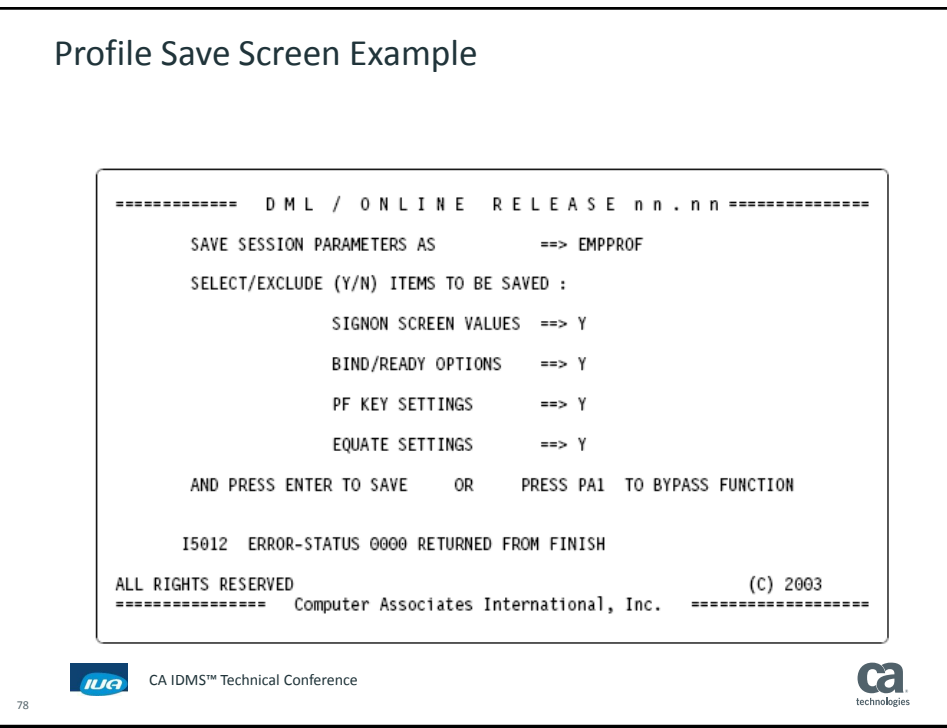

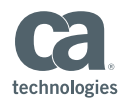

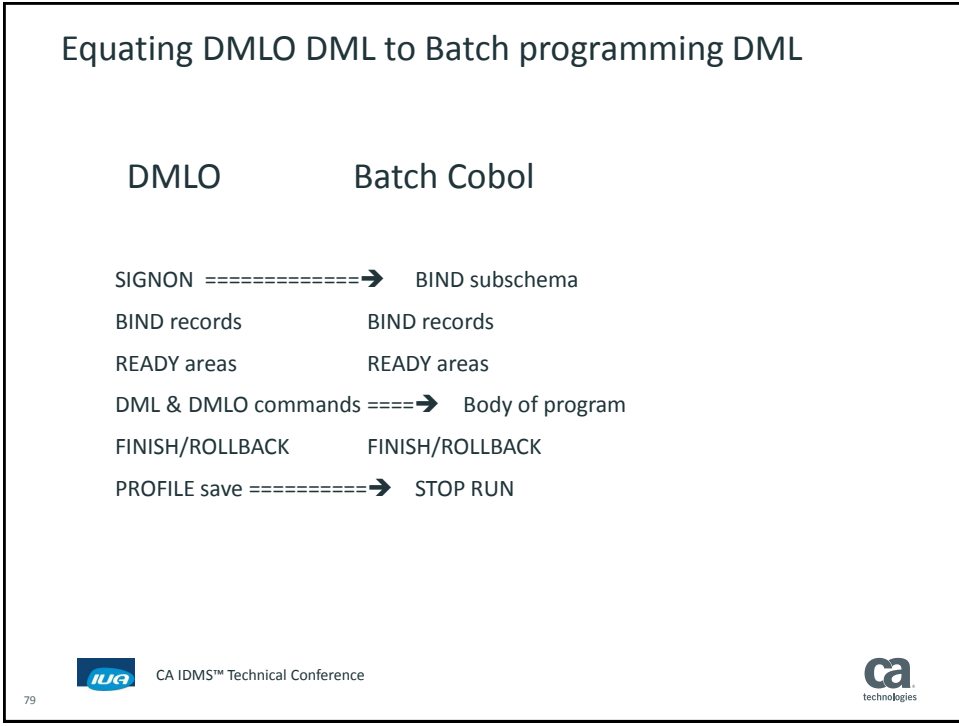

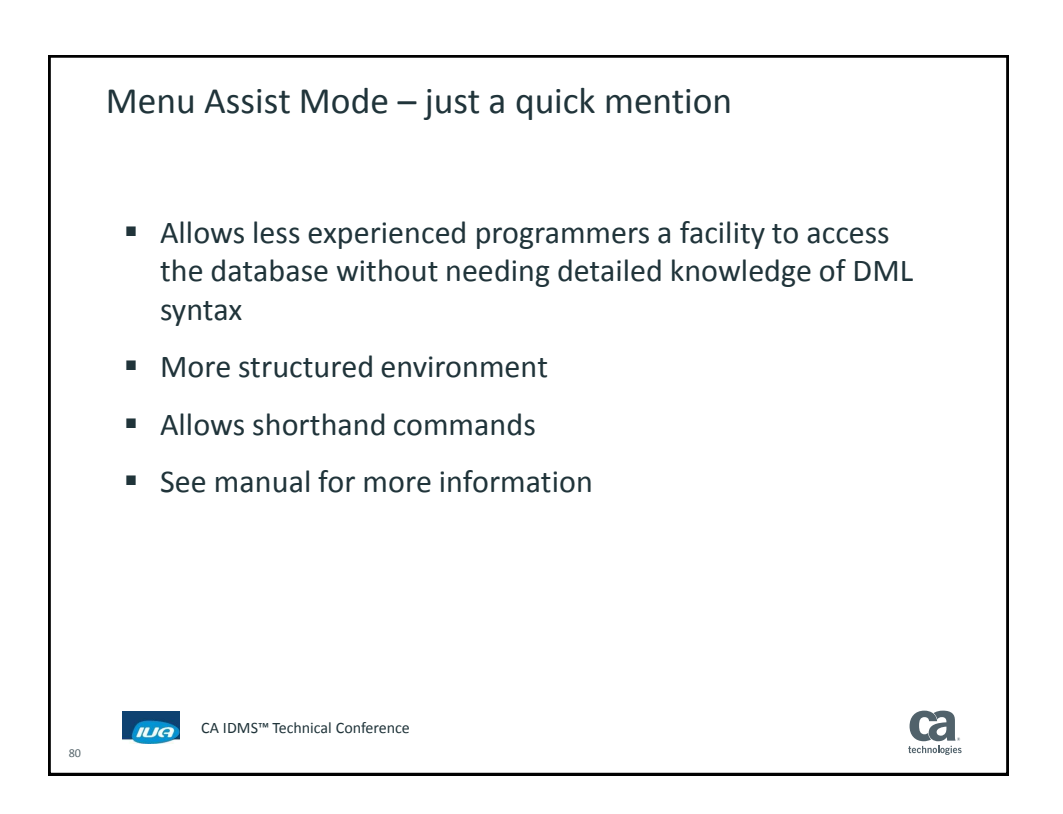

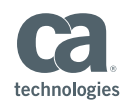

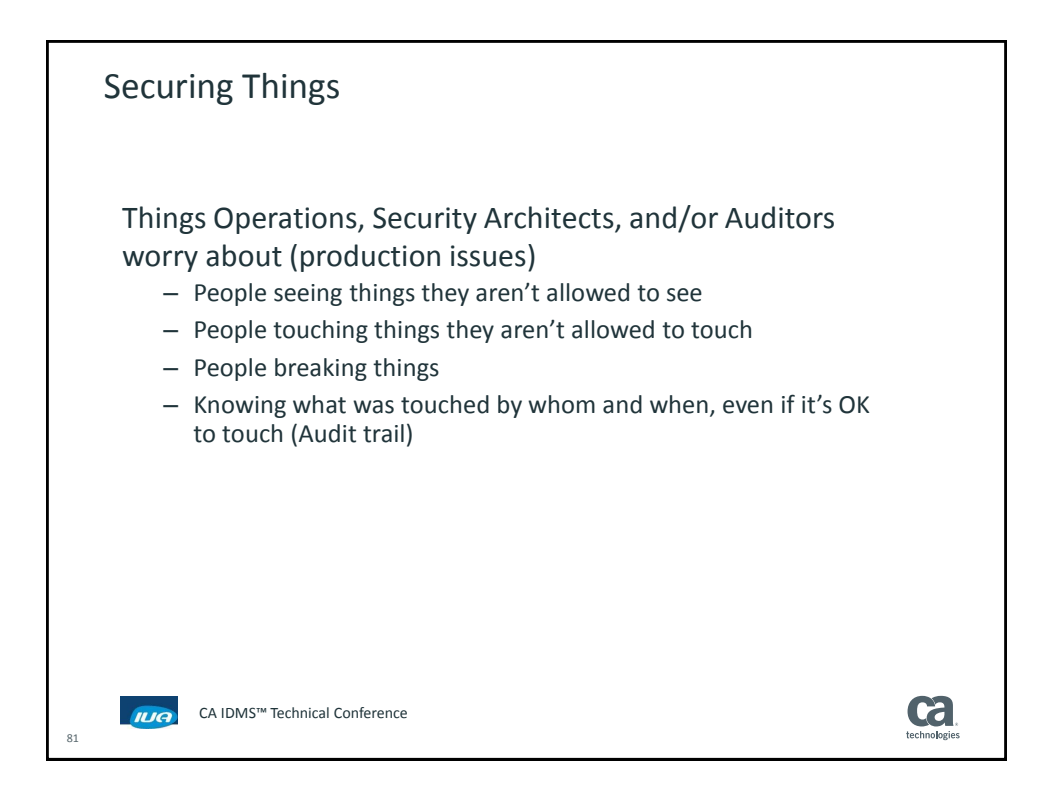

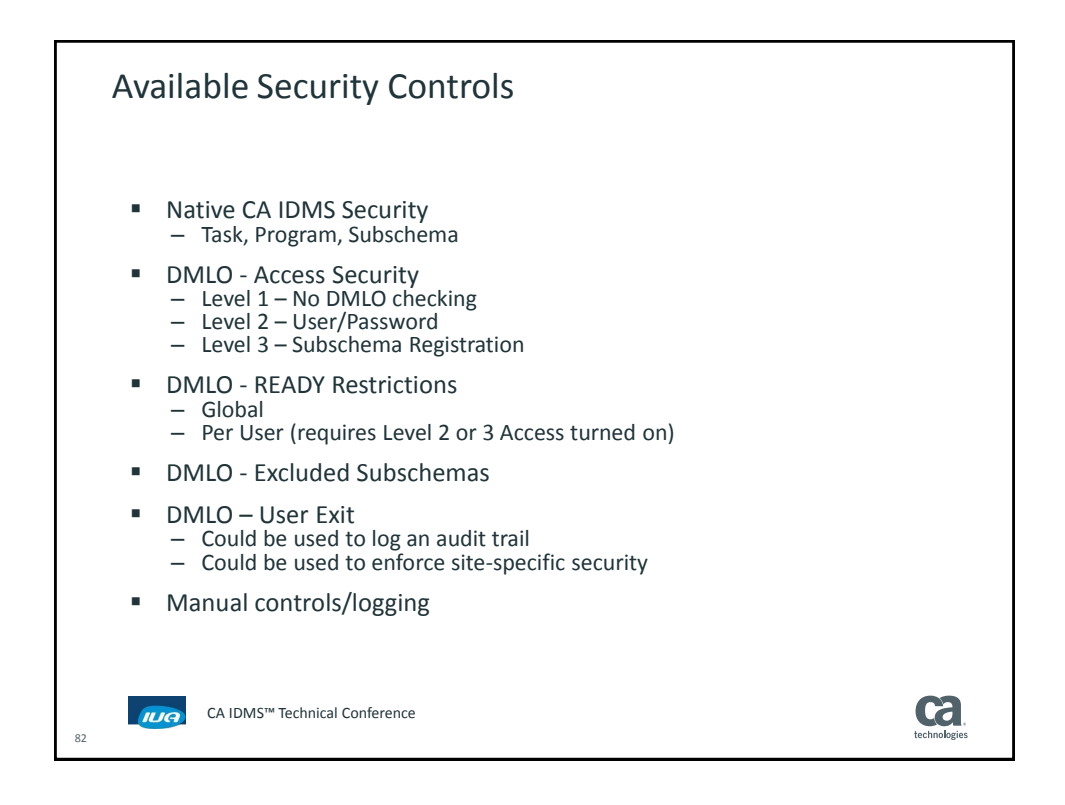

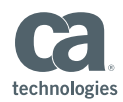

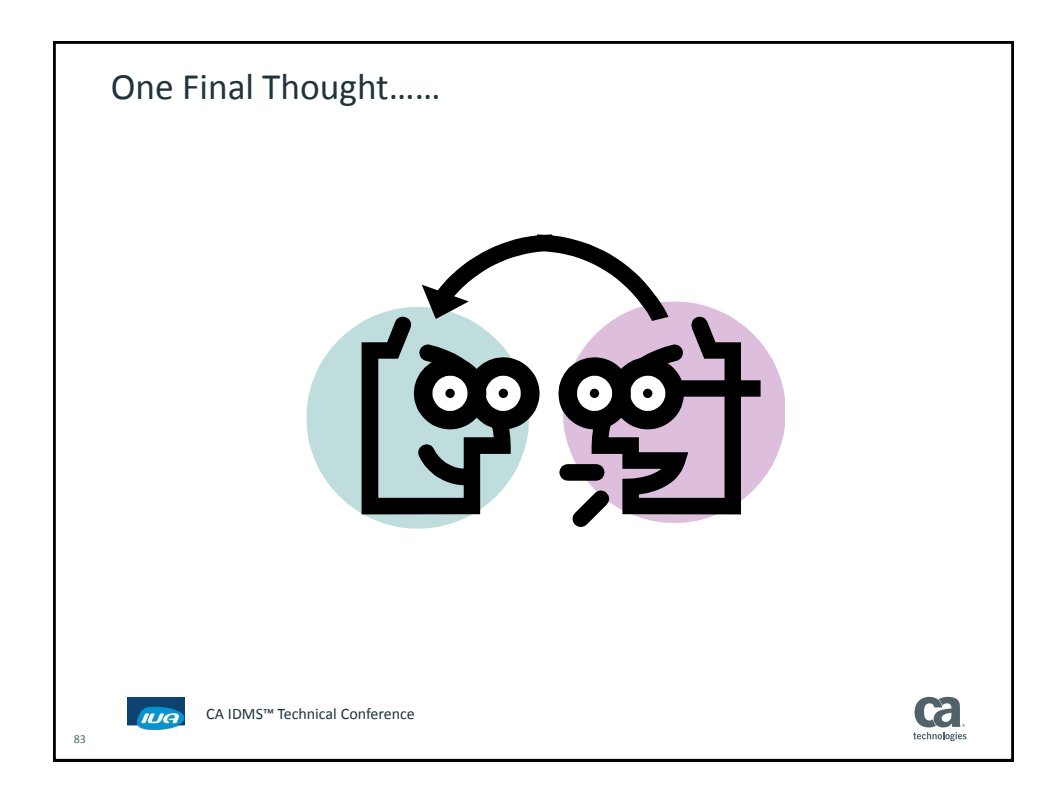

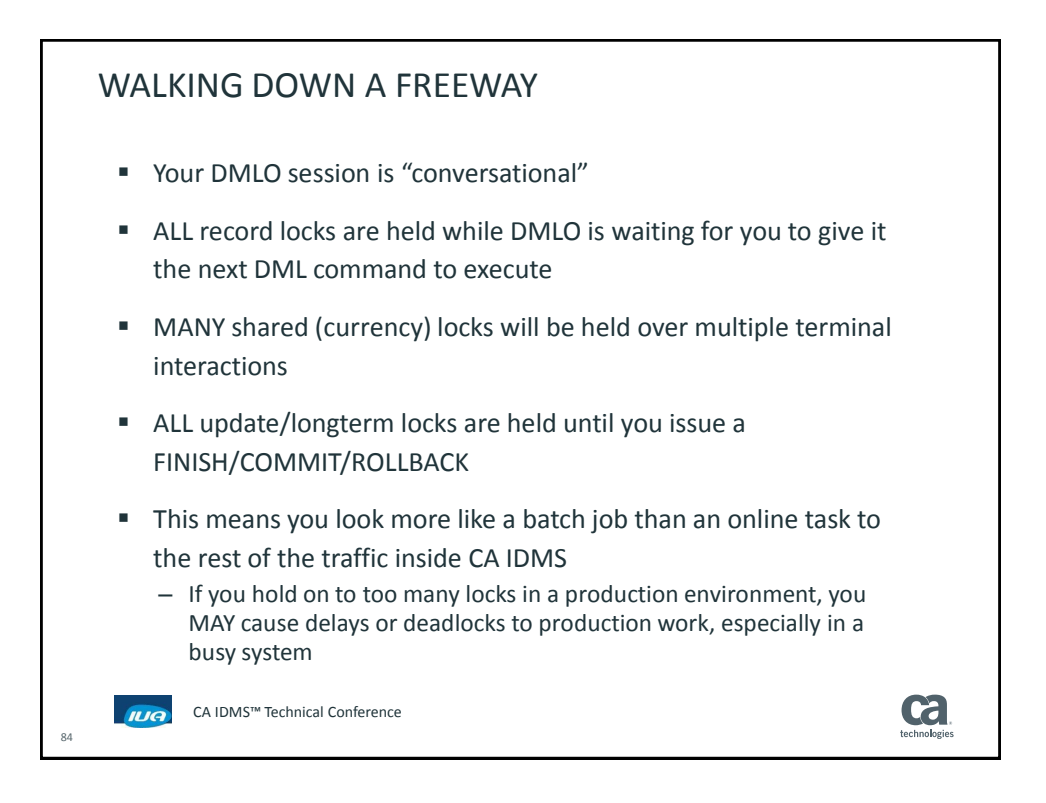

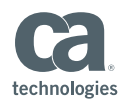

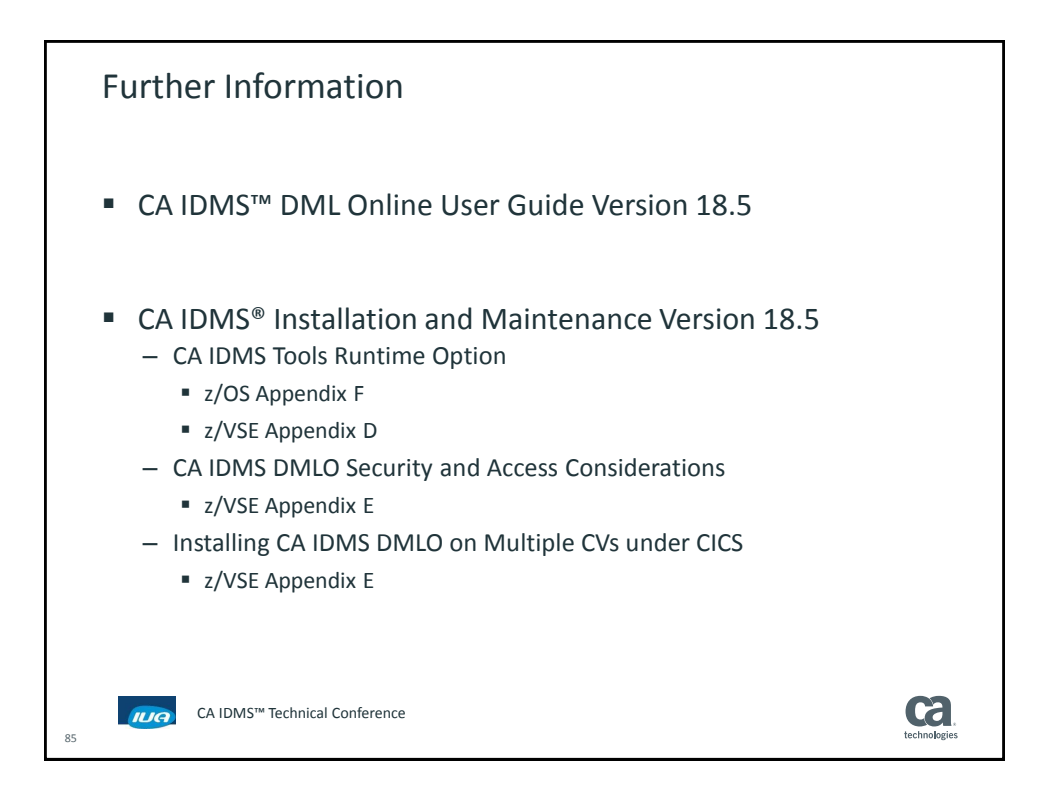

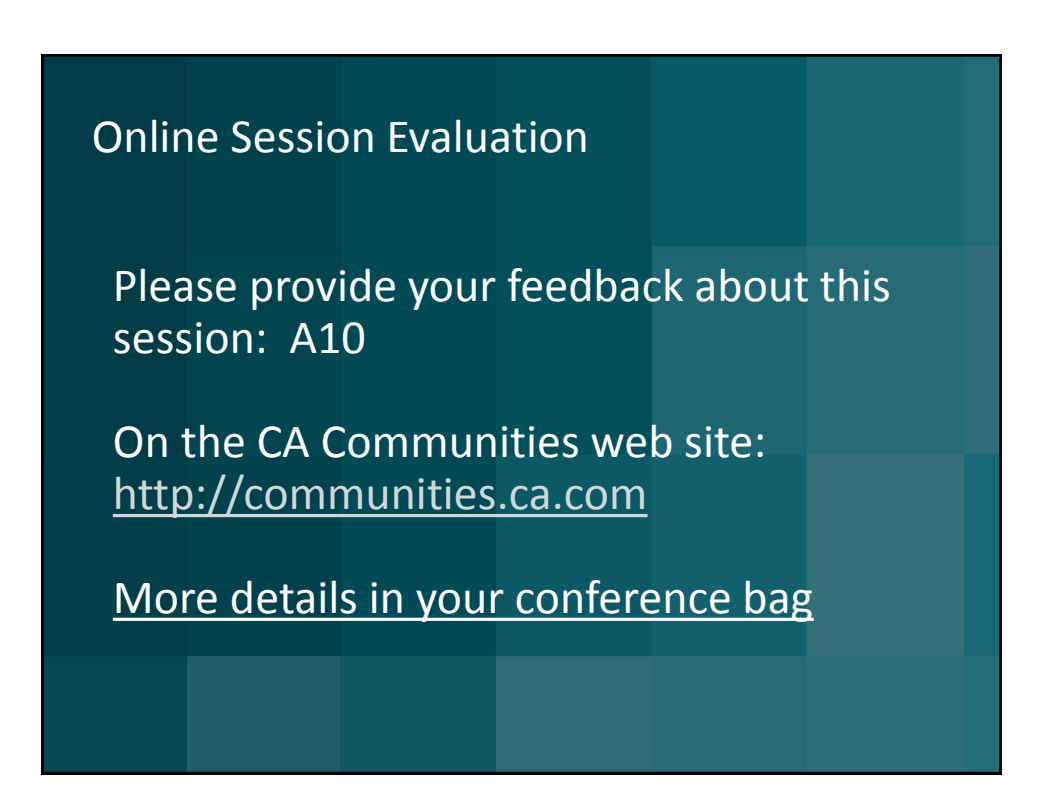

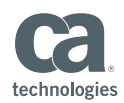

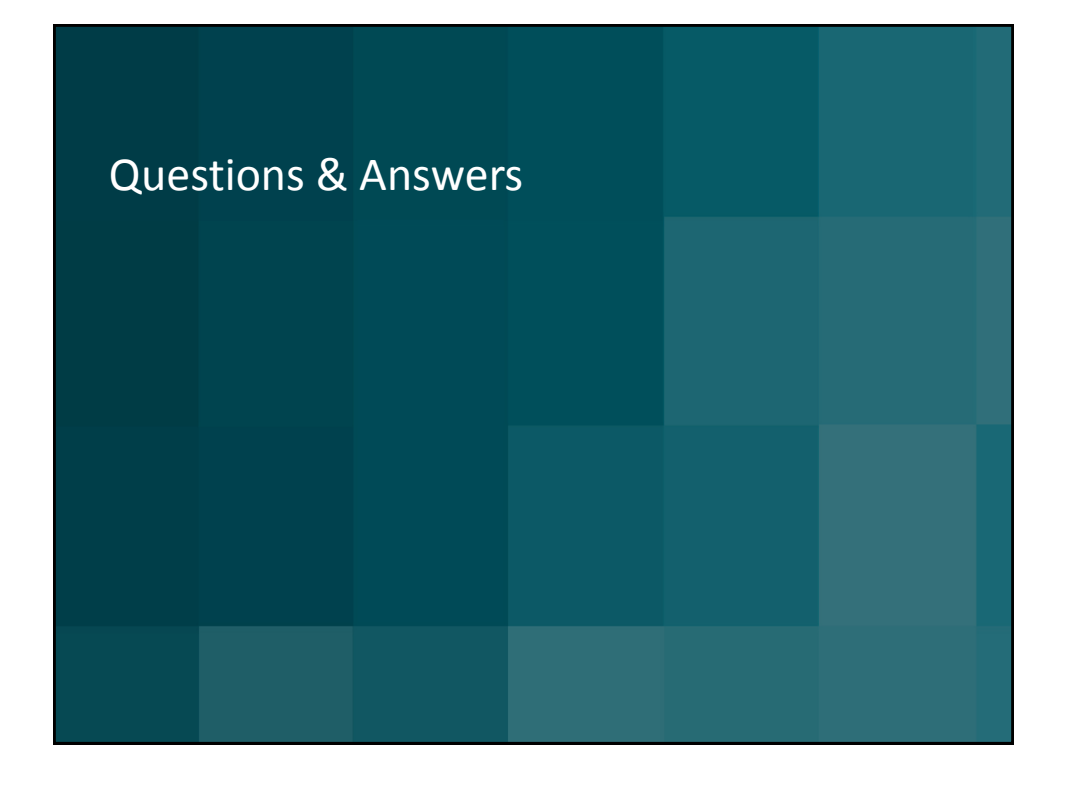